BD390-P-BPOLLLK-NEW-POL 8/17/09 3:49 PM Page 1

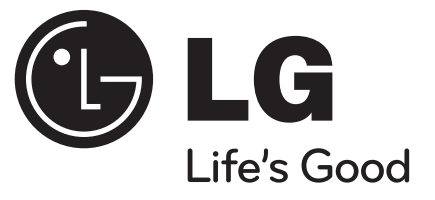

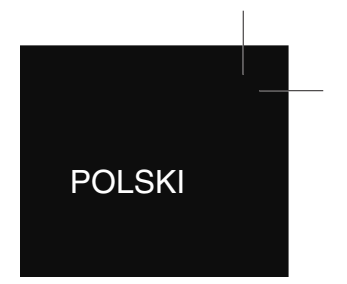

**BD390**

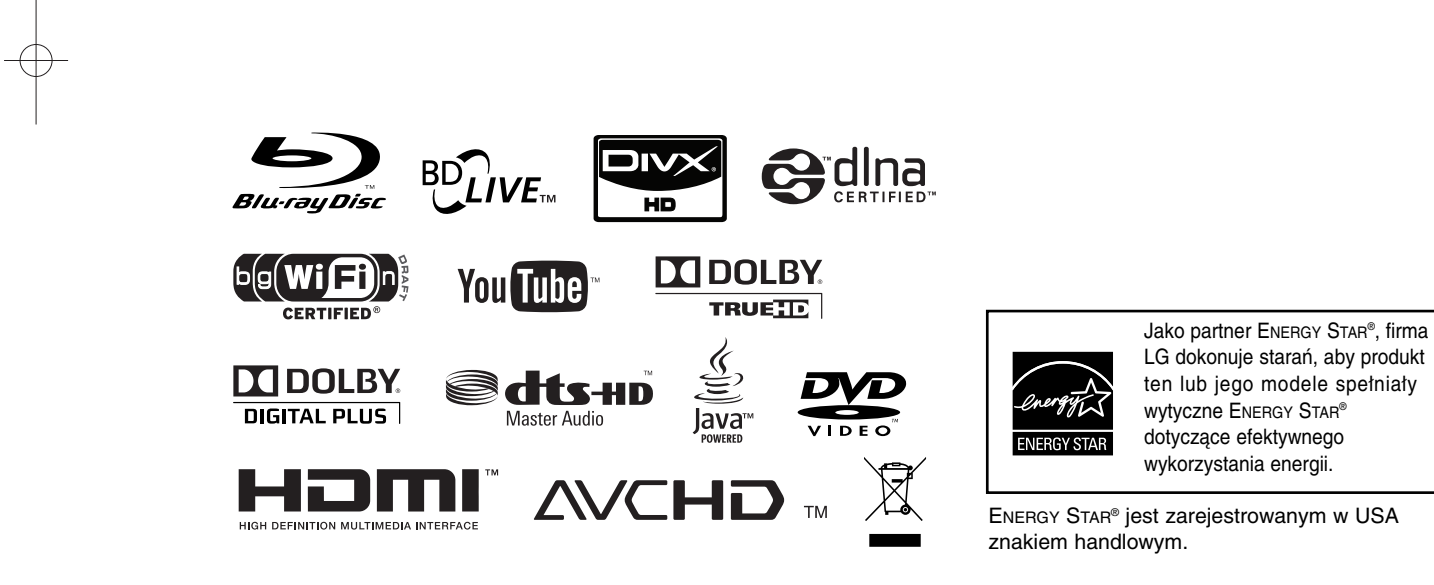

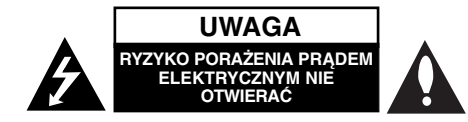

**UWAGA:** ABY ZMINIMALIZOWAĆ RYZYKO PORAŻENIA PRĄDEM ELEKTRYCZNYM, NIE USUWAĆ POKRYWY (LUB TYLNEJ CZĘŚCI). WEWNĄTRZ URZĄDZENIA NIE MA CZĘŚCI, KTÓRE MOGĄ BYĆ NAPRAWIANE PRZEZ UŻYTKOWNIKA. POZOSTAWIĆ CZYNNOŚCI SERWISOWE WYKWALIFIKOWANEMU PERSONELOWI SERWISOWEMU.

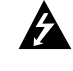

Symbol błyskawicy ze strzałką wewnątrz trójkąta równobocznego ma ostrzegać użytkownika, że wewnątrz obudowy urządzenia znajdują się nieizolowane przewodniki napięcia o niebezpiecznej wysokości, które mogą spowodować poważne ryzyko porażenia prądem elektrycznym.

Wykrzyknik wewnątrz trójkąta równobocznego ma informować użytkownika o ważnych informacjach odnośnie używania i konserwacji (serwisowania) urządzenia, zawartych w dokumentacji dołączonej do urządzenia.

**OSTRZEŻENIE:** ABY ZMINIMALIZOWAĆ RYZYKO POŻARU LUB PORAŻENIA PRĄDEM ELEKTRYCZNYM, NIE WYSTAWIAĆ TEGO URZĄDZENIA NA DZIAŁANIE DESZCZU ANI WILGOCI.

**OSTRZEŻENIE:** Nie instalować tego urządzenia w miejscach o ograniczonej przestrzeni, takich jak półki lub regały.

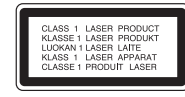

**UWAGA:** Nie wolno blokować otworów wentylacyjnych. Należy zainstalować zgodnie z zaleceniami producenta. Otwory znajdujące się w obudowie zostały wykonane dla zapewnienia wentylacji, prawidłowego działania i zabezpieczenia przed przegrzaniem. Otwory te nie mogą być zasłaniane przez położenie urządzenia na łóżku, sofie, dywanie lub na podobnej powierzchni. Urządzenia nie wolno umieszczać w powierzchni zabudowanej np. półkach na książki lub w szafkach, chyba że zapewniona jest właściwa wentylacja lub przestrzegane są zalecenia producenta.

**UWAGA:** Urządzenie zawiera system laserowy. Aby właściwie użytkować produkt, prosimy dokładnie przeczytać i zachować na przyszłość instrukcję obsługi. Jeżeli urządzenie wymaga naprawy, prosimy skontaktować się z autoryzowanym centrum serwisowym. Wykonywanie procedur sterowania,

regulacji lub jakichkolwiek innych niż tutaj podane może być przyczyną wystawienia się na niebezpieczne promieniowanie. Aby uniknąć bezpośredniego narażenia się na promieniowanie lasera, nie wolno próbować otwierać obudowy. Po otwarciu widoczny promień lasera. NIE WOLNO PATRZEĆ W KIERUNKU PROMIENIA.

**UWAGA:** Urządzenie nie może być wystawiane na działanie wody (kapiącej lub rozpryskiwanej) oraz nie wolno na nim ustawiać żadnych obiektów wypełnionych płynami np. wazonów.

#### **UWAGA dotycząca kabla zasilania**

#### **Zalecane jest, aby większość urządzeń była podłączona do osobnego obwodu;**

To jest do pojedynczego gniazdka, które jest przeznaczone tylko dla danego urządzenia i nie ma dodatkowych wyjść lub odgałęzień. Sprawdzić stronę z danymi technicznymi znajdującą się w tej instrukcji obsługi. Nie przeciążać gniazdek. Przeciążone, poluzowane lub uszkodzone gniazdka, przedłużacze, przepalone kable, uszkodzone lub pęknięte izolacje przewodu są niebezpieczne. Każdy z tych stanów może spowodować porażenie prądem lub pożar. Od czasu do czasu należy sprawdzać kabel urządzenia i jeżeli wykazuje on oznaki uszkodzenia lub zniszczenia odłączyć go i przerwać korzystanie z urządzenia, następnie wymienić kabel na dokładnie taki sam w autoryzowanym serwisie. Chronić kabel przed fizycznym i mechanicznym uszkodzeniem, takim jak skręcenie, zapętlenie, ściśnięcie, zgniecenie w drzwiach lub nadepnięcie. Zwrócić szczególną uwagę na wtyczki, gniazdka oraz miejsce, gdzie kabel wychodzi z urządzenia. Aby odłączyć zasilanie, należy wyciągnąć wtyczkę z gniazdka. Podczas instalacji urządzenia należy zapewnić swobodny dostęp do wtyczki zasilania.

#### **Utylizacja starych urządzeń**

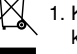

1. Kiedy do produktu dołączony jest niniejszy przekreślony symbol kołowego pojemnika na śmieci, oznacza to, że produkt jest objęty dyrektywą 2002/96/EC.

- 2. Wszystkie elektryczne i elektroniczne produkty powinny być utylizowane niezależnie od odpadów miejskich, z wykorzystaniem przeznaczonych do tego miejsc składowania wskazanych przez rząd lub miejscowe władze.
- 3. Właściwy sposób utylizacji starego urządzenia pomoże zapobiec potencjalnie negatywnemu wpływowi na zdrowie i środowisko.
- 4. Aby uzyskać więcej informacji o sposobach utylizacji starych urządzeń, należy skontaktować się z władzami lokalnymi, przedsiębiorstwem zajmującym się utylizacją odpadów lub sklepem, w którym produkt został kupiony.

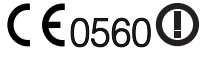

### **Urządzenia bezprzewodowe dla Unii Europejskiej**

Produkty z oznaczeniem CE są zgodne z dyrektywami R&TTE (1999/5/EC), EMC (2004/108/EC) oraz dyrektywą niskich napięć (2006/95/EC) wydanymi przez Komisję Unii Europejskiej. Tylko do użytku wewnątrz pomieszczeń.

Zgodność z tymi dyrektywami oznacza także zgodność z następującymi Europejskimi normami (w nawiasach podano odpowiednie narodowe normy oraz regulacje):

- EN 55022 (CISPR 22)-Zakłócenia elektromagnetyczne
- EN 55024 (IEC61000-4-2,3,4,5,6,8,11)-Odporność elektromagnetyczna
- EN 60065 (IEC 60065)-Bezpieczeństwo produktu
- EN 300 328-Wymagania techniczne dla urządzeń radiowych
- 301 489-1 oraz EN 301 489-17-Ogólne wymagania odnośnie zgodności sprzętu radiowego

#### **Przedstawiciel na Europe:**

LG Electronics Service Europe B.V. Veluwezoom 15, 1327 AE Almere, The Netherlands (Tel : +31-036-547-8940)

#### **Uwagi dotyczące praw autorskich**

- Ponieważ AACS (Advanced Access Content System) jest postrzegany jako system ochrony treści dla formatu BD, podobny w użyciu do CSS (Content Scramble System) dla formatu DVD, narzucone są określone ograniczenia dotyczące odtwarzania, wyjścia sygnału analogowego itp. chronionych treści AACS. Działanie niniejszego produktu oraz ograniczenia mogą różnić się w zależności od czasu zakupu, ponieważ te ograniczenia mogą zmieniać się przez AACS po wyprodukowaniu.

Co więcej, oznaczenia BD-ROM i BD+ są dodatkowo stosowane jako system zabezpieczenia treści dla formatu BD, które narzucają pewne ograniczenia, łącznie z ograniczeniami odtwarzania. Aby uzyskać dodatkowe informacje o AACS, BD-ROM Mark, BD+ lub o tym produkcie, proszę skontaktować się z autoryzowanym centrum obsługi klienta.

- Wiele płyt BD-ROM/DVD jest zakodowanych w celu zabezpieczenia przed kopiowaniem. Z tego względu należy podłączyć odtwarzacz bezpośrednio do telewizora, a nie do VCR. Podłączenie do VCR skutkuje zakłóconym obrazem z płyt chronionych przed kopiowaniem.

- Urządzenie to zawiera technologię chronioną prawami autorskimi przez patenty w USA oraz inne prawa własności intelektualnej. Użycie tej chronionej technologii musi być autoryzowane przez firmę Macrovision i jest ona przeznaczona tylko do użytku domowego oraz innego ograniczonego chyba, że autoryzacja Macrovision postanawia inaczej. Przeróbka lub demontaż są zabronione.
- Zgodnie z prawem autorskim USA oraz prawami autorskimi w innych krajach, nieautoryzowane nagrywanie, odtwarzanie, dystrybucja lub oglądanie programów telewizyjnych, kaset wideo, płyt BD-ROM, DVD, CD i innych materiałów podlega odpowiedzialności cywilnej i/lub kryminalnej.

# SìmpLINK

#### **Co to jest SIMPLINK?**

Niektóre funkcje tej jednostki sterowane są pilotem telewizora, jeśli ta jednostka i telewizor LG z systemem SIMPLINK połączone są złączem HDMI.

- Funkcje, którymi może sterować pilot LG; Odtwarzaj, Pauza, Skanuj, Przejdź, Zatrzymaj, Wył. zasilanie itd.

**3**

- Szczegóły na temat funkcji SIMPLINK patrz instrukcja obsługi telewizora.
- Telewizor LG z funkcją SIMPLINK oznaczony jest powyższym logo.

#### **Uwaga:**

W zależności od typu płyty lub stanu odtwarzania, niektóre operacje SIMPLINK mogą być różne lub mogą nie działać.

#### **Licencje**

Nazwa, znaki oraz loga Java są znakami handlowymi lub zarejestrowanymi znakami handlowymi firmy Sun Microsystems, Inc. w USA oraz w innych krajach.

Wyprodukowano na licencji Dolby Laboratories. Symbole "Dolby" i podwójne D są znakami towarowymi należącymi do Dolby Laboratories.

Wyprodukowano na podstawie licencji patentowej USA: 5,451,942; 5,956,674; 5,974,380; 5,978,762; 6,226,616; 6,487,535; 7,212,872; 7,333,929; 7,392,195; 7,272,567 oraz innych amerykańskich i światowych patentów powstałych oraz będących w toku załatwiania. DTS jest zarejestrowanym znakiem towarowym, a logo DTS, Symbol, DTS-HD oraz DTS-HD Master Audio są znakami towarowymi DTS, Inc. © 1996-2008 DTS, Inc. Wszelkie prawa zastrzeżone.

Logo "BD-LIVE" to znak firmowy stowarzyszenia Blu-ray Disc.

HDMI, logo HDMI oraz nazwa High-Definition Multimedia Interface są znakami handlowymi lub zarejestrowanymi znakami handlowymi firmy HDMI licensing LLC.

"DVD Logo" to znak firmowy DVD Format/ Logo Licensing Corporation.

"x.v.Color" jest znakiem towarowym Sony Corporation.

"Blu-ray Disc" to znak handlowy.

"BONUSVIEW" to znak handlowy stowarzyszenia Blu-ray Disc Association.

Produkt ten podlega pod licencję patentową AVC oraz VC-1 do użycia osobistego, niekomercyjnego do kodowania (i) nagrań video zgodnie ze standardem AVC oraz VC-1 ("AVC/VC-1 Video") i/lub (ii) dekodowania nagrań video AVC/VC-1, które zostały zakodowane przez klienta niekomercyjnego i/lub uzyskanych od dostawcy video licencjonowanego dla dostarczania nagrań AVC/VC-1 Video. Nie udziela się żadnych licencji lub nie obowiązuje licencja sugerowana dla jakiegokolwiek innego użycia. Dodatkowe informacje można uzyskać od MPEG LA, LLC. Patrz strona http://www.mpegla.com.

Nazwa oraz logo "AVCHD" są znakami handlowymi firm Panasonic Corporation oraz Sony Corporation.

YouTube to znak handlowy firmy Google Inc.

**4**

DLNA oraz DLNA CERTIFIED są znakami towarowymi i/lub znakami usługowymi Digital Living Network Alliance.

#### WIFI CERTIFIED 802.11n oparto na wersji 2.0. Wersja 2.0 odnosi się do wersji nieratyfikowanego standardu IEEE 802.11n stosowanego w Wi-Fi Alliance na czerwiec 2007r.

Specyfikacje 802.11n WLAN (bezprzewodowej sieci lokalnej) nie są danymi ostatecznymi, lecz wstępnymi. Jeśli ostateczne specyfikacje okażą się inne od wstępnych, może to wpłynąć na zdolność niniejszego urządzenia do łączenia z innymi urządzeniami 802.11n WLAN.

# **Spis treści**

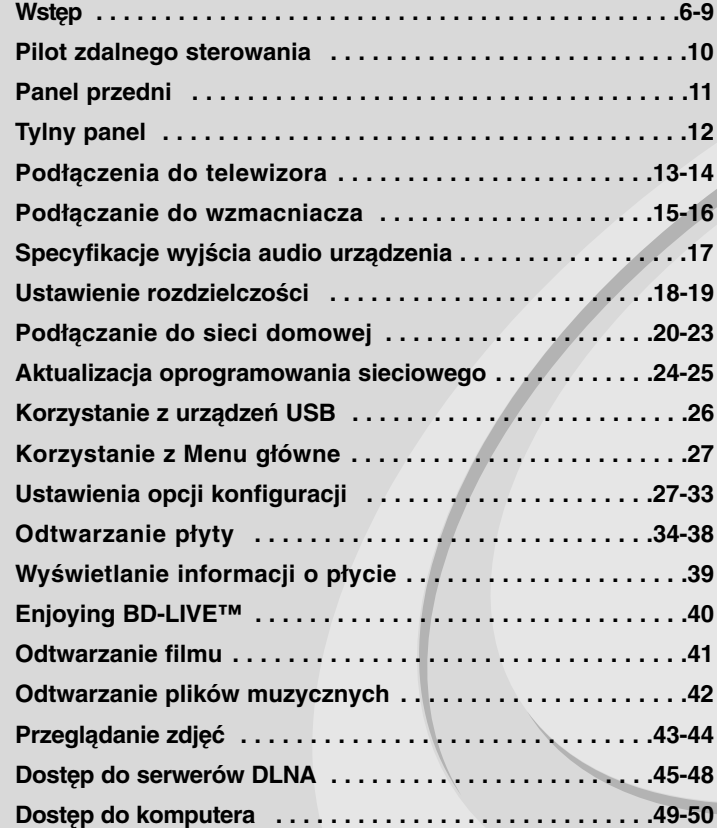

Przed podłączeniem, użyciem lub regulacją produktu prosimy uważnie przeczytać całą broszurę z instrukcjami.

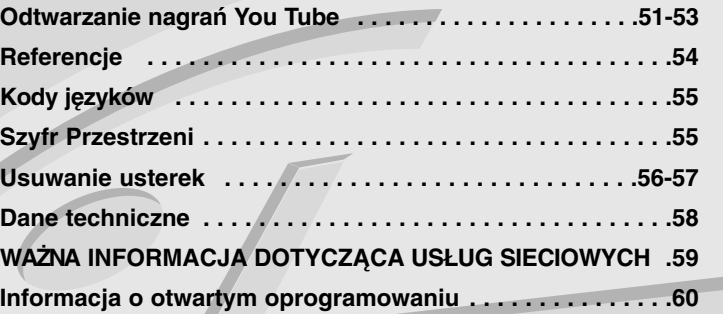

# **Wstęp**

Aby zapewnić prawidłowe użytkowanie urządzenia, prosimy o uważne przeczytanie niniejszej instrukcji i zachowanie jej na przyszłość. Niniejsza instrukcja obsługi dostarcza informacji o obsłudze i konserwacji odtwarzacza. W przypadku gdyby któraś z części wymagała naprawy, należy skontaktować się z autoryzowaną stacją serwisową.

# **O wyświetlaniu symbolu**

Ikona " $\oslash$ " pojawiająca się na ekranie telewizora oznacza, że funkcja objaśniona w niniejszej instrukcji obsługi jest niedostępna dla danego nośnika.

#### **Symbole użyte w niniejszej instrukcji**

#### **Uwaga:**

**6**

Oznacza specjalne uwagi i funkcje dotyczące obsługi.

#### **Wskazówka:**

Oznacza wskazówki i porady ułatwiające wykonywanie poszczególnych zadań.

Sekcja, której tytuł ma dany symbol dotyczy tylko płyt reprezentowanych przez ten symbol.

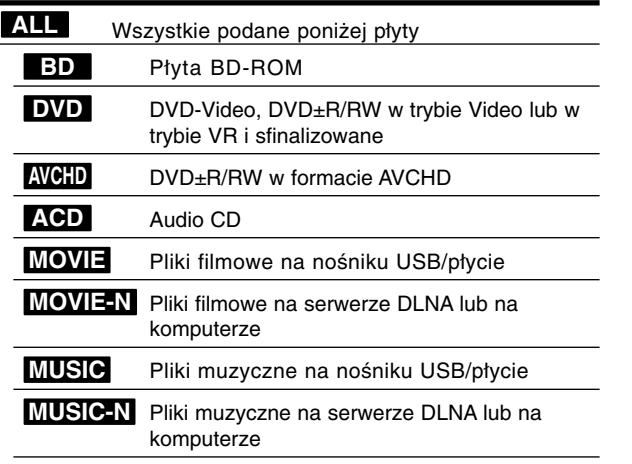

### **Obchodzenie się z urządzeniem**

#### **Podczas transportu urządzenia**

Prosimy o zachowanie oryginalnego pudełka i materiałów opakunkowych. Aby przetransportować urządzenie, dla maksymalnej ochrony należy zapakować je tak, jak było oryginalnie zapakowane w fabryce.

#### **Utrzymywanie powierzchni zewnętrznych w czystości**

- Nie używać lotnych cieczy, takich jak środki owadobójcze, w pobliżu urządzenia.
- -Czyszczenie z dużą siłą może zniszczyć powierzchnię.
- Nie pozostawiać przez dłuższy czas produktów gumowych lub plastikowych w kontakcie z urządzeniem.

#### **Czyszczenie urządzenia**

Do czyszczenia odtwarzacza używać miękkiej i suchej szmatki. Jeśli powierzchnie są bardzo zabrudzone, użyć miękkiej szmatki lekko zwilżonej w roztworze łagodnego detergentu.

Nie używać mocnych rozpuszczalników, takich jak alkohol, benzyna lub rozcieńczalnik, gdyż mogą one uszkodzić powierzchnię urządzenia.

#### **Konserwacja urządzenia**

Urządzenie to jest bardzo precyzyjne i zaawansowane technologicznie. Jeżeli soczewki optyczne oraz części napędu płyty są brudne lub zużyte, jakość obrazu może być pogorszona.

Szczegółowe informacje można uzyskać w najbliższym autoryzowanym centrum serwisowym.

# **Uwagi dotyczące płyt**

#### **Przenoszenie płyt**

Nie dotykać strony płyty zawierającej nagranie. Trzymać płytę za krawędzie tak, aby nie pozostawić odcisków palców na jej powierzchni. Nigdy nie przyklejać kawałków papieru lub taśmy na płycie.

#### **Przechowywanie płyt**

Po odtworzeniu płytę przechowywać w jej pudełku. Nie wystawiać płyt na bezpośrednie działanie słońca lub źródeł ciepła i nigdy nie zostawiać płyt w samochodzie zaparkowanym na słońcu.

#### **Czyszczenie płyt**

Odciski palców i kurz znajdujące się na płycie mogą spowodować słabą jakość obrazu i zakłócenia dźwięku. Przed odtwarzaniem wyczyścić płytę miękką szmatką. Wycierać płytę od środka na zewnątrz. Nie używać silnych rozpuszczalników, takich jak alkohol, benzyna, rozcieńczalnik, dostępne środki czystości ani też płynów antystatycznych przeznaczonych do starszych płyt winylowych.

# **Odtwarzane typy płyt**

**Płyta Blu-ray**

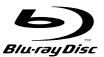

- Płyty, na których znajdują się filmy do sprzedaży lub wypożyczania.
- Płyty BD-R/RE zawierające tytuły audio, pliki filmowe, muzyczne lub ze zdjęciami.

#### **DVD-VIDEO (płyta 8 cm / 12 cm)**

**DVD** Płyty, na których znajdują się filmy do sprzedaży lub wypożyczania. VIDEO<sup></sup>

#### **DVD-R (płyta 8 cm / 12 cm)** DVD

- Płyty tylko w trybie wideo i sfinalizowane
	- Urządzenie obsługuje również płyty dwuwarstwowe
	- Format AVCHD
	- Płyty DVD-R zawierające tytuły audio, pliki filmowe, muzyczne lub ze zdjęciami.

#### **DVD-RW (płyta 8 cm / 12 cm)** <u>DVD</u>

- Tryb VR, tryb Video i tylko "sfinalizowane"
- Format AVCHD
- Płyty DVD-RW zawierające tytuły audio, pliki filmowe, muzyczne lub ze zdjęciami.

#### **DVD+R (płyta 8 cm / 12 cm)**

- Tylko sfinalizowane płyty
- Urządzenie obsługuje również płyty dwuwarstwowe - Format AVCHD
- Płyty DVD+R zawierające tytuły audio, pliki filmowe, muzyczne lub ze zdjęciami.

#### **DVD+RW (płyta 8 cm / 12 cm) UR** DVD+ReWritable

ĨSÃ

law

- Płyty tylko w trybie wideo i sfinalizowane - Format AVCHD
- Płyty DVD+RW zawierające tytuły audio, pliki filmowe, muzyczne lub ze zdjęciami.

#### **Audio CD (płyta 8 cm / 12 cm)**

**disc** Kupione płyty audio CD lub CD-R/RW w formacie płyt muzycznych.

#### **CD-R/CD-RW (płyta 8 cm / 12 cm)**

Płyty CD-R/CD-RW zawierające tytuły audio, pliki filmowe, muzyczne lub ze zdjęciami. Recordable

### **Uwagi:**

- W zależności od jakości i warunków nagrywania lub od samej płyty CD-R/RW (lub DVD±R/RW), niektóre CD-R/RW (lub DVD±R/RW) mogą nie być odtwarzane na tym urządzeniu.
- Nie naklejać żadnych uszczelek lub naklejek na płycie (zarówno na stronie opisanej, jak i stronie nagrywanej).
- Nie używać płyt o nieregularnym kształcie (np. w kształcie serca lub ośmiokątnych). Może to spowodować usterki.
- W zależności od oprogramowania do nagrywania i "finalizacji" niektórych płyt (CD-R/RW lub DVD±R/RW) nie można odtworzyć.
- Płyty DVD±R/RW i CD-R/RW nagrane za pomocą komputera osobistego lub na nagrywarce DVD lub CD mogą nie być odtwarzane, jeśli płyta jest zniszczona lub brudna, lub jeśli soczewki odtwarzacza są zabrudzone albo skrapla się na nich wilgoć.
- W razie nagrywania płyty za pomocą komputera osobistego, nawet jeśli jest nagrana w odpowiednim formacie, są przypadki, w których może nie być odtwarzana ze względu na ustawienia oprogramowania stosowanego do tworzenia płyt. (Więcej informacji na ten temat można uzyskać u wydawcy oprogramowania.)
- Urządzenie wymaga, by płyty oraz nagrania spełniały pewne techniczne standardy dla osiągnięcia optymalnej jakości odtwarzania. Nagrane płyty DVD są automatycznie przystosowywane do tych standardów. Istnieje wiele różnych rodzajów formatów dysków przeznaczonych do nagrywania (łącznie z CD-R zawierającymi pliki MP3 lub MWA) i wymagają one pewnych warunków, aby zapewnić kompatybilność odtwarzania.
- Klienci powinni również pamiętać o tym, że do ładowania plików MP3/WMA i muzyki z internetu potrzebne jest zezwolenie. Nasza firma nie ma prawa udzielać tego typu zezwoleń. Zezwolenie należy uzyskać za każdym razem od właściciela praw autorskich.
- Należy ustawić opcję formatu płyty na [Mastered] (Masterowany) w celu osiągnięcia kompatybilności z odtwarzaczami LG podczas formatowania płyt wielokrotnego nagrywania. Podczas konfiguracji opcji Live System nie może być ona użyta w odtwarzaczu LG. (System plików Mastered/Live: System formatu płyty dla Windows Vista)

# **Właściwości płyty BD-ROM**

Płyty BD-ROM mogą przechowywać 25 GB (jednowarstwowe) lub 50 GB (dwuwarstwowe) na jednej stronie płyty - od 5 do 10 razy więcej niż DVD. Płyty BD-ROM obsługują również najwyższej jakości HD video dostępne w przemyśle (do 1920 x 1080) - duża pojemność nie jest kosztem jakości video. Co więcej płyty BD-ROM mają taki sam rozmiar i wygląd jak płyty DVD.

- Poniższe właściwości płyty BD-ROM są zależne od płyty i mogą się różnić.
- Pojawianie się i nawigacja właściwości różni się.
- Nie wszystkie płyty mają właściwości opisane poniżej.
- Płyty hybrydowe BD-ROM mają zarówno warstwę BD-ROM jak i DVD (lub CD) na jednej stronie. W przypadku takich płyt, warstwa BD-ROM może być odtworzona na tym urządzeniu.

#### **Video**

Format BD-ROM do dystrybucji filmów obsługuje trzy wysoko zaawansowane kodeki video, łącznie z MPEG-2, MPEG4 AVC (H.264) i SMPTE VC1.

Rozdzielczości video HD są również dostępne:

- 1920 x 1080 HD
- 1280 x 720 HD

#### **Warstwy graficzne**

Są dostępne dwie osobne warstwy graficzne o pełnej rozdzielczości HD (1920x1080). Jedna warstwa jest przeznaczona do video, grafiki (ramki) (jak podtytuły), a inna warstwa jest przeznaczona dla interaktywnych elementów graficznych, takich jak przyciski lub menu. Na obydwóch warstwach mogą być dostępne różne efekty.

#### **Do odtwarzania wysokiej jakości**

Aby oglądać zawartość wysokiej jakości na płytach BD-ROM, wymagane jest HDTV. Niektóre płyty mogą wymagać HDMI OUT do oglądania zawartości o wysokiej rozdzielczości. Możliwość oglądania treści o wysokiej rozdzielczości na płytach BD-ROM może być ograniczona w zależności od rozdzielczości telewizora.

#### **Dźwięki menu**

Jeśli podświetli się lub wybierze opcję menu, można usłyszeć taki dźwięk lub kliknięcie przycisku lub głos objaśniający podświetloną opcję menu.

#### **Menu wielostronicowe / PopUp**

W DVD-Video odtwarzanie jest przerywane za każdym razem, gdy wejdzie się do nowego ekranu menu. Dzięki zdolności płyty BD-ROM do przenoszenia danych z płyty bez przerywania odtwarzania, menu może składać się z kilku stron.

Można wyszukiwać na stronach menu lub wybierać różne ścieżki menu, podczas gdy audio i video nie przerywa odtwarzania w tle.

#### **Interaktywność**

Niektóre płyty BD-ROM mogą zawierać animowane menu i/lub gry.

#### **Pokazy slajdów dołączane przez użytkownika**

Na płytach BD-ROM można wyszukiwać różne obrazy, podczas gdy odtwarzanie nie przerywa się.

#### **Podtytuły**

W zależności od zawartości na płycie BD-ROM można wybrać różne style czcionki, rozmiary i kolory dla niektórych podtytułów. Podtytuły mogą być również animowane, zwijane lub pojawiające się i znikające.

#### **Interaktywne usługi BD-J**

Formatu BD-ROM wykorzystują format Java do funkcji interaktywnych. Format "BD-J" oferuje twórcom niemal nieograniczoną funkcjonalność podczas tworzenia interaktywnych płyt BD-ROM.

#### **Kompatybilność płyty BD-ROM**

Odtwarzacz ten jest kompatybilny z BD-ROM Profile 2.

- Kompatybilność płyt BD-Live (BD-ROM wersja 2 Profile 2), które umożliwiają interaktywne funkcje, z których można korzystać po podłączeniu urządzenia do internetu. Dodatek do funkcji BONUSVIEW.
- Płyty kompatybilne z BONUSVIEW (BD-ROM wersja 2 Profile 1 wersja 1.1/Final Standard Profile), które umożliwiają korzystanie z funkcji wirtualnych pakietów i obraz-w-obrazie.

# **Kod regionu**

Urządzenie to ma przypisany kod regionu, który jest podany na etykiecie znajdującej się z tyłu. Urządzenie to może odtwarzać tylko płyty BD-ROM lub DVD oznaczone tym samym kodem lub "Wszystko".

# **AVCHD (Advanced Video Codec High Definition)**

- To urządzenie może odtwarzać płyty w formacie AVCHD. Takie płyty są nagrywane i używane w kamerach.
- Format AVCHD jest cyfrowym formatem high definition dla kamer video.
- Format MPEG-4 AVC/H.264 umożliwia bardziej wydajną kompresję obrazów niż tradycyjny format kompresji obrazów.
- Niektóre płyty AVCHD korzystają z formatu "x.v.Color".
- To urządzenie może odtwarzać płyty AVCHD w formacie "x.v.Color".
- Niektóre płyty ACCHD mogą się nie odtwarzać w zależności od jakości nagrania.
- Płyty w formacie AVCHD powinny być sfinalizowane.
- "x.v.Color" oferuje większą rozpiętość kolorów niż normalne płyty DVD nagrane w kamerach.

# **Uwagi dotyczące kompatybilności**

- Ponieważ BD-ROM jest nowym formatem, możliwe są problemy kompatybilności określonej płyty, podłączenia cyfrowego i innych elementów. Jeśli wystąpią problemy z kompatybilnością, prosimy o kontakt z centrum obsługi klienta.
- Oglądanie zawartości wysokiej rozdzielczości i konwertowanie standardowej zawartości DVD może wymagać odpowiedniego wejścia HDMI lub wejścia DVI obsługującego urządzenie.
- Niektóre płyty BD-ROM i DVD mogą wymagać użycia komend operacyjnych lub właściwości.
- Dolby TrueHD, Dolby Digital Plus oraz DTS-HD są obsługiwane dla maksymalnie 7.1 kanałów, w przypadku korzystania ze złącza HDMI dla wyjścia audio.
- Można zastosować nośnik USB przeznaczony do przechowywania informacji związanych z płytą, wliczając w to pobrane treści internetowe. Długość przechowywania informacji zależy od używanej płyty.

# **Wymagania systemowe**

Dla odtwarzania video wysokiej jakości:

- Wysokiej jakości wyświetlacz, który ma gniazda wejściowe COMPO-NENT lub HDMI.
- Płyty BD-ROM z zawartością high definition.
- • Dla niektórych treści zawartych na płytach konieczne jest użycie wejścia DVI obsługującego HDMI lub HUCP (jak określono przez autorów płyty).
- Dla konwersji standardowej płyty DVD, konieczne jest wejście DVI obsługujące HDMI lub HDCP na odtwarzaczu do skopiowania zabezpieczonej treści.

Dla wielokanałowego odtwarzania audio Dolby® Digital Plus, Dolby TrueHD i DTS-HD:

- Wzmacniacz/ odbiornik z wbudowanym dekoderem (Dolby Digital, Dolby Digital Plus, Dolby TrueHD, DTS lub DTS-HD).
- Głośnik główny, środkowy, surround oraz subwoofer w wybranym formacie.

# **Ważna uwaga dotycząca systemu kolorów telewizora**

System kolorów niniejszego odtwarzacza jest inny od systemu kolorów aktualnie odtwarzanych płyt.

Na przykład, jeżeli odtwarzana jest płyta nagrana w systemie kolorów NTSC, obraz jest przesyłany jako sygnał NTSC.

Tylko telewizor multi-systemowy może prawidłowo przetwarzać wszystkie sygnały wysyłane przez odtwarzacz.

### **Uwagi:**

- W przypadku telewizora z systemem kolorów PAL, podczas odtwarzania płyt lub filmów nagranych w systemie NTSC powstanie na ekranie zniekształcony obraz.
- Telewizor multi-systemowy zmienia automatycznie system kolorów w zależności od sygnału wejściowego. Jeżeli system kolorów nie zostanie zmieniony automatycznie, wyłączyć urządzenie, a następnie włączyć je ponownie, aby zobaczyć prawidłowy obraz.
- Nawet jeżeli nagrania w kolorowym systemie NTSC dobrze wyświetlają się w odbiorniku telewizyjnym, mogą nie być właściwie nagrane na urządzeniu nagrywającym.

# **Pilot zdalnego sterowania**

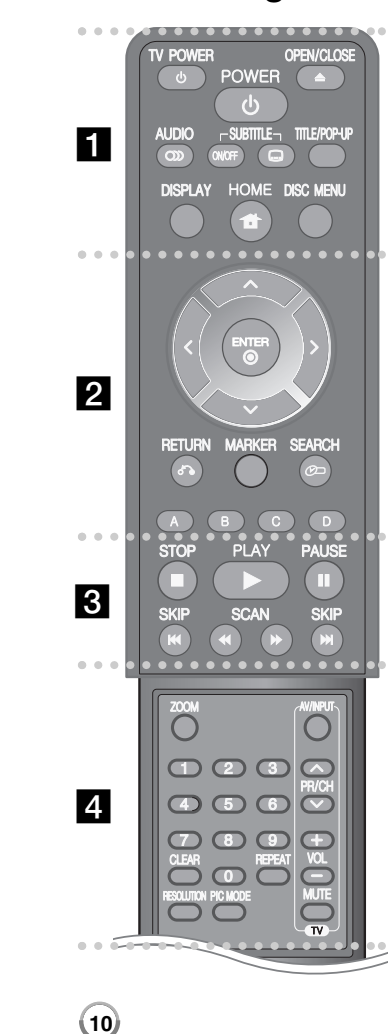

----- a - - - - --

**OPEN/CLOSE (▲): Otwiera lub zamyka szufladkę. TV POWER:** Włącza ON lub wyłącza OFF telewizor. **POWER:** Włącza ON lub wyłącza OFF odtwarzacz. **AUDIO ( ):** Wybór języka lub kanału audio.

**SUBTITLE ON/OFF:** Włącza lub wyłącza napisy.

**SUBTITLE ( ):** Wybór języka napisów.

**TITLE/POP-UP:** Wyświetla menu tytułowe DVD lub wyskakujące menu BD-ROM, jeśli dostępne.

**DISPLAY:** Włącza lub wyłącza informacje wyświetlane na ekranie.

**HOME:** Wyświetla lub wyłącza [Menu główne].

**DISC MENU:** Umożliwia dostęp do menu na płycie.

#### 0 --0 0 - $\overline{\phantom{a}}$  - - - --

**Przyciski kierunku:** Wybierają opcje w menu.

**ENTER ( ):** Potwierdza wybór menu.

**RETURN (**O**):** Wyjście z menu lub wznowienie odtwarzania. W zależności od płyty BD-ROM, funkcja wznowienia odtwarzania może nie działać.

**MARKER:** Zaznacza dowolne miejsce podczas odtwarzania.

**SEARCH:** Wyświetla lub zamyka menu wyszukiwania.

**Kolorowe przyciski (A, B, C, D):** Używaj do nawigacji w menu BDROM. Wykorzystywane są również w menu [Film], [Zdjęcia], [Muzyka], [Moje Media] i [YouTube].

#### ------ $\overline{3}$   $\overline{6}$  - - - --

 $\blacksquare$  **(STOP):** Zatrzymuje odtwarzanie.

N **(PLAY):** Rozpoczyna odtwarzanie.

**II (PAUSE):** Wstrzymuje odtwarzanie.

m**/** M**(SCAN):** Przeszukiwanie do tyłu lub do przodu.

.**/** >**(SKIP):** Przejdź do natępnego lub poprzedniego pliku/ utworu/ rozdziału.

------ $\overline{4}$  - - - --

**ZOOM:** Włącza lub wyłącza menu [Zoom].

**Przyciski sterowania telewizorem:** Patrz strona 54.

**Przyciski numeryczne 0-9:** Wybiera ponumerowane opcje w menu.

**CLEAR:** Usuwa znacznik w menu wyszukiwania lub liczbę w czasie ustawiania hasła.

**REPEAT:** Powtarza odtwarzanie sekcji.

**RESOLUTION:** Ustawia rozdzielczości dla gniazd HDMI oraz COMPONENT VIDEO OUT.

**PIC MODE:** Wyświetla lub zamyka menu [Tryb obrazu].

#### **Obsługa pilota zdalnego sterowania**

Nakierować pilot zdalnego sterowania na czujnik i naciskać przyciski.

#### **Instalacja baterii pilota zdalnego sterowania**

Należy zdjąć pokrywę baterii znajdującą się z tyłu pilota zdalnego sterowania i włożyć baterię R03 (rozmiar AAA) z prawidłowo ustawionymi biegunami  $\bigcirc$  i  $\bigcirc$ .

# **Panel przedni**

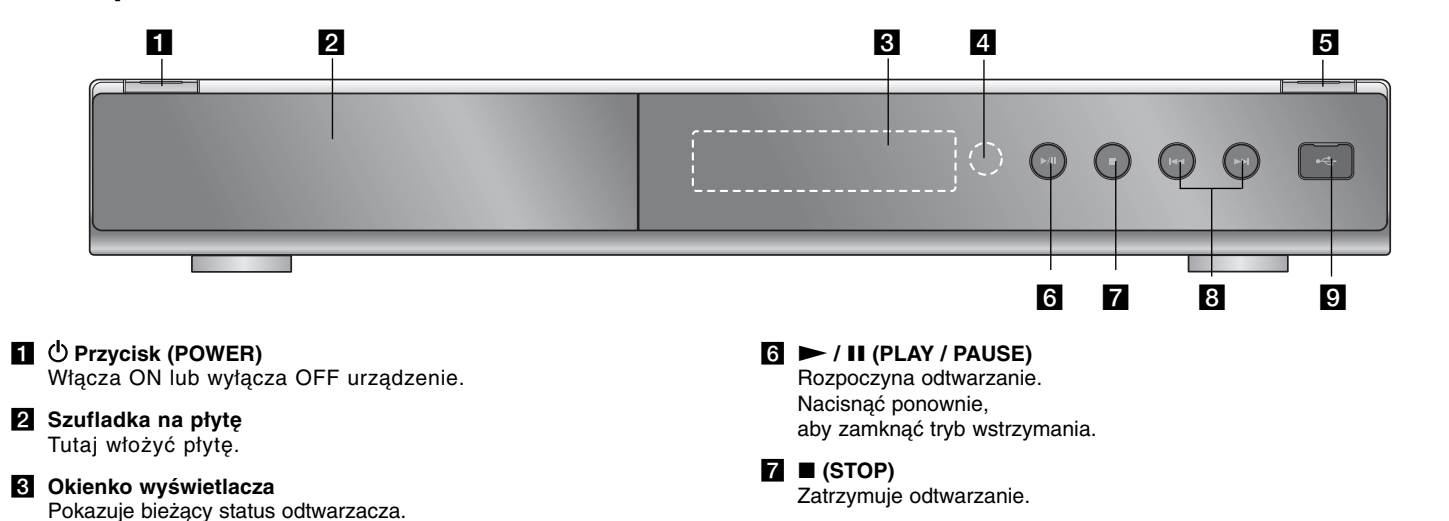

- d **Czujnik zdalnego sterowania** Skierować tutaj pilota zdalnego sterowania.
- **E** OPEN/CLOSE ( $\triangle$ ) Otwiera lub zamyka szufladkę na płytę.

 $\mathbf{B}$   $\mathbf{H}$   $\mathbf{H}$   $\mathbf{H}$   $\mathbf{H}$   $\mathbf{H}$   $\mathbf{H}$   $\mathbf{H}$   $\mathbf{H}$ Przejdź do następnego lub poprzedniego pliku/ utworu/ rozdziału.

**1** 

**g** Port USB Podłączyć urządzenie USB.

# **Tylny panel**

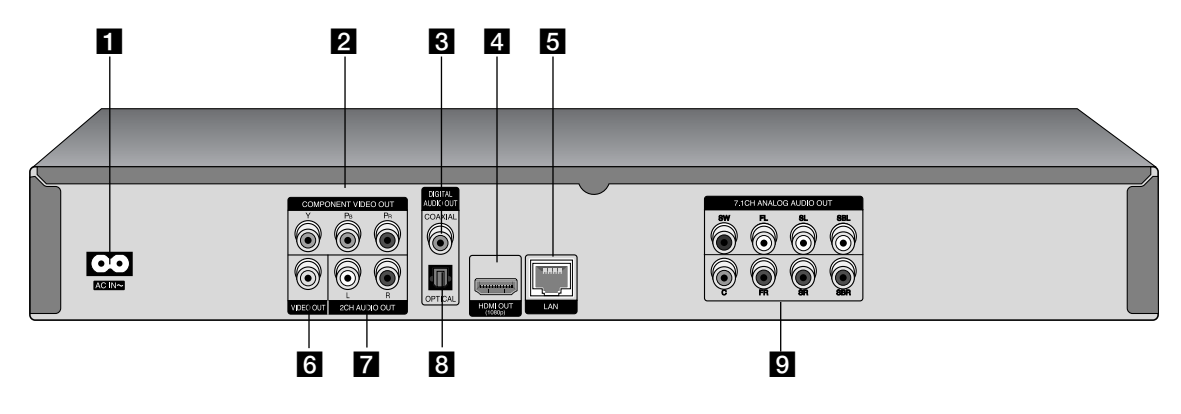

# **a** Gniazdo AC IN

Podłączyć dostarczony przewód zasilania.

- **Z** COMPONENT VIDEO OUT (Y PB PR) Podłączyć do telewizora przy pomocy wejść Y Pb Pr.
- **8** DIGITAL AUDIO OUT (COAXIAL) Podłączyć do cyfrowego sprzętu audio.

#### **d** HDMI OUT (Typ A)

Podłączyć do telewizora przy pomocy wejść HDMI. (Interfejs dla cyfrowego audio i video).

# **同** Port LAN

Podłączyć szerokopasmowy dostęp do internetu.

#### **6** VIDEO OUT

Podłączyć do telewizora przy pomocy wejść video.

# **Z** 2CH AUDIO OUT (Lewy/Prawy)

Podłączyć do telewizora przy pomocy 2 wejść kanałów audio.

#### **B** DIGITAL AUDIO OUT (OPTICAL) Podłączyć do cyfrowego (optycznego) sprzętu audio.

#### **E** 7.1CH ANALOG AUDIO OUT

Podłączyć do 7.1- kanałowego wejścia analogowego w sprzęcie muzycznym.

(SW - Głośnik niskotonowy (Subwoofer), C - Środek (Centre), FL lewy przód (Front Left), FR - prawy przód (Front Right) SL - lewy przestrzenny (Surround Left), SR - prawy przestrzenny (Surround Right), SBL - lewy tylny przestrzenny (Surround Back Left), SBR prawy tylny przestrzenny (Surround Back Right))

 $(12)$ 

# **Podłączenia do telewizora**

Wykonać jedno z poniższych podłączeń w zależności od możliwości sprzętu.

### **Wskazówki**

- W zależności od telewizora i innego sprzętu, który chce się podłączyć są różne sposoby podłączenia odtwarzacza. Stosować tylko podłączenia opisane poniżej.
- Proszę zapoznać się z instrukcjami obsługi telewizora, systemu stereo i innymi urządzeniami, aby dokonać najlepszych podłączeń.

#### **Uwagi**

- Upewnić się, że odtwarzacz jest podłączony bezpośrednio do telewizora. Ustawić telewizor na prawidłowy kanał wejściowy video.
- Nie podłączać gniazda AUDIO OUT odtwarzacza do gniazda phono systemu audio.
- Nie podłączać odtwarzacza przez VCR. Obraz DVD mógłby być zakłócany przez system zabezpieczenia przed kopiowaniem.

### **Połączenie HDMI**

W przypadku telewizora lub monitora HDMI można go podłączyć do tego odtwarzacza przy pomocy kabla HDMI.

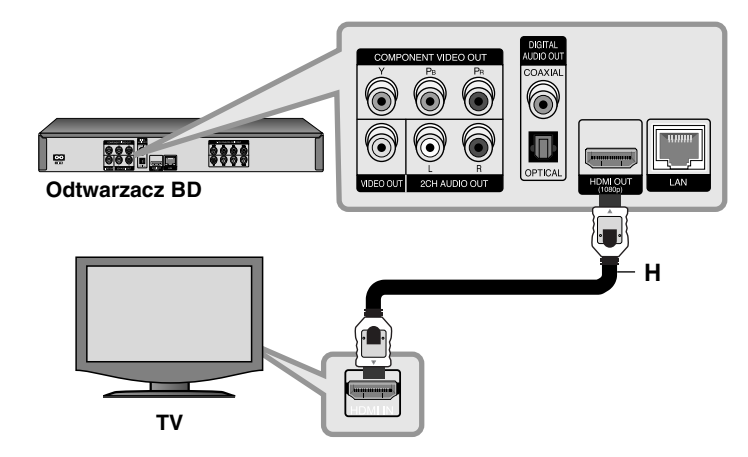

Podłączyć gniazdo HDMI urządzenia z gniazdem HDMI telewizora lub monitora **(H)**.

Ustawić źródło dla telewizora na HDMI (patrz instrukcja obsługi telewizora).

#### **Uwaga:**

Jeżeli podłączone urządzenie HDMI nie akceptuje wyjścia audio tej jednostki, dźwięku HDMI może w ogóle nie być lub może być zniekształcony.

#### **Wskazówki**

- W przypadku użycia podłączenia HDMI, można zmienić rozdzielczość dla wyjścia HDMI. (patrz "Ustawienie rozdzielczości" na stronie 18-19).
- Wybrać typ wyjścia video gniazda HDMI OUT przy pomocy opcji [Ust. koloru HDMI] w menu ustawień [Konfig.] (patrz strona 28).

#### **Uwagi**

- Zmiana rozdzielczości po dokonaniu podłączenia może skutkować usterkami. Aby rozwiązać problem, wyłączyć nagrywarkę i włączyć ją ponownie.
- Jeżeli połączenie HDMI z HDCP nie zostanie potwierdzone, ekran TV zmienia się na czarny. W takim przypadku sprawdź podłączenie HDMI lub odłącz kabel HDMI.

**13**

• Jeśli pojawił się hałas lub linie na ekranie, proszę sprawdzić kable HDMI (długość jest zwykle ograniczona do 15 stóp).

#### **Dodatkowe informacje dotyczące HDMI**

- W przypadku podłączania kompatybilnego urządzenia HDMI lub DVI należy upewnić się, że:
- Urządzenie HDMI/DVI i odtwarzacz są wyłączone. Następnie włączyć urządzenie HDMI/DVI i pozostawić je na ok. 30 sek. i włączyć odtwarzacz.
- Podłączone wejście video urządzenia jest ustawione prawidłowo dla tego urządzenia.
- Podłączone urządzenie jest zgodne z wejściem video 720x576p, 1280x720p, 1920x1080i lub 1920x1080p.
- Nie wszystkie urządzenia HDMI lub DVI kompatybilne z HDCP będą działać z tym urządzeniem.
- Obraz nie będzie wyświetlany prawidłowo na urządzeniach nie zgodnych z HDCP.
- Odtwarzanie nie rozpoczyna się i ekran zmienia się na czarny.

### **Połączenie składowej video**

Przy pomocy kabla Y Pb Pr **(C)** podłączyć złącza nagrywarki COMPONENT VIDEO OUT do odpowiednich wejść telewizora. Podłączyć lewe i prawe gniazdo AUDIO OUT odtwarzacza do lewego i prawego gniazda IN na telewizorze za pomocą kabli audio **(A)**.

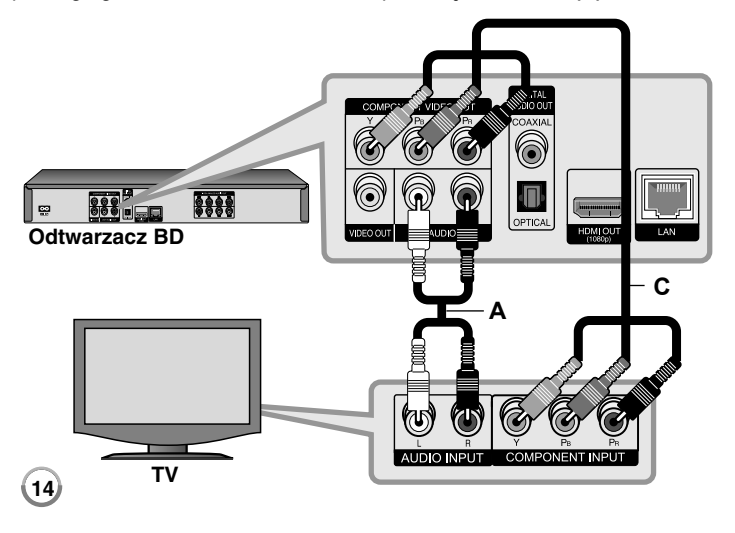

#### **Wskazówka**

W przypadku użycia podłączenia COMPONENT VIDEO OUT można zmienić rozdzielczość dla wyjścia (patrz "Ustawienie rozdzielczości" na stronie 18-19).

# **Podłączenie Video/Audio (Lewe/Prawe)**

Podłączyć gniazdo VIDEO OUT odtwarzacza do gniazda video na telewizorze za pomocą kabla video **(V)**.

Podłączyć lewe i prawe gniazdo AUDIO OUT odtwarzacza do lewego i prawego gniazda IN na telewizorze za pomocą kabli audio **(A)**.

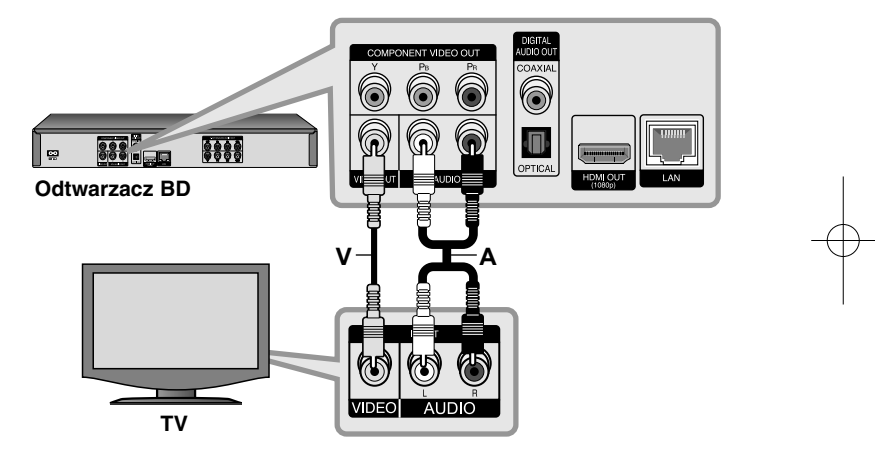

# **Podłączanie do wzmacniacza**

Wykonać jedno z poniższych podłączeń w zależności od możliwości sprzętu.

#### **Uwaga:**

Ponieważ wiele czynników wpływa na typ wyjścia audio, szczegółowe informacje znajdują się w rozdziale "Specyfikacje wyjścia audio urządzenia" na stronie 17.

# **Podłączanie do wzmacniacza za pomocą 2-kanałowego wyjścia audio**

Przy użyciu kabli **(A)** podłączyć lewe i prawe złącze 2CH AUDIO OUT odtwarzacza do lewego i prawego złącza audio wzmacniacza, odbiornika lub systemu stereo.

# **Podłączenie do wzmacniacza przez cyfrowe wyjście audio (optyczne)**

Podłącz gniazdo odtwarzacza DIGITAL AUDIO OUT do odpowiedniego gniazda wejściowego wzmacniacza (OPTICAL **O** lub COAXIAL **X**). Użyj opcjonalnego kabla cyfrowego audio (optical **O** lub COAXIAL **X**). Należy aktywować wyjście cyfrowe odtwarzacza. (patrz "Menu [AUDIO]" na stronie 29-30).

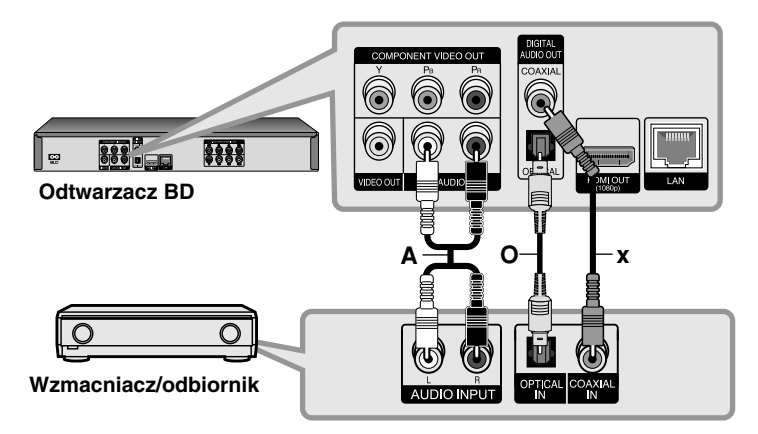

# **Podłączanie do wzmacniacza przez 7.1-kanałowe analogowe wyjście audio**

Podłączyć gniazdka 7.1CH ANALOG AUDIO OUT (SW, C, FL, FR, SL, SR, SBL oraz SBR) w odtwarzaczu do odpowiednich gniazdek 7.1CH ANALOG IN we wzmacniaczu. W celu uzyskania 7.1 - kanałowego dźwięku przestrzennego należy ustawić wejście audio wzmacniacza. Patrz podręcznik użytkownika wzmacniacza w celu ustawienia wejścia audio.

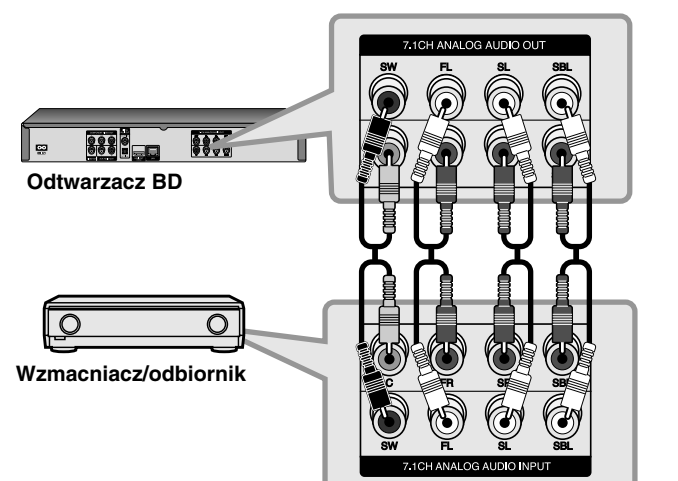

Może zaistnieć konieczność ustawienia opcji [Ustawienie głośników] w menu [Konfig.] w celu uzyskania najlepszej jakości dźwięku przestrzennego przez połączenie 7.1CH ANALOG AUDIO OUT (patrz strona 30).

#### **Uwaga:**

Jeśli wzmacniacz posiada jedynie 5.1 - kanałowe gniazdka, należy podłączyć wszystkie gniazdka analogowego wyjścia audio za wyjątkiem SBL i SBR.

# **Podłączenie do wzmacniacza przez wyjście HDMI**

Podłączyć gniazdko HDMI OUT odtwarzacza do odpowiedniego gniazdka wzmacniacza za pomocą przewodu HDMI **(H1)**. Należy aktywować wyjście cyfrowe odtwarzacza. (patrz "Menu [AUDIO]" na stronie 29-30).

#### **Cyfrowy dźwięk wielokanałowy**

Cyfrowe połączenie wielokanałowe zapewnia najlepszą jakość dźwięku. W tym celu potrzebny będzie wielokanałowy obdbiornik Audio/Video, który obsługuje jeden lub więcej formatów audio obsługiwanych przez odtwarzacz. Sprawdzić loga na froncie odbiornika oraz w instrukcji obsługi. (Stereo PCM, Multi-Ch PCM, Dolby Digital, Dolby Digital Plus, Dolby TrueHD, DTS i/lub DTS-HD)

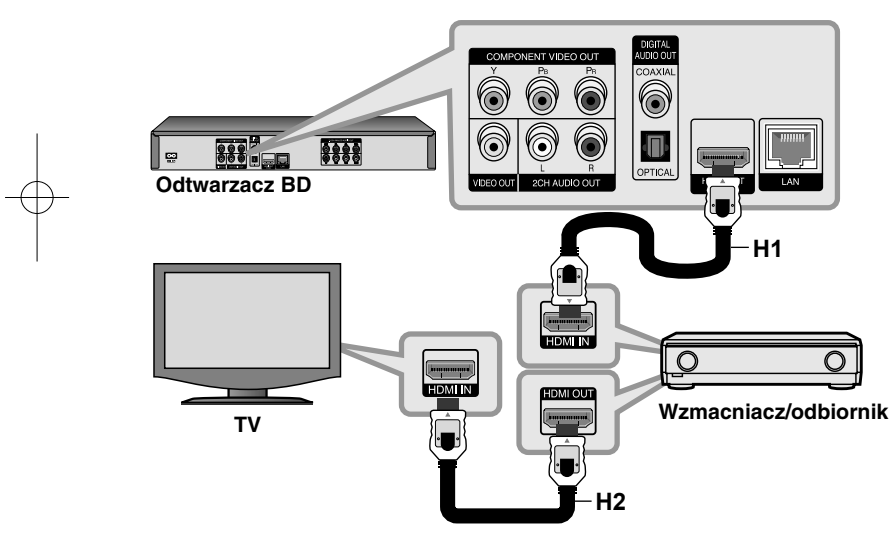

#### **Uwagi:**

- Należy wybrać cyfrowe wyjście audio i maksymalną częstotliwość próbkowania, jaką może obsłużyć wzmacniacz (lub odbiornik AV) przy użyciu opcji [SPDIF], [HDMI] oraz [Częst. próbkowania] w menu konfiguracji [Konfig.] (patrz strona 29-30).
- Przy cyfrowym połączeniu audio (SPDIF lub HDMI), dźwięki przycisku menu płyty BD-ROM mogą nie być słyszalne, jeżeli opcja [SPDIF] lub [HDMI] jest ustawiona na [Przejście pier.].
- Jeżeli wzmacniacz nie ma możliwości obsłużenia formatu cyfrowego wyjścia audio, wyda silny, zniekształcony dźwięk lub w ogóle nie wyda żadnego dźwięku.
- Wielokanałowy cyfrowy dźwięk Surround, za pośrednictwem cyfrowego łącza, jest możliwy, tylko gdy wzmacniacz jest wyposażony w wielokanałowy dekoder cyfrowy.
- Aby zobaczyć format audio bieżącej płyty na wyświetlaczu, nacisnąć AUDIO.

### **Wskazówka**

Jeżeli wzmacniacz posiada wyjście HDMI, podłączyć złącze wyjścia HDMI wzmacniacza do gniazda wejścia HDMI telewizora, przy użyciu kabla HDMI **(H2)**.

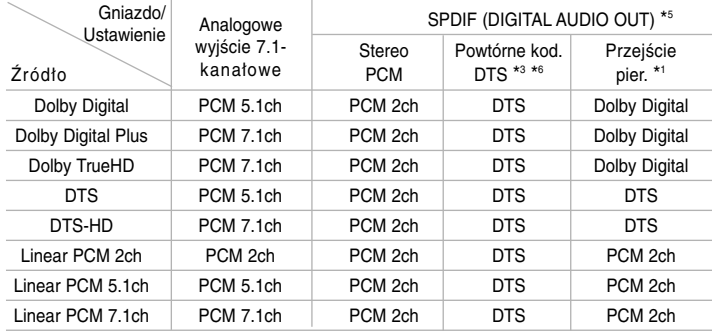

# **Specyfikacje wyjścia audio urządzenia**

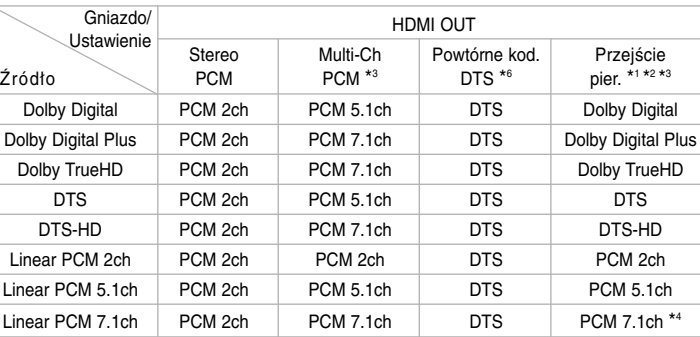

#### **Uwagi:**

- \*1 Podrzędne i interaktywne sygnały audio mogą nie być zawarte w wyjściowym strumieniu, jeżeli opcja [SPDIF] lub [HDMI] jest ustawiona na [Przejście pier.]. (Poza kodekiem LPCM: wyjście zawsze zawiera interaktywne i drugie źródło audio.)
- \*2 Ten odtwarzacz automatycznie wybiera HDMI audio zgodne z możliwościami dekodowania podłączonego urządzenia HDMI, nawet gdy opcja [HDMI] jest ustawiona na [Przejście pier.].
- \*3 Ustawienie [Multi-Ch PCM]/[Przejście pier.] opcji [HDMI] oraz ustawienie [Powtórne kod. DTS] opcji [SPDIF] nie mogą występować jednocześnie. Jeżeli zostanie ustawiona opcja [HDMI] na [Multi-Ch PCM] lub [Przejście pier.], opcja [SPDIF] zostaje automatycznie ustawiona na [Stereo PCM]. Również, jeżeli zostanie ustawiona opcja [SPDIF] na [Powtórne kod. DTS] opcja [HDMI] jest automatycznie ustawiana na [Stereo PCM].
- \*4 Audio LPCM nagrane z częstotliwością próbkowania 192kHz będzie odtworzone jako dźwięk stereo.
- \*5 Na wyjściu audio PCM, częstotliwość próbkowania SPDIF (DIGITAL AUDIO OUT) jest ograniczona do 96 kHz.
- \*6 Jeśli opcja [HDMI] lub [SPDIF] jest ustawiona na [Powtórne kod. DTS], wyjscie audio jest ograniczone do 48 kHz i 5.1 ch. Jeśli opcja [HDMI] lub [SPDIF] jest ustawione na [Powtórne kod. DTS], Powtórne kod. DTS audio jest odtwarzane dla płyt BD-ROM, a dla pozostałych płyt odtwarzane jest oryginalne audio (jak [Przejście pier.]).
- Jeśli podczas odtwarzania Dolby Digital Plus lub TrueHD opcja [HDMI] jest ustawiona na [Multi-Ch PCM], a opcja [SPDIF] na [Przejście pier.], gniazdko SPDIF (DIGITAL AUDIO OUT) będzie ograniczone do .PCM 2ch".
- • Jeśli połączenie HDMI jest w wersji 1.3 i Dolby Digital Plus/Dolby TrueHD pochodzi z gniazda HDMI OUT, gniazdo SPDIF (DIGITAL AUDIO OUT) jest ograniczone do "PCM 2ch" (Gdy HDMI i SPDIF są podłączone równocześnie).
- Podczas odtwarzania dźwięk przesyłany jest jako PCM 48 kHz/16 bit dla plików MP3/WMA oraz PCM 44.1kHz/16 bit dla płyt audio CD.
- Treść audio Dolby TrueHD zapisana na niektórych płytach Blu-ray składa się z Dolby Digital i TrueHD audio. Dolby Digital audio jest odtwarzane przez gniazdka DIGITAL AUDIO OUT, a na ekranie wyświetlone jest "DD" jeśli TrueHD audio nie jest wyjściem (na przykład, gdy [HDMI] jest ustawione na [Stereo PCM] i [SPDIF] jest ustawione na [Przejście pier.]).
- Analogowe połączenie 2 wyjścia kanału jest zawsze wyjściem dla dźwięku PCM 2CH.

# **Ustawienie rozdzielczości**

Odtwarzacz umożliwia kilka rozdzielczości wyjściowych dla gniazd HDMI OUT i COMPONENT VIDEO OUT.

Można zmienić rozdzielczość za pomocą menu [Konfig.] lub naciskając przycisk RESOLUTION w trybie zatrzymania.

#### **Uwaga:**

**18**

Ponieważ wiele czynników wpływa na rozdzielczość pliku video, patrz "Dostępna rozdzielczość według ustawienia rozdzielczości" po prawej stronie.

# **Jak zmienić rozdzielczość za pomocą przycisku RESOLUTION**

Aby zmienić rozdzielczość, naciskaj w trybie zatrzymania przycisk RESOLUTION. W oknie wyświetlacza podana zostanie aktualna rozdzielczość.

# **Jak zmienić rozdzielczość za pomocą menu konfiguracji [Konfig.]**

- **1** Naciśnij przycisk HOME pojawia się [Menu główne].
- **2** Wybierz opcję [Konfig.] i naciśnij ENTER. Pojawia się menu konfiguracji [Konfig.].
- **3** Za pomocą  $\blacktriangle$  /  $\blacktriangledown$  wybrać opcję [WYŚWIETL.], a następnie nacisnąć  $\blacktriangleright$ , aby przejść do drugiego poziomu.
- 4 Przy pomocy ▲ / ▼ wybrać opcje [Rozdzielczość] i nacisnąć ▶, aby przejść do trzeciego poziomu.
- **5** Użyć przycisków ▲ / ▼, aby wybrać żądaną rozdzielczość, a następnie nacisnąć ENTER w celu potwierdzenia wyboru.

# **Dostępne rozdzielczości zgodnie z ustawieniem rozdzielczości**

#### **• Gdy odtwarzane są media niezabezpieczone przed kopiowaniem**

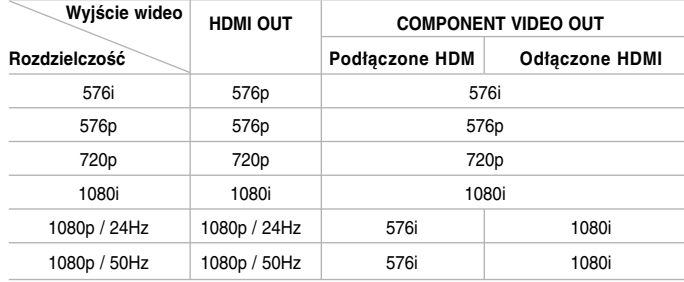

#### **• Gdy odtwarzane są media zabezpieczone przed kopiowaniem**

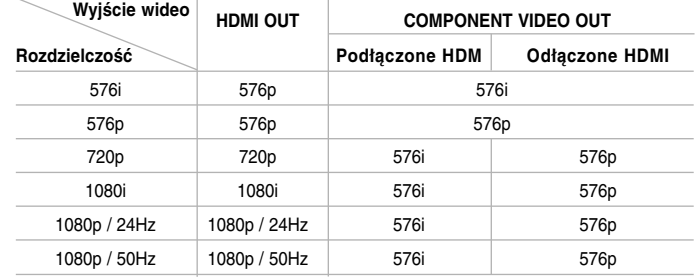

#### **Uwagi:**

- W zależności od telewizora przy niektórych ustawieniach rozdzielczości obraz może całkowicie zniknąć lub być zniekształcony. W takim wypadku naciśnij przycisk HOME, a następnie RESOLUTION do momentu, aż prawidłowy obraz się pojawi z powrotem.
- Ten odtwarzacz wspiera równocześnie wyjście dla wszystkich gniazd wyjściowych video. Rozdzielczość wyjścia HDMI nie będzie taka sama jak na wyjściu component video.

# **Podłączenie HDMI OUT**

- Dla ustawienia rozdzielczości 576i, rzeczywista rozdzielczość wyjściowa HDMI OUT zostanie zmieniona na 576p.
- Po ręcznym wybraniu rozdzielczości i podłączeniu złącza HDMI do telewizora, w przypadku gdy telewizor nie akceptuje ustawionej rozdzielczości, ustawienie rozdzielczości zmienia się na [Auto].
- Jeśli zostanie wybrana rozdzielczość nieobsługiwana przez telewizor, pojawi się wiadomość ostrzegawcza. Jeśli nic nie widać po zmianie rozdzielczości, odczekać 20 sekund. Po tym czasie rozdzielczość zostanie automatycznie zmieniona na wcześniejszą.
- Rozdzielczość 1080p może być automatycznie ustawiona z częstotliwością odświeżania 24Hz lub 50Hz w zależności od możliwości i preferencji podłączonego telewizora oraz oryginalnej rozdzielczości materiału nagranego na płycie BD-ROM.

# **Podłączenie COMPONENT VIDEO OUT**

• Dla ustawień rozdzielczości 720p, 1080i, 1080p z zabezpieczonymi mediami, rzeczywista rozdzielczość wyjścia COMPONENT VIDEO OUT zmieni się na 576i lub 576p w zależności od połączenia kabla HDMI.

**19**

• BD oraz DVD mogą zapobiec interpolacji obrazu przy wyjściu analogowym.

#### **Podłączenie VIDEO OUT**

Rozdzielczość gniazda VIDEO OUT zawsze wynosi 576i.

# **Podłączanie do sieci domowej**

Niniejszy odtwarzacz może być podłączony do sieci lokalnej (LAN) za pomocą portu LAN na tylnym panelu lub wewnętrznego modułu sieciowego.

Podłączając urządzenie do domowej sieci szerokopasmowej uzyskuje się dostęp do takich usług, jak aktualizacje oprogramowania, My Media, usługi interaktywności i transmisji potokowej BD-Live.

# **Sieć przewodowa**

Podłączyć port LAN odtwarzacza do odpowiadającego portu w modemie lub routerze przy użyciu dostępnego w sprzedaży przewodu LAN lub Ethernet (CAT5 lub lepszego z łącznikiem RJ45).

W poniższej przykładowej konfiguracji niniejsze urządzenie mogłoby uzyskać dostęp do zawartości któregokolwiek z komputerów osobistych.

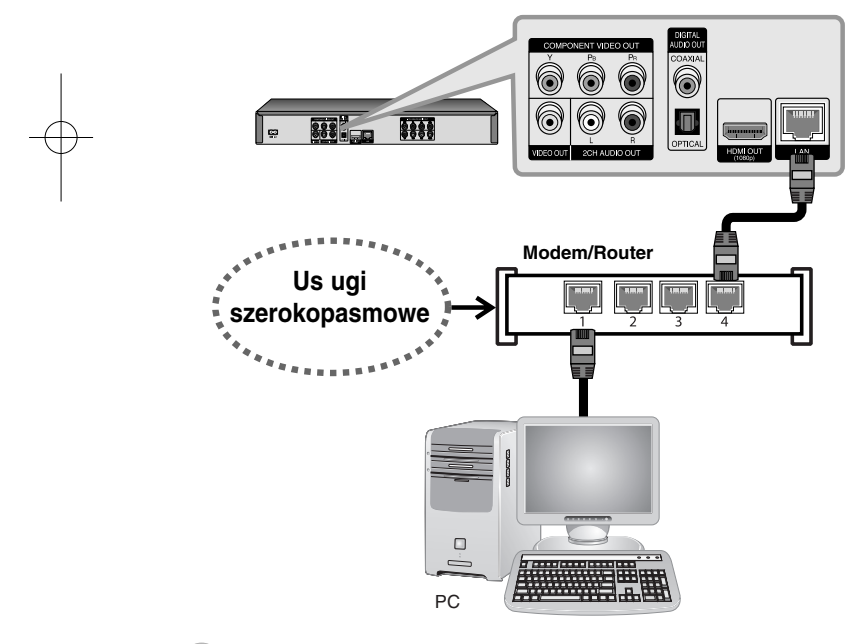

Zastosowanie przewodowej sieci skutkuje najlepszą wydajnością, ponieważ dołączone urządzenia łączą się bezpośrednio z siecią i nie są podatne na zakłócenia częstotliwości radiowej.

#### **Uwagi**

- Po podłączaniu lub odłączaniu kabla LAN trzymać kabel za złącze. Podczas odłączania nie ciągnąć za kabel LAN, tylko odłączyć złącze, naciskając blokadę.
- Nie podłączać przewodu telefonicznego do portu LAN.
- Ponieważ istnieje wiele konfiguracji połączeń, prosimy przestrzegać specyfikacji dostawcy telekomunikacyjnego lub internetu.

### *• Konfiguracja ustawień [SIEĆ] dla sieci przewodowej*

Jeśli istnieje serwer DHCP w sieci lokalnej (LAN) za pomocą połączenia przewodowego, urządzeniu zostanie automatycznie przypisany adres IP. Po fizycznym podłączeniu niewielka ilość sieci domowych może wymagać konfiguracji ustawień sieciowych odtwarzacza. Należy skonfigurować ustawienie [SIEĆ] w następujący sposób.

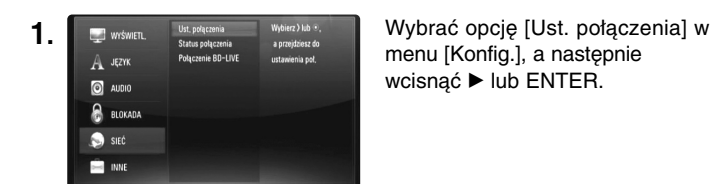

menu [Konfig.], a następnie wcisnąć • lub ENTER.

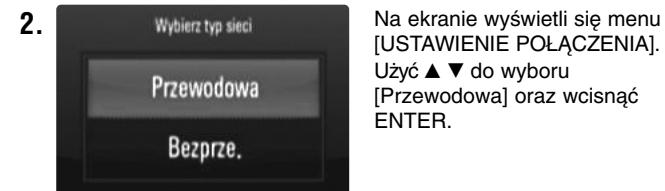

[USTAWIENIE POŁĄCZENIA]. Użyć ▲ ▼ do wyboru [Przewodowa] oraz wcisnąć ENTER.

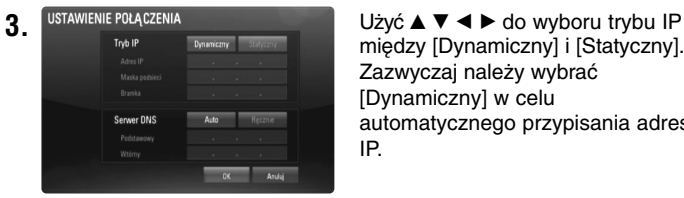

między [Dynamiczny] i [Statyczny]. Zazwyczaj należy wybrać [Dynamiczny] w celu automatycznego przypisania adresu IP.

**Uwaga:** Jeśli w sieci nie ma serwera DHCP i użytkownik chce dokonać ręcznego ustawienia adresu IP, należy wybrać [Statyczny], a następnie ustawić [Adres IP], [Maska podsieci], [Bramka] oraz [Serwer DNS] przy użyciu ▲ ▼ ◀ ▶ oraz klawiszy numerycznych. W razie pomyłki podczas wprowadzania numeru, wcisnąć CLEAR w celu wyczyszczenia podświetlonej części.

**4.** Wybrać [OK] i wcisnąć ENTER w celu zatwierdzenia ustawień sieciowych.

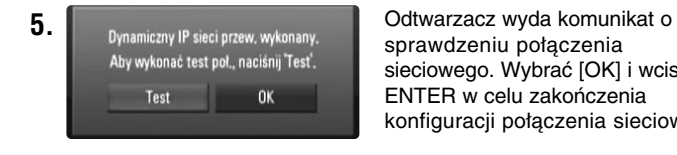

sprawdzeniu połączenia sieciowego. Wybrać [OK] i wcisnąć ENTER w celu zakończenia konfiguracji połączenia sieciowego.

**6.** Po wyborze [Test] i wciśnięciu ENTER w kroku 5 powyżej status połączenia sieciowego zostanie wyświetlony na ekranie. Można również sprawdzić je w [Status połączenia] w menu [Konfig.].

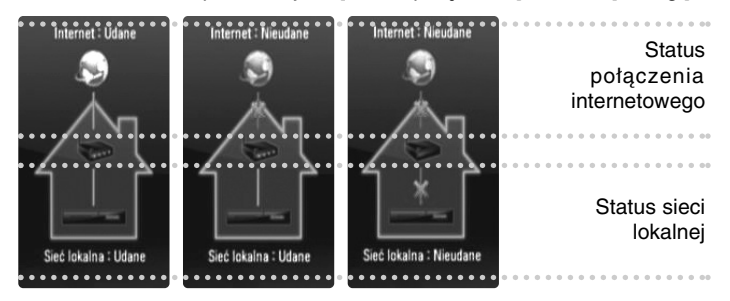

### **Sieć bezprzewodowa**

Inną opcją połączenia jest użycie punktów dostępu lub routerów bezprzewodowych. W poniższej przykładowej konfiguracji połączenia bezprzewodowego niniejsze urządzenie mogłoby uzyskać dostęp do zawartości któregokolwiek z komputerów.

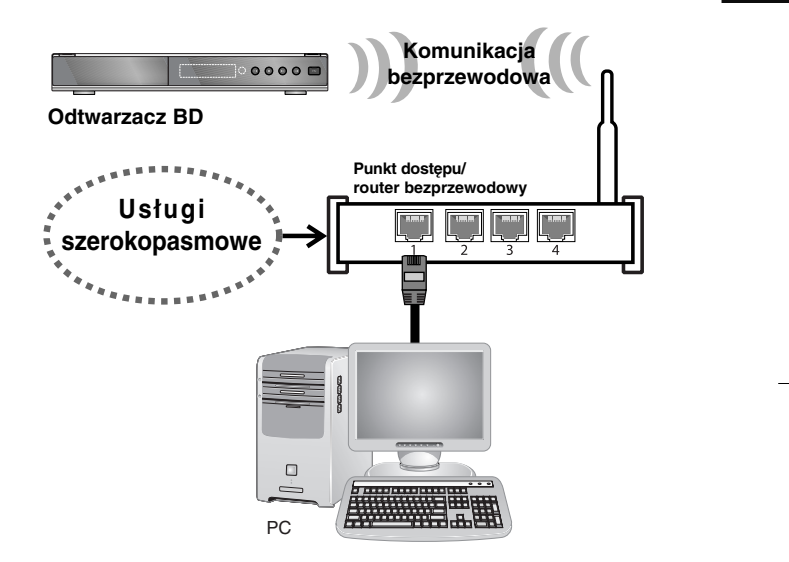

Konfiguracja sieci oraz metoda połączenia mogą różnić się w zależności od zastosowanego sprzętu oraz otoczenia sieciowego.

Urządzenie jest wyposażone w moduł bezprzewodowy IEEE 802.11n obsługujący również standardy 802.11b/g. W celu uzyskania najlepszej wydajności bezprzewodowej zalecamy skorzystanie z sieci Wi-Fi z certyfikatem IEEE 802.11n (punkt dostępu lub router bezprzewodowy).

Patrz instrukcje konfiguracji dołączone do punktu dostępu lub routera bezprzewodowego odnośnie szczegółowych kroków ustanawiania połączenia oraz ustawień sieciowych.

#### **Ostrożnie:**

Zaleca się stosowanie przewodowego połączenia sieciowego. Korzystając z funkcji [Moje Media], na usługi aktualizacji sieciowej oraz transmisji potokowej wideo (jak wideo ze strony You Tube) mogą mieć wpływ urządzenia domowe wykorzystujące częstotliwości radiowe.

#### *• Konfiguracja ustawień [SIEĆ] dla sieci bezprzewodowej*

Odnośnie bezprzewodowego połączenia sieciowego, odtwarzacz powinien być skonfigurowany pod kątem połączenia sieciowego. Tej konfiguracji można dokonać z menu [Konfig.]. Należy skonfigurować ustawienie [SIEĆ] w następujący sposób. Przed podłączeniem odtwarzacza do sieci należy skonfigurować punkt dostępu lub router bezprzewodowy.

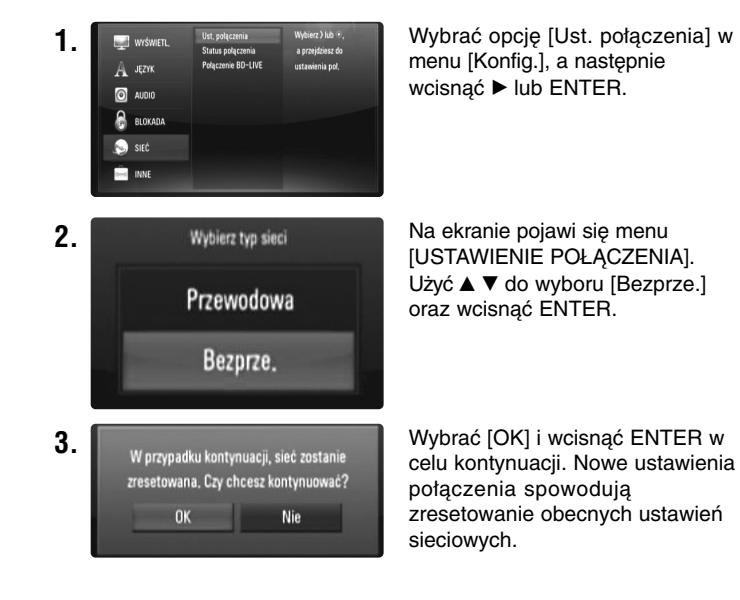

**4.** Odtwarzacz skanuje wszystkie punkty dostępu lub routery bezprzewodowe w zasięgu i wyświetla je w formie listy. Użyć ▲ ▼ w celu zaznaczenia punktu dostępu lub routera bezprzewodowego z listy, a następnie wcisnąć ENTER. Jeśli w punkcie dostępu lub routerze bezprzewodowym istnieje zabezpieczenie, należy sprawdzić, czy klucz WEP lub WPA wprowadzony do odtwarzacza jest całkowicie zgodny z informacjami routera. Wprowadzenie kodu zabezpieczającego jest niezbędne.

#### **Uwagi:**

- Tryb bezpieczeństwa WEP zazwyczaj posiada 4 klucze dostępne przy konfiguracji punktu dostępu lub routera bezprzewodowego. Jeśli punkt dostępu lub router bezprzewodowy korzystają z zabezpieczenia WEP, należy wprowadzić kod zabezpieczający klucza "Nr 1" w celu połączenia z siecią domową.
- Punkt dostępu jest urządzeniem pozwalającym na bezprzewodowe połączenie z siecią domową.

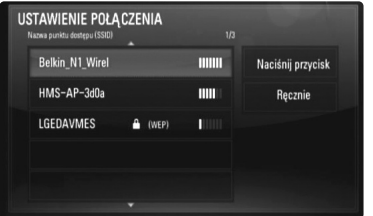

**[Ręcznie] –** Punkt dostępu może nie przekazywać swojej nazwy (SSID). Sprawdzić ustawienia routera przy użyciu komputera oraz ustawić router na przekazywanie SSID lub wprowadzić nazwę punktu dostępu (SSID) w [Ręcznie].

**[Naciśnij przycisk] –** Jeśli punkt dostępu lub router bezprzewodowy obsługuje metodę konfiguracji przyciskowej, należy zaznaczyć tę opcję i wcisnąć przycisk w punkcie dostępu lub na routerze bezprzewodowym w ciągu 2 minut. Nie trzeba znać nazwy (SSID) oraz kodu zabezpieczającego punktu dostępu lub routera bezprzewodowego.

**5.** Postępować zgodnie z krokami 3 - 6 na stronie 21 w celu zakończenia konfiguracji połączenia sieciowego.

#### **Uwagi odnośnie połączenia sieciowego**

- Wiele problemów z połączeniem sieciowym podczas konfiguracji może być naprawionych przez zresetowanie routera lub modemu. Po podłączeniu odtwarzacza do sieci domowej należy szybko wyłączyć zasilanie i/lub odłączyć przewód zasilania routera sieci domowej lub modemu kablowego. Następnie włączyć zasilanie i/lub ponownie podłączyć przewód zasilania.
- W zależności od dostawcy internetu (ISP) ilość urządzeń podłączonych do internetu może być ograniczona zgodnie z umową. Szczegółowych informacji na ten temat należy szukać u swojego dostawcy internetu.
- Nasza firma nie odpowiada za jakiekolwiek usterki odtwarzacza lub połączenia internetowego wynikające z błędów/ usterek komunikacji związanych z szerokopasmowym dostępem do internetu lub innym podłączonym sprzętem.
- Funkcje płyt BD-ROM dostępne za pośrednictwem połączenia internetowego nie są tworzone lub dostarczane przez naszą firmę i nasza firma nie ponosi odpowiedzialności za ich funkcjonalność i ciągłą dostępność. Niektóre materiały na płytach, dostępne przez połączenie internetowe mogą być niekompatybilne z odtwarzaczem. W razie pytań dotyczących tych materiałów, prosimy kontaktować się z producentem płyty.
- Niektóre materiały internetowe mogą wymagać szybszego połączenia internetowego.
- Nawet w przypadku poprawnego podłączenia i konfiguracji odtwarzacza, niektóre materiały internetowe mogą nie działać poprawnie z powodu przeciążenia internetu lub niewystarczającej jakości połączenia lub problemów dostawcy.
- Niektóre operacje związane z połączeniem internetowym mogą być niemożliwe z powodu określonych ograniczeń ustalonych przez dostawcę internetu.
- Pokrycie wszelkich opłat naliczanych przez dostawcę internetu leży po stronie użytkownika.
- Do połączenia przewodowego tego urządzenia wymagany jest port 10 Base-T lub Base-TX LAN. Jeżeli usługa internetowa nie dopuszcza tego typu połączeń, nie można podłączyć odtwarzacza.
- W celu korzystania z usługi xDSL należy użyć routera.
- Modem ADSL jest konieczny do korzystania z usługi DSL, a do korzystania z usługi modemowej konieczny jest modem. W zależności od metody dostępu do internetu i umowy z dostawcą, funkcja połączenia internetowego zawarta w tym odtwarzaczu może być niedostępna lub można napotkać ograniczenie ilości urządzeń, które można podłączyć jednocześnie (Jeżeli dostawca ogranicza subskrypcję do jednego urządzenia, odtwarzacz może nie mieć dostępu do sieci podczas połączenia komputera PC.).
- Korzystanie z "Routera" może być niedozwolone lub jego użycie może być ograniczone w zależności od przepisów i ograniczeń dostawcy internetu. Szczegółowych informacji na ten temat należy szukać u swojego dostawcy internetu.
- Sieć bezprzewodowa działa przy częstotliwościach radiowych 2,4GHz stosowanych również przez inne urządzenia domowe, jak telefon bezprzewodowy, urządzenia *Bluetooth®*, kuchenka mikrofalowa, których zakłócenia mogą wpływać na pracę sieci.
- Wyłączyć wszelki nieużywany sprzęt sieciowy w sieci lokalnej. Niektóre urządzenia mogą wytwarzać ruch w sieci.
- W celu lepszej transmisji, należy umieścić odtwarzacz jak najbliżej punktu dostępu.
- W niektórych przypadkach umieszczenie punktu dostępu lub routera bezprzewodowego co najmniej 0,45 m nad ziemią może polepszyć odbiór.
- W razie możliwości należy przesunąć odtwarzacz bliżej punktu dostępu lub zmienić jego pozycję, by między urządzeniami nie znajdował się żaden przedmiot.
- Na jakość odbioru bezprzewodowego wpływ ma wiele czynników, jak rodzaj punktu dostępu, odległość między odtwarzaczem a punktem dostępu oraz miejsce umieszczenia odtwarzącza.
- Ustawić access pointa lub router bezprzewodowy na tryb infrastruktury. Tryb Ad-hoc nie jest obsługiwany.

# **Aktualizacja oprogramowania sieciowego**

#### **Informacja o uaktualnieniu sieciowym**

Co jakiś czas mogą pojawiać się ulepszenia wydajności i/lub dodatkowe funkcje lub usługi dla urządzeń podłączonych do szerokopasmowej sieci domowej. Jeśli dostępne jest nowe oprogramowanie i urządzenie jest podłączone do szerokopasmowej sieci domowej, odtwarzacz poinformuje o aktualizacji w następujący sposób.

#### **Opcja 1:**

- **1.** Gdy włączysz odtwarzacz, na ekranie pojawi się menu uaktualnień.
- **2.** Użyj przycisków ◀ / ▶, aby wybrać odpowiednią opcję i naciśnij ENTER.
	- **[OK]** Rozpoczyna uaktualnienie oprogramowania.

**[Anuluj]** - Zamknie menu aktualizacji i wyświetli ją, następnie nastąpi uruchomienie.

**[Ukryj]** - Zamknie menu aktualizacji i nie pojawi się do momentu aktualizacji następnego oprogramowania na serwerze aktualizacji.

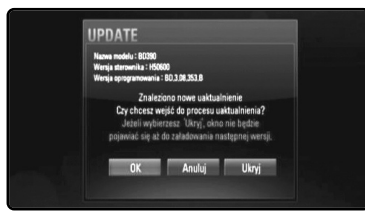

#### **Opcja 2:**

**24**

Jeżeli na serwerze uaktualnień dostępne jest nowe oprogramowanie, na dole Menu główne pojawia się ikona aktualizacji oprogramowania "Ak. oprog.". Naciśnij niebieski przycisk, aby rozpocząć aktualizacje oprogramowania. (więcej szczegółów patrz strona 24-25).

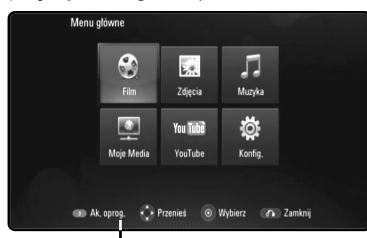

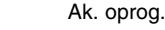

#### **Aktualizacja oprogramowania w menu [Konfig.]**

Możesz aktualizować oprogramowanie odtwarzacza w celu polepszenia pracy urządzenia i/ lub dodania nowych funkcji. Można dokonać aktualizacji oprogramowania przez podłączenie urządzenia bezpośrednio do serwera aktualizacii.

#### **Krok 1: Sprawdź podłączenie sieci oraz ustawienia**

Patrz strona 20-23.

#### **Krok 2: Aktualizacja oprogramowania**

#### **Uwagi:**

- Przed aktualizacją oprogramowania odtwarzacza należy usunąć z niego wszelkie płyty, a także odłączyć nośnik USB.
- Przed przystąpieniem do aktualizacji oprogramowania, należy wyłączyć i ponownie włączyć odtwarzacz.
- **• W czasie trwania procedury aktualizacji oprogramowania, nie wolno wyłączać odtwarzacza, odłączać wtyczki z gniazdka zasilania lub naciskać dowolnego przycisku.**
- W przypadku anulowania oprogramowania, należy wyłączyć zasilanie i włączyć je ponownie.
- Urządzenie to nie może być uaktualnione do wcześniejszej wersji oprogramowania.

**1.** Wybierz opcję [Ak. oprog.] z menu [Konfig.] i naciśnij ▶ lub ENTER.

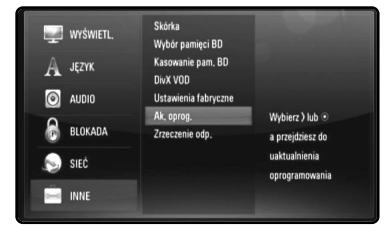

**2.** Odtwarzacz sprawdzi dostępność najnowszej wersji oprogramowania.

**Ostrożnie:** Naciśnięcie przycisku ENTER, podczas trwania procesu sprawdzania, spowoduje zakończenie tego procesu.

**Uwaga:** Jeżeli nie ma dostępnej aktualizacji oprogramowania, pojawi się komunikat: "Nie znaleziono uaktualnienia". Naciśnij ENTER, aby powrócić do [Menu główne].

- **3.** Jeżeli jest dostępna nowsza wersja, pojawia się komunikat: "Znaleziono nowe uaktualnienie. Czy chcesz je pobrać?".
- **4.** Wybierz OK., aby pobrać aktualizację oprogramowania. (Wybór opcji [Anului] spowoduje anulowanie procesu aktualizacii).
- **5.** Odtwarzacz rozpocznie pobieranie z serwera nowszej wersji oprogramowania. (pobieranie zajmie około 80 sekund przy prędkości 4Mbps).
- **6.** Po zakończeniu pobierania pojawi się komunikat "Pobieranie zakończone. Czy chcesz wykonać uaktualnienie?".

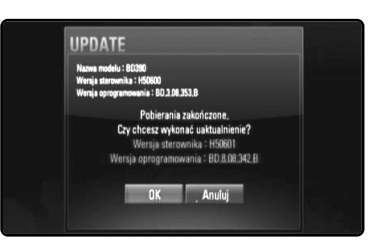

### **7.** Wybierz OK, aby rozpocząć uaktualnianie.

(Wybór opcji [Anuluj] spowoduje anulowanie procesu, a pobrany plik nie będzie nadawał się do powtórnego użycia. Aby następnym razem uaktualnić oprogramowanie, całą procedurę należy rozpocząć ponownie od początku).

**Ostrożnie:** Nie wyłączać zasilania podczas trwania procesu aktualizacji oprogramowania.

**Uwaga:** Jeżeli oprogramowanie zawiera także uaktualnienie sterownika, podajnik płyt może się wysunąć podczas trwania procesu.

- **8.** Po zakończeniu procesu aktualizacji pojawia się komunikat: "Uaktualnienie zakończone.", a zasilanie zostaje automatycznie wyłączone po 5 sekundach.
- **9.** Włącz ponownie zasilanie. System będzie teraz działał z nową wersją oprogramowania.
- **10.**Po zakończeniu procesu aktualizacji, powtórz procedury 1-4 w kroku 4 i sprawdź, czy nie ma dostępnych kolejnych uaktualnień.

### **Wskazówka**

Funkcja aktualizacji oprogramowania może nie działać prawidłowo, w zależności od jakości połączenia z internetem. Można także uzyskać najnowszą wersję oprogramowania w autoryzowanym centrum serwisowym LG Electronics dokonać aktualizacji odtwarzacza. Patrz "Wsparcie klienta" na stronie 58.

# **Korzystanie z urządzeń USB**

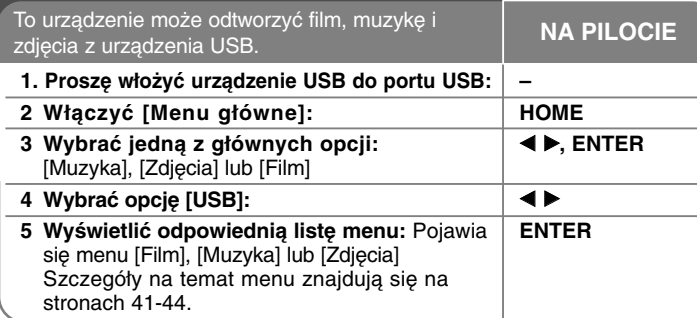

#### **Wskazówka**

Jeżeli zostanie wybrana opcja [Film], [Zdjęcia] lub [Muzyka] przy jednocześnie podłączonym urządzeniu USB i wprowadzonej płycie, pojawi się menu dla wybranego nośnika. Należy wybrać nośnik i naciśnij ENTER.

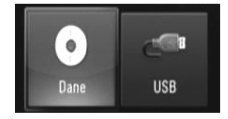

# **Podłączenie/odłączenie nośnika USB**

**Podłączanie urządzenia USB –** Włożyć prosto, aż do zablokowania na miejscu.

**Odłączanie urządzenia USB –** Ostrożnie odłączyć nośnik USB.

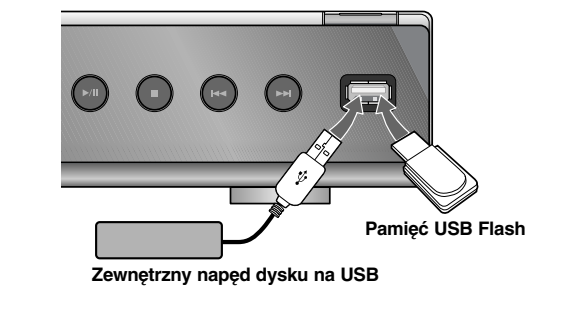

#### **Uwagi:**

- To urządzenie obsługuje pamięć flash/zewnętrzny dysk HDD w formacie FAT16, FAT32 i NTFS podczas uzyskiwania dostępu do plików (z muzyką, zdjęciami i filmami). Jednakże w przypadku BD-Live obsługiwany jest jedynie format FAT16 i FAT32. Podczas korzystania z BD-Live prosimy o użycie wewnętrznej pamięci flash lub pamięci flash USB/zewnętrznego dysku HDD w formacie FAT16 lub FAT32.
- Urządzenie USB może służyć jako pamięć miejscowa przy korzystaniu z płyt BD-Live za pośrednictwem internetu.
- To urządzenie wspiera do 4 partycji w urządzeniu USB.
- Nie wolno odłączać urządzenia USB podczas działania (odtwarzanie itp.)
- Urządzenie zewnętrzne USB, które wymaga instalacji dodatkowego oprogramowania przy podłączaniu do komputera, nie będzie obsługiwane.
- Urządzenie USB: Urządzenie USB kompatybilne z USB1.1 i USB2.0.
- Można odtwarzać pliki z filmami, pliki muzyczne i obrazy. Zobacz odpowiednie strony w celu uzyskania szczegółów obsługi poszczególnych plików.
- Aby zapobiec utracie danych, zalecane jest regularne wykonywanie kopii zapasowych.
- Jeżeli korzystasz z przedłużacza USB lub koncentratora USB hub, urządzenie USB może nie być rozpoznane.
- Niektóre urządzenia USB mogą nie pracować z tym urządzeniem.
- Aparaty cyfrowe i telefony komórkowe nie są obsługiwane.
- Gniazda USB urządzenia nie można podłączyć do komputera PC. Urządzenie nie może być używanie jako pamięć zewnętrzna.

# **Korzystanie z Menu główne**

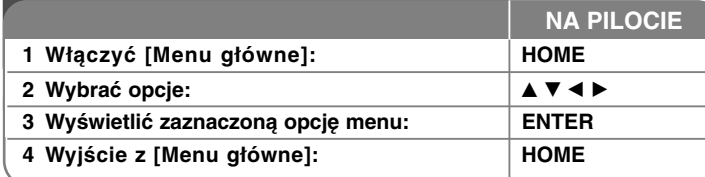

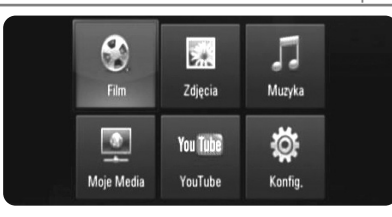

[Film] – Rozpoczyna odtwarzanie filmu lub wyświetla menu [FILM].

[Zdjęcia] – Wyświetla menu [ZDJĘCIA] (strona 43-44)

[Muzyka] – Wyświetla menu [MUZYKA] (strona 42)

[Moje Media] – Wyświetla i odtwarza udostępnioną zawartość z wybranego serwera. (strona 45-50)

[YouTube] – Oglądanie filmów z serwisu You Tube zapisanych na serwerze You Tube poprzez łącze internetowe (strona 51-53)

[Konfig.] – Wyświetla menu [Konfig.] (strona 27-33)

#### **Uwaga:**

Urządzenie będzie znajdowało się w trybie zatrzymania, [Menu główne] pojawi się po naciśnięciu przycisku HOME podczas odtwarzania.

# **Ustawienia opcji konfiguracji 1 Włączanie [Menu główne]:** | **HOME 2** Wybieranie opcji w menu [Konfig.]:  $\mathbf{A} \mathbf{v} \mathbf{A} \mathbf{b}$ , ENTER **3** Wybieranie żądanej opcji w pierwszym │▲▼ **poziomie: NA PILOCIE**

**4 Przejście do drugiego poziomu:** B **5** Wybieranie żądanej opcji w drugim poziomie:  $\mathbf{A}$  ▼ **6 Przejście do trzeciego poziomu:** B

**8 Powrót do poprzedniego poziomu:** b **9 Wyjście z menu ustawień [Konfig.]: HOME**

**7** Regulacje lub potwierdzanie ustawień: │▲▼, ENTER

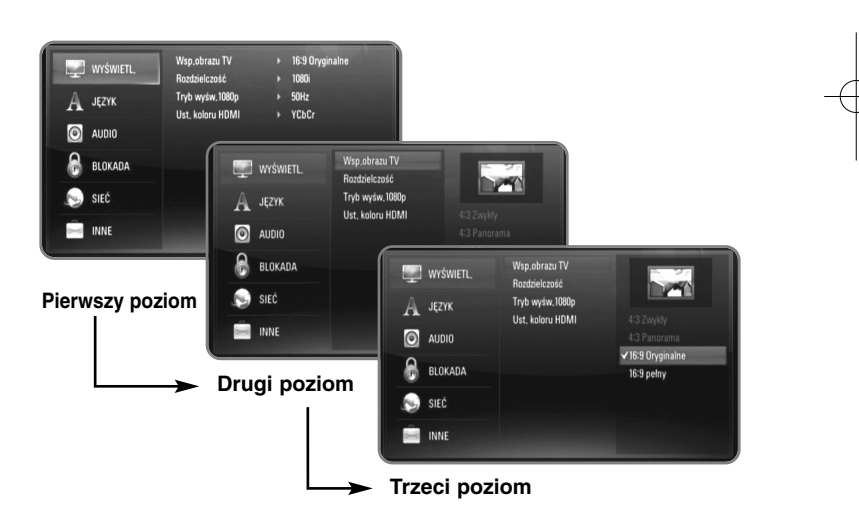

# **Menu [WYŚWIETL.]**

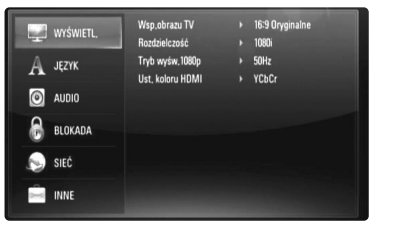

#### **Wsp.obrazu TV**

**[4:3 Zwykły] –** Wybrać dla telewizora w standardzie 4:3. Wyświetla obraz kinowy z paskami u góry i u dołu ekranu.

**[4:3 Panorama] –** Wybrać dla telewizora w standardzie 4:3. Przycina szeroki obraz po obu stronach tak, by wypełnić cały ekran. Obie strony obrazu są wycięte.

**[16:9 Oryginalne] –** Wybrać dla telewizora w standardzie 16:9. Obraz 4:3 wyświetlany jest w oryginalnej wielkości 4:3, z czarnymi pasami znajdującymi się po lewej i prawej stronie.

**[16:9 pełny] –** Wybierz dla telewizora w standardzie 16:9. Obraz 4:3 jest dopasowywany w poziomie (proporcjonalnie) tak, aby wypełnił cały ekran.

#### **Uwaga:**

**28**

Nie można wybrać opcji [4:3 Zwykły] i [4:3 Panorama], gdy ustawiona jest rozdzielczość wyższa niż 720p.

#### **Rozdzielczość**

Ustawia rozdzielczość wyjściową sygnału video Component i HDMI. W celu uzyskania szczegółów dotyczących rozdzielczości patrz strona 18-19 "Ustawienia rozdzielczości".

**[Auto] –** Jeżeli gniazdo HDMI OUT jest podłączone do telewizora, który podaje informacje o wyświetlaniu (EDID), automatycznie wybierana jest najlepsza rozdzielczość odpowiadająca podłączonemu telewizorowi. Jeśli jest podłączone tylko COMPONENT VIDEO OUT, rozdzielczość jest ustawiona na domyślną, wynoszącą 1080i.

**[1080p] –** Linie wyjścia 1080 video progresywnego **[1080i] –** Linie wyjścia 1080 video międzyliniowego. **[720p] –** Linie wyjścia 720 video progresywnego. **[576p] –** Linie wyjścia 576 video progresywnego **[576i] –** Linii wyjścia 576 video międzyliniowego.

#### **Tryb wyśw.1080p**

Gdy rozdzielczość jest ustawiona na 1080p, należy wybrać [24Hz] dla płynnego wyświetlania materiału filmowego (1080/24p) na telewizorze z funkcją HDMI, kompatybilną z rozdzielczością 1080/24p.

#### **Uwagi:**

- Po wybraniu [24Hz] mogą wystąpić zakłócenia obrazu przy przełączaniu materiału video i film. W takim przypadku wybrać [50Hz].
- Nawet jeśli [Tryb wyśw.1080p] jest podłączony do [24Hz], jeśli telewizor nie jest zgodny z 1080/24p, aktualna częstotliwość obrazu będzie wynosiła 50 Hz lub 60 Hz, zgodnie z oryginalnymi ustawieniami.
- Jeżeli przez połączenie HDMI przesyłany jest sygnał video 1080p/24Hz, gniazda VIDEO OUT oraz COMPONENT VIDEO OUT nie będą wysyłały żadnego sygnału.

#### **Ust. koloru HDMI**

Wybierz typ wyjścia z gniazda HDMI OUT. Dla tych ustawień, patrz do instrukcji obsługi telewizora.

**[YCbCr] –** Wybierz przy podłączaniu do telewizora HDMI. **[RGB] –** Wybierz przy podłączaniu do telewizora DVI.

# **Menu języka [JĘZYK]**

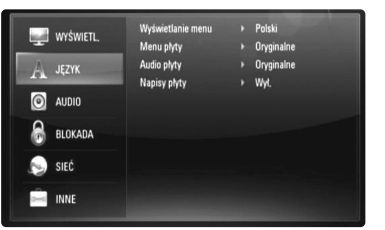

#### **Wyświetlanie menu**

Wybierz język dla menu konfiguracji [Konfig.] oraz dla wyświetlacza ekranowego.

#### **Menu płyty/Audio płyty/Napisy płyty**

Wybrać język dla ścieżki audio (audio płyty), napisów oraz menu płyty.

**[Oryginalne] –** Wybiera oryginalny język, w którym została nagrana płyta.

**[Inny] –** Naciśnij ENTER, aby wybrać inny język. Naciskaj klawisze numeryczne, a następnie ENTER, aby wprowadzić odpowiedni 4-cyfrowy numer, według listy kodów języków na stronie 55.

**[Wył.] (dla napisów) –** Wyłącza wyświetlanie napisów.

#### **Uwaga:**

W zależności od płyty ustawienie języka może nie działać dla niektórych płyt.

#### **Menu [AUDIO]**

Każda płyta zawiera wiele opcji dźwięku. Ustawić opcje Audio urządzenia zgodnie z typem używanego systemu audio.

#### **Uwaga:**

Ponieważ wiele czynników wpływa na typ wyjścia audio, po szczegółowe informacje należy zwrócić się do rozdziału "Specyfikacje wyjścia audio urządzenia" na stronie 17.

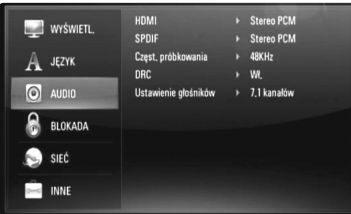

#### **HDMI/SPDIF (Wyjście cyfrowe audio)**

Wybrać format dźwięku wyjściowego, gdy urządzenie wyposażone w gniazda wejściowe HDMI lub Digital Audio jest podłączone do gniazd HDMI OUT lub DIGITAL AUDIO OUT odtwarzacza.

**[Stereo PCM] –** Wybrać, jeżeli podłącza się gniazda HDMI OUT lub DIGITALAUDIO OUT do urządzenia wyposażonego w 2-kanałowy cyfrowy dekoder stereo.

**[Multi-Ch PCM] (tylko HDMI) –** Wybrać, jeżeli podłącza się gniazda HDMI OUT lub DIGITALAUDIO OUT do urządzenia wyposażonego w wielokanałowy cyfrowy dekoder stereo.

**[Powtórne kod. DTS] –** Wybrać, jeżeli podłącza się gniazda HDMI OUT lub DIGITALAUDIO OUT do urządzenia wyposażonego w dekoder DTS.

**[Przejście pier.] –** Wybrać w przypadku podłączania gniazda DIGITALAUDIO OUT oraz HDMI OUT do urządzenia wyposażonego w dekoder LPCM, Dolby Digital, Dolby Digital Plus, Dolby True HD, DTS oraz DTS-HD.

#### **Uwagi:**

- • Gdy opcja [HDMI] jest ustawiona na [Multi-Ch PCM], sygnał audio może być wysyłany w formacie Stereo PCM, jeżeli informacja Multi-Ch PCM nie zostanie wykryta przez EDID z urządzenia HDMI.
- Jeśli opcja [HDMI] lub [SPDIF] jest ustawiona na [Powtórne kod. DTS], audio DTS Re-encode jest wyjściem dla płyt BD-ROM z drugim strumieniem audio, podczas gdy pierwszy strumień audio jest wyjściem dla innych płyt (jak [Przejście pier.]).

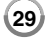

#### **Częst. próbkowania (Cyfrowe wyjście audio)**

**[192KHz] –** Wybrać, jeśli odbiornik A/V lub wzmacniacz może odbierać sygnały 192 KHz.

**[96KHz] –** Wybrać, jeśli odbiornik A/V lub wzmacniacz NIE może odbierać sygnałów 192 KHz. Gdy dokonana zostanie ta zmiana, urządzenie to będzie automatycznie konwertować sygnały 192 KHz na sygnały 96 KHz, tak aby system mógł je rozszyfrować.

**[48KHz] –** Wybrać, jeśli odbiornik A/V lub wzmacniacz NIE może odbierać sygnałów 192 i 96 KHz. Gdy dokonana zostanie ta zmiana, urządzenie to będzie automatycznie konwertować sygnały 192 i 96 KHz na sygnały 48 KHz tak, aby system mógł je rozszyfrować.

Zapoznać się z instrukcją obsługi odbiornika lub wzmacniacza, aby zweryfikować jego właściwości.

#### **DRC (Kontrola dynamiki sygnału)**

W trakcie odtwarzania płyty nagranej w systemie Dolby Digital lub Dolby Digital Plus, możesz kompresować zakres dynamiczny sygnału audio (różnica między najgłośniejszymi i najcichszymi dźwiękami). Ta funkcja umożliwia słuchanie dźwięków filmu przy niższej głośności, bez utraty wyraźnego dźwięku. Ustawić opcję DRC na [Wł.], aby włączyć ten efekt **Uwaga:**

Ustawienie DRC można zmienić tylko wtedy, gdy płyta nie jest włożona lub urządzenie jest w trybie całkowitego zatrzymania.

#### **Ustawienie głośników**

**30**

W celu uzyskania możliwie najlepszego dźwięku przez połączenie 7.1CH ANALOG AUDIO OUT, należy ustawić wielkość oraz poziom dźwięku podłączonych głośników.

**[2.1 kanałów] –** Zaznaczyć w razie podłączenia jedynie wtyczek FL, FR i SW do wzmacniacza.

**[5.1 kanałów] –** Zaznaczyć w razie podłączenia jedynie wtyczek FL, FR, SL, SR, C i SW do wzmacniacza.

**[7.1 kanałów] –** Zaznaczyć w razie podłączenia wszystkich wtyczek 7.1CH ANALOG AUDIO OUT do wzmacniacza.

Wybrać rodzaj połączenia spośród [2.1 kanałów], [5.1 kanałów] oraz [7.1 kanałów], a następnie wcisnąć ENTER. Pojawi się menu [Ustawienie głośników].

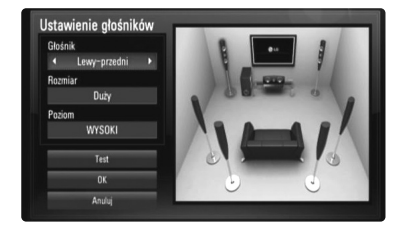

W menu [Ustawienie głośników] można skonfigurować każdy głośnik przy użyciu poniższych kroków:

- 1. Użyć **∢ ▶** w celu wyboru głośnika do ustawienia w polu [Głośnik].
- **2.** Użyć ▲ ▼ do zaznaczenia opcji [Rozmiar] lub [Poziom]. Następnie wcisnąć < > w celu wyboru właściwego ustawienia.
- **3.** Powtórzyć krok 1-2 w celu konfiguracji innych głośników.
- 4. Użyć ▲ ▼ w celu wyboru [Test] oraz wcisnąć ENTER w celu wydania dźwięku testowego z wybranego głośnika.
- $5.$  Użyć ▲ ▼ do wyboru [OK] w celu zakończenia konfiguracji głośnika.

#### **Uwagi:**

- Ustawienie [Ustawienie głośników] może zostać zmienione jedynie, gdy w urządzeniu nie ma płyty lub znajduje się ono w trybie całkowitego zatrzymania.
- • Praca odbiornika ma wpływ na dźwięki ponieważ odtwarzacz nie posiada wzmacniacza do bezpośredniego podłączenia głośników. Dlatego też poziom sygnału nie może zostać prawidłowo zmieniony podczas zmiany wielkości i poziomu.

### **Menu [BLOKADA] (Kontrola rodzicielska)**

Ustawienia [BLOKADA] wpływają jedynie na odtwarzanie BD i DVD.

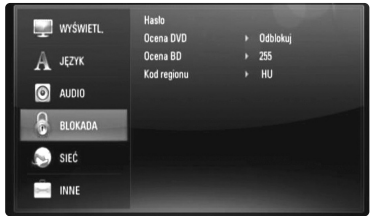

Aby uzyskać dostęp do zablokowanych [BLOKADA] ustawień, musisz wprowadzić ustanowiony wcześniej 4-cyfrowy kod. Jeżeli kod nie został jeszcze ustanowiony, zostaniesz poproszony, aby to zrobić. Należy wprowadzić 4-cyfrowe hasło i nacisnąć ENTER.

Wprowadzić je ponownie i nacisnąć ENTER, aby zweryfikować.

**Hasło**

Można stworzyć, zmienić lub usunąć hasło.

**[Nowy] –** Wprowadzić 4-cyfrowe hasło i nacisnąć ENTER. Wprowadzić je ponownie i nacisnąć ENTER, aby stworzyć nowe hasło.

**[Zmień] –** Wprowadzić aktualne hasło i nacisnąć ENTER. Wprowadzić 4-cyfrowe hasło i nacisnąć ENTER. Wprowadzić je ponownie i nacisnąć ENTER, aby stworzyć nowe hasło.

**[Usuń] –** Wprowadzić 4-cyfrowe hasło i nacisnąć ENTER, aby je usunąć.

#### **Wskazówka:**

W razie błędu przed naciśnięciem przycisku ENTER, nacisnąć CLEAR. Następnie wprowadzić poprawne hasło.

#### *Utrata hasła*

W razie utraty hasła można je skasować w następujący sposób:

- **1.** Usunąć płytę znajdującą się w odtwarzaczu.
- **2.** Wybierz opcję [Hasło] w menu [Konfig.].
- **3.** Przy pomocy przycisków numerycznych wprowadź kod "210499". Hasło zostanie usunięte.

#### **Ocena DVD DVD**

Odtwarzanie bloków stopniowanych płyt DVD na podstawie ich zawartości. (Nie wszystkie płyty są stopniowane.)

**[Ocena 1-8] –** Ocena jeden (1) jest najbardziej restrykcyjną, a osiem (8) najmniej.

**[Odblokuj] – J**eśli wybierze się odblokowanie, funkcja nadzoru rodzicielskiego przestanie być aktywna i płyta zostanie odtworzona w całości.

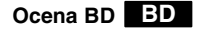

Ustaw limit wieku dla odtwarzanych płyt BD-ROM. Przy użyciu przycisków numerycznych wprowadź limit wieku dla odtwarzania płyt BD-ROM.

**[255] –** Wszystkie płyty BD-ROM mogą być odtwarzane.

**[0-254] –** Niedopuszcza odtwarzania płyt BD-ROM z treściami o danej kategorii.

#### **Uwaga:**

Funkcja [Ocena BD] zostanie zastosowana jedynie dla płyty BD zawierającej zaawansowaną regulację oceny.

#### **Kod regionu**

W oparciu o listę znajdującą się na stronie 33, wpisać kod regionu, którego standardy były użyte do oceny kategorii płyty DVD, w oparciu o listę znajdującą się na stronie 55.

# **Menu [SIEĆ]**

Ustawienia [SIEĆ] są potrzebne do zastosowania aktualizacji oprogramowania, funkcji BD Live, My Media oraz You Tube. Niektóre płyty BD-ROM umożliwiają dostęp do specjalnych stron BD-ROM, po podłączeniu odtwarzacza do internetu. Na przykład, jeżeli strona BD-ROM zawiera materiały takie jak, linki do zapowiedzi filmowych, możesz oglądać pobrane treści on-line na odtwarzaczu. Nie trzeba podłączać komputera PC, aby korzystać z tej funkcji.

#### **Przygotowanie:**

- Ta funkcja wymaga stałego, szerokopasmowego połączenia z internetem (patrz strona 20-23).
- Wymagana jest płyta BD-ROM kompatybilna z tą funkcją. Nie wszystkie płyty BD-ROM są kompatybilne.

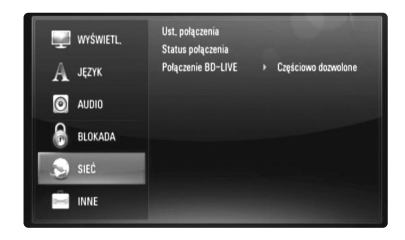

#### **Ust. połączenia**

Jeśli urządzenie zostało podłączone do lokalnej sieci (LAN), odtwarzacz powinien być skonfigurowany pod kątem komunikacji sieciowej. (Patrz "Podłączanie do sieci domowej" na stronach 20-23).

#### **Status połączenia**

Chcąc sprawdzić status sieci na odtwarzaczu, należy wybrać opcje [Status połączenia] i wcisnąć ▶ lub ENTER w celu sprawdzenia, czy zostało ustanowione połączenie z siecią oraz internetem.

#### **Połączenie BD-LIVE**

Możesz ograniczyć dostęp do internetu, gdy używane są funkcje BD-Live.

**[Dozwolone] –** Dostęp do internetu jest dozwolony dla wszystkich zawartości BDLive.

**[Częściowo dozwolone] –** Dostęp do internetu jest dozwolony tylko dla zawartości BD-Live, które mają certyfikaty właściciela zawartości. Dostep do internetu i funkcje AACS Online są niedozwolone dla wszystkich zawartości BD-Live bez certyfikatu.

**[Zakazane] –** Dostęp do internetu jest niedozwolony dla wszystkich zawartości BD-Live.

# **Menu [INNE]**

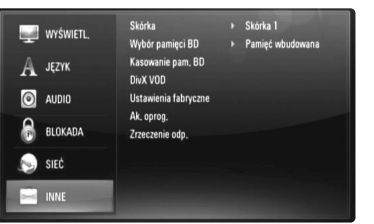

#### **Skórka**

Zmienia tło ekranu początkowego.

#### **Wybór pamięci BD**

To urządzenie może przechowywać niektóre informacje dotyczące płyty BD-ROM, wliczając w to treść internetową jak zwiastuny filmów i specjalne funkcje na wewnętrznej pamięci flash lub nośniku USB.

**[Pamięć wbudowana] –** Przechowywanie pobranych treści płyty Bluray na wewnętrznej pamięci Flash.

**[Pamięć USB] –** Przechowywanie pobranych treści płyty Blu-ray na podłączonym nośniku USB.

#### **Kasowanie pam. BD**

Uruchamia zawartość BD z wbudowanej pamięci lub podłączonego nośnika USB.

**[Pamięć wbudowana] –** Usunięcie wszystkich pobranych treści z wbudowanej pamięci.

**[Pamięć USB] –** Usunięcie wszystkich pobranych treści z podłączonego nośnika USB.

# **DivX VOD**

O DIVX VIDEO: DivX® jest cyfrowym formatem wideo stworzonym przez DivX, Inc. Jest to oficjalne urządzenie z certyfikatem DivX, odtwarzające pliki wideo w formacie DivX.

Odwiedź www.divx.com w celu uzyskania informacji i narzędzi do konwersji plików do formatu wideo DivX.

O DIVX WIDEO NA ŻĄDANIE: Niniejsze urządzenie z certyfikatem DivX® winno być zarejestrowane w celu odtwarzania treści DivX Wideo-nażądanie (VOD).

W celu wygenerowania kodu rejestracyjnego należy znaleźć część [DivX VOD] w menu [Konfig.]. Należy wejść na stronę vod.divx.com w celu zakończenia procesu rejestracji z tym kodem oraz uzyskania więcej informacji na temat DivX VOD.

**[Kod rej. DivX] –** Wyświetlenie kodu rejestracyjnego odtwarzacza. **[Wyłączanie] –** Dezaktywacja odtwarzacza i wyświetlenie kodu dezaktywacji.

#### **Uwaga:**

Wszystkie filmy ściągnięte z DivX VOD, mogą być odtwarzane tylko na tym urządzeniu.

#### **Ustawienia fabryczne**

Odtwarzacz może być zresetowany do początkowych ustawień fabrycznych.

#### **Uwaga:**

W przypadku zresetowania odtwarzacza do ustawień fabrycznych przy użyciu opcji [Ustawienia fabryczne], należy ponownie skonfigurować ustawienia sieciowe.

#### **Ak. oprog.**

Można dokonać aktualizacji oprogramowania przez podłączenie urządzenia bezpośrednio do serwera aktualizacji (patrz strona 24-25).

#### **Zrzeczenie odp.**

Należy wcisnąć ENTER lub ▶ w celu zapoznania się z informacjami na stronie 59 o zrzeczeniu się odpowiedzialności dotyczącej usługi sieciowej.

# **Odtwarzanie płyty**

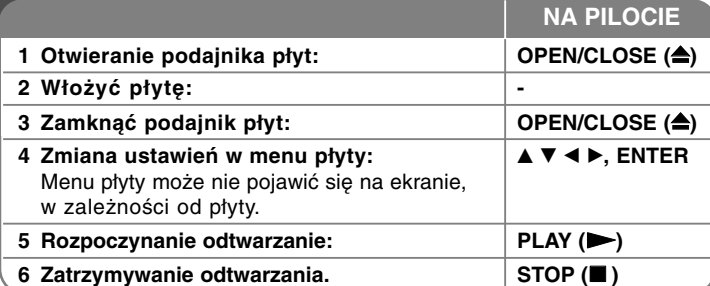

#### **Uwagi:**

- Po włączeniu odtwarzacza lub zmianie płyty, odtwarzacz powraca do domyślnych ustawień początkowych. W zależności od płyty określonym typem audio płyty jest wyjście.
- W zależności od zawartości nagranej na płycie BD-ROM, niektóre funkcje mogą nie być dostępne lub być obsługiwane inaczej, niż na innych nośnikach.

# **Jeśli wyświetla się ekran menu**

# **BD DVD AVCHD MOVIE**

Ekran menu może wyświetlić się najpierw po załadowaniu płyty, która zawiera menu.

Za pomocą przycisków < ▶ ▲ ▼ wybrać tytuł/rozdział, który chcesz oglądać, a następnie nacisnąć ENTER, aby rozpocząć odtwarzanie.

#### **Wznowienie odtwarzania ALL**

Podczas odtwarzania, nacisnąć STOP (■), aby je przerwać. Urządzenie nagrywa zatrzymane miejsce, w zależności od rodzaju płyty. Na ekranie chwilowo pojawia się "III". Nacisnąć PLAY (▶), aby wznowić odtwarzanie (od punktu sceny). Jeśli ponownie naciśnie się STOP (■) lub wyjmie się płytę (na ekranie pojawi się "■".), urządzenie wyczyści punkt zatrzymania. **(**X x **= Wstrzymanie,**  x **= Zatrzymanie)**

#### **Uwagi:**

- Punkt wznowienia może być wyczyszczony po naciśnięciu przycisku (np. POWER, OPEN/CLOSE itp.)
- Na płytach BD-Video łącznie z BD-J nie działa funkcja wznowienia odtwarzania.
- Podczas odtwarzania interaktywnego tytułu BD-ROM, urządzenie wejdzie w tryb zatrzymania po naciśnięciu przycisku STOP podczas odtwarzania.

# **Przejdź do następnego/poprzedniego rozdziału/ścieżki/pliku ALL**

Nacisnąć przycisk I<< lub DDI w celu przejścia do następnego rozdziału/ ścieżki/ pliku lub powrotu do początku obecnie odtwarzanego rozdziału/ ścieżki/ pliku.

Nacisnąć szybko dwa razy przycisk **I◀◀** , aby cofnąć się do poprzedniego rozdziału/ ścieżki/ pliku.

#### **Uwaga:**

Podczas odtwarzania zawartości w menu [Moje Media] w folderze może znajdować się wiele rodzajów treści.

W tym przypadku należy wcisnąć **I<<** lub ▶▶I w celu przejścia do poprzedniej treści o tym samym rodzaju.

# **Szybkie przewijanie do przodu lub do tyłu ALL**

Nacisnąć SCAN (◀◀ lub ▶▶) w trakcie odtwarzania, aby odtwarzać szybko do przodu lub szybko do tyłu.

Naciskając wielokrotnie SCAN (<< lub >>), można wybierać różne prędkości odtwarzania. Nacisnąć PLAY (►), aby kontynuować odtwarzanie z normalną prędkością.

# **Uwagi:**

- Ta funkcja może nie działać w przypadku niektórych płyt lub tytułów.
- • Niektóre pliki muzyczne w menu [Moje Media] mogą nie obsługiwać tei funkcii.

### **Wstrzymanie odtwarzania ALL**

Podczas odtwarzania nacisnąć PAUSE (II), aby chwilowo zatrzymać odtwarzanie. Nacisnąć PLAY (>), aby kontynuować odtwarzanie.

**Wskazówka:** Podczas odtwarzania płyt Audio CD lub MP3/WMA nacisnąć ponownie II, aby wznowić odtwarzanie.

#### **Odtwarzanie klatka-po-klatce**

# **BD DVD AVCHD MOVIE MOVIE-N**

Nacisnąć przycisk PAUSE (II), aby odtwarzać klatka-po-klatce.

#### **Zwalnianie prędkości odtwarzania**

### **BD DVD AVCHD MOVIE MOVIE-N**

Podczas gdy odtwarzanie jest w trybie pauzy, naciskać przycisk SCAN  $\blacktriangleright$ , aby odtwarzać w zwolnionym tempie (4 prędkości).

#### **Odtwarzanie wielokrotne**

# **BD DVD AVCHD ACD MUSIC MUSIC-N**

Podczas odtwarzania, naciskać przycisk REPEAT, aby wybrać odpowiedni tryb powtarzania. Bieżący tytuł, rozdział lub ścieżka, będzie odtwarzany wielokrotnie. Aby powrócić do normalnego odtwarzania, należy wybrać [Wył.], naciskając wielokrotnie REPEAT.

Podczas używania funkcji powtarzania, powtarzania A-B lub losowego odtwarzania w menu [Muzyka] lub [Moje Media], należy posłużyć się ikonami menu pokazanymi poniżej.

Track – Bieżący utwór lub plik będzie odtwarzany przez cały czas.

All – Wszystkie utwory lub pliki będą odtwarzane przez cały czas.

 $\Theta$ A-B – Odtwarzanie wybranej części będzie wciąż powtarzane. (Tylko płyta audio CD)

 $\mathbf{X}$  – Utwory lub pliki będą odtwarzane w kolejności losowej.

 $\chi$   $\mathbb{A}$  All – Odtwarzanie wszystkich utworów lub plików bedzie powtarzane w kolejności losowej.

Aby anulować powtarzanie A-B, powtarzanie odtwarzania lub odtwarzanie losowe, wcisnąć CLEAR.

#### **Uwaga:**

Jeżeli podczas odtwarzania rozdziału (utworu) naciśnie się raz  $\blacktriangleright\blacktriangleright$ I. odtwarzanie powtarzane zostaje skasowane.

# **Powtarzanie wybranego fragmentu (A-B)**

# **BD DVD AVCHD ACD**

Naciśnij REPEAT, aby wybrać [A-], na początku i naciśnij ENTER na końcu fragmentu, który chcesz powtarzać. Wybrany przez ciebie fragment, będzie powtarzany w sposób ciągły. Nie możesz wybrać fragmentu krótszego niż 3 sekundy. Aby powrócić do normalnego odtwarzania, należy wybrać [Wył.], naciskając wielokrotnie REPEAT.

Patrz "Odtwarzanie wielokrotne" na stronie 35 odnośnie więcej szczegółów na temat ikon powtarzania odtwarzania i losowego odtwarzania w menu [Muzyka] i [Moje Media].

#### **Odtwarzanie w kolejności losowej**

# **ACD MUSIC MUSIC-N**

Podczas odtwarzania nacisnąć wielokrotnie REPEAT w celu wyboru ikony

Losowe odtwarzanie ( $\overrightarrow{\mathbf{x}}$ ) lub Losowe odtwarzanie wszystkiego

 $($   $\mathbf{\times}$   $\mathbf{\mathbb{A}}$  All). Utwory lub pliki beda odtwarzane w kolejności losowej. W celu przywrócenia normalnego odtwarzania, wcisnąć wielokrotnie REPEAT w celu usunięcia ikon trybu. Patrz "Odtwarzanie wielokrotne" na stronie 35 odnośnie więcej szczegółów na temat ikon powtarzania odtwarzania i losowego odtwarzania w menu [Muzyka] i [Moje Media].

# **Wybór języka napisów**

# **BD DVD AVCHD MOVIE MOVIE-N**

Naciśnij podczas odtwarzania SUBTITLE ON/OFF, aby włączyć lub wyłączyć napisy lub naciskaj SUBTITLE, aby wybrać odpowiedni język napisów.

#### **Lub**

Podczas odtwarzania, naciśnij DISPLAY, aby wyświetlić menu odtwarzania. Użyj ▲ ▼ do wybrania opcji napisów [Napis], a następnie użyj ◀ ▶, do wybrania żądanego języka napisów.

#### **Uwaga:**

Niektóre płyty umożliwiają zmianę napisów dialogowych tylko poprzez menu płyty. W takim przypadku należy nacisnąć przycisk TITLE/POPUP lub DISC MENU i wybrać odpowiedni język napisów dialogowych z menu płyty.

# **Wybór pliku z napisami MOVIE**

Jeśli nazwy pliku z filmem oraz pliku z napisami są takie same, plik z napisami zostanie automatycznie wgrany podczas odtwarzania filmu. Jeśli nazwa pliku z napisami różni się od nazwy pliku z filmem, przed odtworzeniem filmu należy wybrać plik z napisami z menu [Film]. Użyć  $\blacktriangle \blacktriangledown \blacktriangle \blacktriangleright$  w celu wyboru pliku z napisami do odtworzenia w menu [Film], a następnie wcisnąć MARKER. Ponownie wcisnąć MARKER w celu anulowania wyboru pliku z napisami. Wybrany plik z napisami zostanie

wyświetlony podczas odtwarzania filmu. Wciśniecie STOP ( $\blacksquare$ ) w trakcie odtwarzania spowoduje anulowanie wyboru napisów.

# **Różne warianty audio**

# **BD DVD AVCHD MOVIE MOVIE-N**

Należy nacisnąć AUDIO podczas odtwarzania, aby wybrać inny język, ścieżkę lub kanał audio.

#### **Lub**

Podczas odtwarzania, nacisnąć DISPLAY, aby wyświetlić menu odtwarzania. Użyć ▲ ▼ do wybrania opcji [Audio], a następnie użyć ◀ ▶, do wybrania żądanego języka, ścieżki lub kanału audio.

#### **Uwagi:**

- Niektóre płyty umożliwiają zmianę wyborów audio tylko poprzez menu płyty. W takim przypadku nacisnąć przycisk TITLE/POPUP lub DISC MENU i wybrać odpowiednią ścieżkę audio z menu płyty.
- Natychmiast po wyłączeniu dźwięku może być niewielka różnica pomiędzy wyświetlaczem a dźwiękiem.
- Na płycie BD-ROM multiformat audio (5.1CH lub 7.1CH) jest oznaczony na ekranie jako [MultiCH].

# **Korzystanie z menu wyszukiwania**

# **BD DVD AVCHD MOVIE MOVIE-N**

Podczas odtwarzania, należy nacisnąć SEARCH, aby wyświetlić menu wyszukiwania.

Nacisnąć < />, aby przeskoczyć do przodu lub do tyłu o 15 sekund

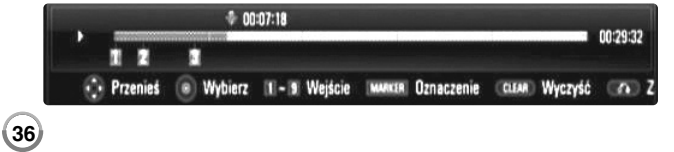

#### **Wskazówka:**

Można wybrać punkt, który ma być pominięty, naciskając i przytrzymując przycisk  $\blacktriangleleft / \blacktriangleright$ .

#### **Uwagi:**

- Ta funkcja może nie działać w przypadku niektórych płyt lub tytułów.
- Ta funkcja może nie działać w przypadku niektórych treści [Moje Media] w zależności od rodzaju pliku i możliwości serwera DLNA.

#### **Wyszukiwanie znacznika**

# **BD DVD AVCHD MOVIE MOVIE-N**

#### **Aby wprowadzić znacznik**

Można rozpoczynać odtwarzanie od maksymalnie dziewięciu zapisanych punktów. Aby wprowadzić znacznik, naciśnij MARKER w odpowiednim miejscu podczas odtwarzania. Na ekranie telewizora pojawia się na krótką chwilę ikona znacznika. Należy powtórzyć, aby wprowadzić maksymalnie dziewięć znaczników.

#### **Aby przywołać lub usunąć oznaczoną scenę**

Należy nacisnąć SEARCH. Na ekranie pojawi się menu wyszukiwania. Nacisnąć przycisk numeryczny, aby wybrać numer znacznika, który ma być przywołany. Odtwarzanie rozpocznie się od oznaczonej sceny.

#### **Lub**

Nacisnąć ▼, aby podświetlić numer znacznika. Użyć ◀ / ▶, aby wybrać oznaczoną scenę, która ma być przywołana lub usunięta. Nacisnąć ENTER. Odtwarzanie rozpocznie się od oznaczonej sceny. Nacisnąć CLEAR, aby wymazać oznaczoną scenę z menu wyszukiwania. **Uwagi:**

# • Ta funkcja może nie działać w przypadku niektórych płyt lub tytułów.

- Jeśli tytuł znajduje się w trybie całkowitego zatrzymania (■), zostanie on zmieniony, lub płyta zostanie wysunięta, wszystkie zaznaczone punkty zostaną skasowane.
- Jeżeli całkowita długość utworu to mniej niż 10 sekund, wówczas funkcja ta nie będzie działać.
- Ta funkcja może nie działać w przypadku niektórych treści [Moje Media] w zależności od rodzaju pliku i możliwości serwera DLNA.

# **Powiększanie obrazu w czasie odtwarzania**

# **BD DVD AVCHD MOVIE MOVIE-N**

Należy nacisnąć ZOOM, w czasie odtwarzania lub w trybie wstrzymania, aby wyświetlić menu [Zoom]. Należy użyć zielonych lub żółtych przycisków w celu przybliżenia lub oddalenia zdjęcia. Można przesuwać przybliżone lub oddalone zdiecie przy użyciu przycisków  $\blacktriangle \blacktriangledown \blacktriangle \blacktriangleright$ . W celu powrotu do normalnego rozmiaru pliku, wcisnąć wielokrotnie żółty przycisk w celu pełnego oddalenia obrazu. Nacisnąć RETURN, aby opuścić menu [Zoom].

# **Korzystanie z kolorowych przycisków (A, B, C, D) BD**

Te przyciski są dostępne tylko podczas odtwarzania zawartości BD-J. Używać odpowiednich przycisków według instrukcji wyświetlanych na ekranie. W zależności od zawartości płyty funkcje każdego przycisku mogą się różnić.

# **Przeglądanie menu tytułu lub menu wyskakującego BD DVD**

Naciśnij TITLE/POP-UP, aby wyświetlić menu tytułu lub menu wyskakujące.

Jeżeli aktualna płyta, DVD lub BD-ROM zawiera menu, menu tytułowe lub menu wyskakujące, pojawia się ono na ekranie. W zależności od p ł y t y, menu może nie być dostępne.

# **Pamięć ostatniej sceny BD DVD**

Urządzenie to zapamiętuje ostatnio oglądaną scenę z płyty. Ostatnia scena pozostaje w pamięci nawet po wyjęciu płyty lub wyłączeniu urządzenia. Po włożeniu płyty z zapamiętaną sceną, zostaje ona automatycznie przywołana.

#### **Uwagi:**

- Ustawienia są zachowywane w pamięci do wykorzystania w dowolnym czasie.
- Urządzenie nie zapamiętuje ustawień płyty, jeżeli zostanie wyłączone przed rozpoczęciem odtwarzania.
- Funkcja pamięci ostatniej sceny dla poprzedniej płyty jest kasowana w momencie odtworzenia innej płyty.
- Funkcja ta może nie działać w zależności od płyty.

# **Wygaszacz ekranu**

Wygaszacz ekranu pojawi się, gdy pozostawi się odtwarzacz w trybie zatrzymania na około pięć minut. Po upływie pięciu minut wyświetlania wygaszacza ekranu, nastąpi samoczynne wyłączenie urządzenia. Po odtwarzaniu muzyki przez około pięciu minut pojawi się wygaszacz ekranu, jednak odtwarzacz nie będzie mógł zostać wyłączony.

### **Zmiana widoku listy zawartości**

# **MOVIE MOVIE-N ACD MUSIC MUSIC-N**

W menu [Film], [Muzyka], [Zdjęcia] oraz [Moje Media] można zmienić widok listy zawartości poprzez wielokrotne wciśnięcie DISPLAY.

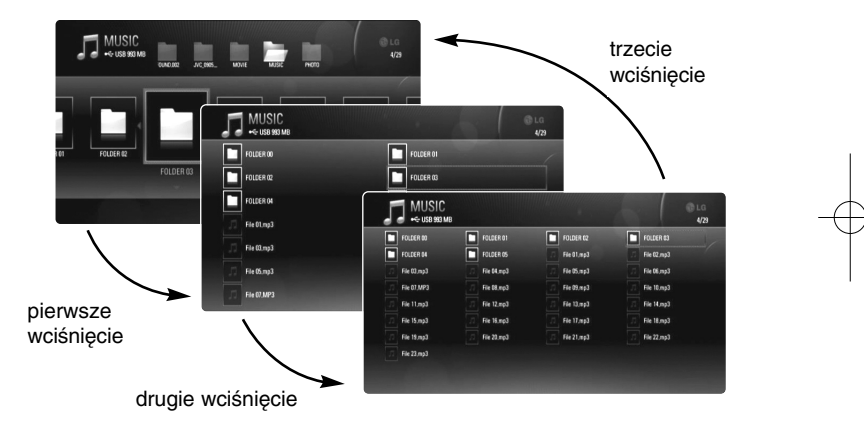

#### **Uwaga:**

Podczas zmiany widoku listy zawartości muzyki korektor dźwięku zniknie.

# **Dostosowanie trybu obrazu**

# **BD DVD AVCHD MOVIE MOVIE-N**

Wybrać tryb jakości obrazu podczas odtwarzania. Można regulować różne opcje, jak [Kontrast], [Jasność], [Ostrość], itd.

- **1.** Wcisnąć PIC MODE podczas odtwarzania BD, DVD, pliku z filmem lub wideo na You Tube. Na ekranie pojawi się menu [Tryb obrazu].
- **2.** Użyć ◀ ▶ do wyboru trybu [Us. użyt.] w celu umożliwienia opcji ustawień koloru wideo.
	- Wybrać opcję [Standard] w celu wyłączenia opcji ustawień koloru wideo.

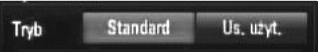

- **3.** Użyć ▲ ▼ w celu zaznaczenia pożądanej opcji, a następnie użyć ◀ ▶ w celu ustawienia wartości. Inne opcje dla ustawień obrazu znikną. Wcisnąć ENTER w celu wyświetlania innych opcji po regulacji.
	- Wybrać opcję [Domyślny], a następnie wcisnąć ENTER w celu zresetowania wszystkich ustawień wideo.
- 4. Użyć **A ▼ →** ► w celu wyboru [Zamknij] lub wcisnąć RETURN w celu zakończenia ustawień.

Poniższe ustawienia mogą być użyte do zmniejszenia hałasu lub ustawienia poziomu czerni obrazu wideo na ekranie. Te ustawienia filtrów mogą być zmieniane nawet, jeśli tryb obrazu znajduje się w trybie [Standard].

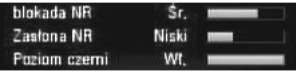

**[blokada NR] (Block Noise Reduction – Redukcja zakłóceń blokowych) –** Ustawić tę opcję na [Niski], [Śr.] lub [Wys.] w celu zmniejszenia zakłóceń blokowych mogących powstawać szczególnie w przypadku szybko przesuwających obrazów stworzonych podczas procesu kompresji MPEG.

#### **[Zasłona NR] (Mosquito Noise Reduction –**

**Redukcja zniekształceń krawędzi) –** Ustawić tę opcję na [Niski], [Śr.] lub [Wys.] w celu zmniejszenia zniekształceń krawędzi (rozproszeń) powstałych podczas procesu kompresji MPEG.

**[Poziom czerni] –** Można ustawić poziom czerni sygnału wyjściowego. Ustawić tę opcję na [Wł.] w celu wyświetlania głębszej, intensywniejszej czerni, niż w przypadku ustawienia [Wył.]. Ustawienie poziomu czerni ma znaczenie przy złożonym wyjściu.

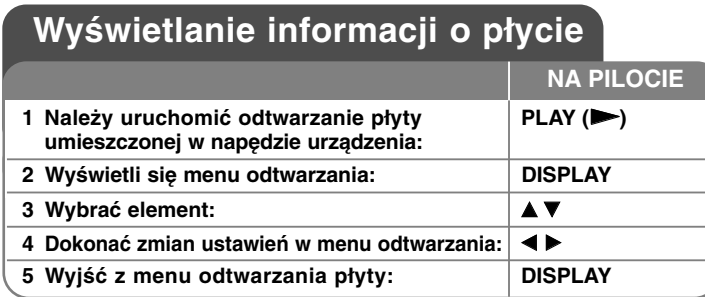

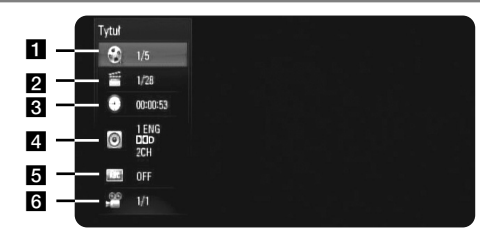

**1** Tytuł – Numer bieżącego tytułu/łączna liczba tytułów. **2** Rozdział – Numer aktualnego rozdziału/całkowita ilość

- rozdziałów.
- **6** Czas Upływający czas odtwarzania.
- 4 Audio Wybrany język lub kanał audio.
- **a** Napis Wybrane napisy.
- f Kąt Wybrane ujęcie/całkowita ilość ujęć.

#### **Uwagi:**

- Jeśli nie naciśnie się żadnego przycisku w ciągu kilku sekund, wyświetlane okno zniknie.
- Na niektórych płytach nie można wybrać numeru tytułu.
- •Na niektórych płytach lub tytułach element może nie być dostępny.
- Jeżeli tytuł interaktywny BD jest odtwarzany, niektóre ustawienia są wyświetlane na ekranie, ale nie można ich zmienić.

# **Przechodzenie do kolejnego tytułu/rozdziału BD DVD AVCHD MOVIE**

Jeżeli płyta ma więcej niż jeden tytuł/rozdział, można przejść do kolejnego tytułu/rozdziału.

Nacisnąć DISPLAY podczas odtwarzana, następnie użyć przycisków ▲ / ▼, aby wybrać ikonę [Tytuł/Rozdział]. Następnie nacisnąć odpowiedni przycisk numeryczny (0-9) lub </br>/> by wybrać numer tytułu/rozdziału.

# **Odtwarzanie od wybranego czasu**

# **BD DVD AVCHD MOVIE MOVIE-N**

Podczas odtwarzania nacisnąć DISPLAY. Okno wyszukiwania czasu pokaże czas odtwarzania, który upłynął. Wybrać opcję [Czas], po czym należy wprowadzić żądany czas rozpoczęcia w godzinach, minutach i sekundach, od lewej do prawej strony. Na przykład, aby znaleźć scenę po czasie 2 godzina, 10 minut i 20 sekund, wprowadzić "21020" i nacisnać ENTER. W razie pomyłki przy wprowadzaniu numeru, nacisnąć CLEAR, aby spróbować ponownie.

#### **Uwagi:**

- Ta funkcja może nie działać w przypadku niektórych płyt lub tytułów.
- Ta funkcja może nie działać w przypadku niektórych treści [Moje Media] w zależności od rodzaju pliku i możliwości serwera DLNA.

# **Oglądane pod różnym kątem BD DVD**

Jeśli płyta zawiera sceny nakręcone z kilku kamer, podczas odtwarzania można przełączać na inne widoki (ujęcia).

Podczas odtwarzania, nacisnąć DISPLAY, aby wyświetlić menu

odtwarzania. Należy użyć ▲ ▼ do wybrania opcji [Kąt], a następnie ◀ ▶, dla wybrania żądanego kąta.

# **Enjoying BD-LIVE™**

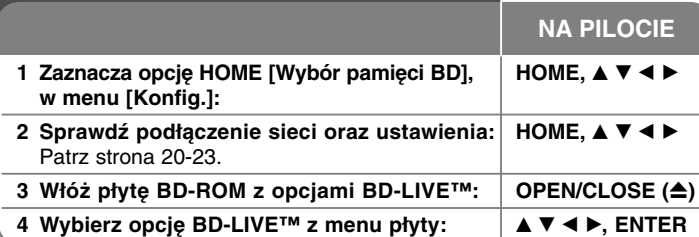

To urządzenie umożliwia korzystanie z takich funkcji jak obraz-w obrazie, drugie źródło video, wirtualne pakiety itd. z płytami BD-Video, obsługującymi BONUSVIEW (BD-ROM wersja 2 Profile 1 wersja 1.1/ Final Standard Profile). Drugi strumień wideo i audio mogą być odtwarzane z płyty obsługującej funkcję obrazu - w - obrazie. Odnośnie metody odtwarzania, patrz instrukcje dołączone do płyty. Oprócz funkcji BONUSVIEW, BD-Video obsługujące BD-Live (BD-ROM version 2 Profile 2), które mają funkcję rozszerzenia sieciowego, umożliwiają korzystanie z dodatkowych funkcji, takich jak gry sieciowe, po podłączeniu urządzenia do internetu.

# **Korzystanie z płyt BD-Live z internetem**

To urządzenie obsługuje funkcje BD-Live i nową funkcję BD-Video, które umożliwiają korzystanie z następujących funkcji interaktywnych po podłączeniu do internetu. (Używalne funkcje i metoda obsługi mogą się różnić dla poszczególnych płyt. Aby dowiedzieć się więcej, patrz instrukcje dla płyty.)

– Dodatkowe zawartości, jak zwiastun filmu, napisy oraz BD-J itd. mogą być pobrane na nośnik USB lub wbudowaną pamięć w celu ich odtworzenia.

#### **Przygotowanie:**

- Urządzenie musi być podłączone do internetu i ustawione do używania funkcji BD-Live (patrz strona 20-23).
- W razie ustawienia opcji [Wybór pamięci BD] w menu [Konfig.] na [Pamięć USB], należy podłączyć nośnik USB z ponad 1 GB wolnego miejsca przed skorzystaniem z właściwości BD-Live.
- Mimo, iż odtwarzacz jest prawidłowo podłączony do internetu, nie może on obsługiwać funkcji BD-Live, jeśli na wybranej pamięci BD nie ma wystarczającej ilości miejsca. W takiej sytuacji komunikaty ostrzegawcze mogą różnić się w zależności od płyt.

• Jeśli ilość wolnego miejsca na wewnętrznej pamięci flash jest niewystarczająca, należy zmienić [Wybór pamięci BD] na [Pamięć USB] lub sformatować wewnętrzną pamięć Flash przy użyciu opcji [Kasowanie pam. BD] w menu [Konfig.].

### **Ostrożnie:**

Nie wolno odłączać urządzenia USB, podczas gdy kopiowane są pliki lub płyta Blu-ray ciągle znajduje się w odtwarzaczu. Nie przestrzeganie tego może spowodować uszkodzenie urządzenia USB, a funkcje BD-Live mogą nie działać prawidłowo z uszkodzonym urządzeniem USB. Jeżeli podłączone urządzenie USB wygląda na uszkodzone po takim działaniu, można dokonać formatowania jego pamięci z poziomu komputera PC, a następnie można ponownie je podłączyć do odtwarzacza.

#### **Uwagi:**

- Dostęp do niektórych zawartości BD-Live może zostać ograniczony przez dostawcę tyko do niektórych terytoriów.
- Załadowanie zawartości BD-Live może potrwać kilka minut.
- W zależności od płyty, funkcja BD-Live nie może być obsługiwana, jeżeli opcja [Połączenie BD-LIVE] jest ustawiona na [Częściowo dozwolone]. (Patrz strona 32).
- Nawiązanie połączenia z internetem może potrwać chwilę lub może nie być połączenia z internetem w zależności od środowiska połączenia. Wymagane jest używanie połączenia szerokopasmowego.
- Nie wolno odłączać urządzenia USB podczas pracy. Może dojść do uszkodzenia urządzenia USB. Najpierw należy zatrzymać odtwarzanie i wyłączyć menu.

#### **Wskazówka**

Specjalne dane wideo, itd. mogą być odtwarzane podczas ich pobierania na nośnik przy użyciu funkcji BD-Live. Odtwarzanie może być wstrzymane w zależności od stanu łączności. Niektóre funkcje mogą być wyświetlane, aby zapobiec przejciu do sekcji, które nie zostały pobrane itp.

# **AACS Online**

W czasie odtwarzania płyt, obsługujących BD-Live identyfikatory płyty lub odtwarzacza mogą być wysłane przez internet do dostawcy zawartości. Dostarczane usługi i funkcje różnią się w zależności od płyty.

- Można się zapoznać z podobnymi filmami, jeśli zachowuje się swoją historię odtwarzania na serwerze, za pomocą tych identyfikatorów.
- Można również zapisać wyniki gier.

# **Odtwarzanie filmu**

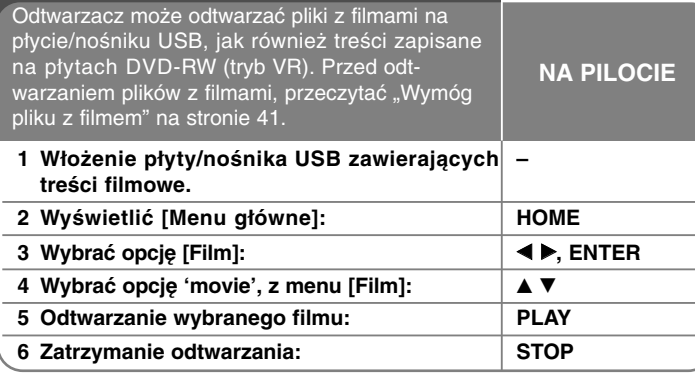

#### **Uwaga:**

- Po podłączeniu urządzenia USB i jednoczesnym włożeniu płyty, wyświetlane jest menu wyboru nośnika. Należy wybrać nośnik i nacisnąć ENTER.
- Można korzystać z różnych funkcji odtwarzania. Patrz strony 34-38.
- W menu [FILM], użyć czerwonego lub niebieskiego przycisku w celu przejścia do pierwszego lub ostatniego pliku lub utworu, oraz zielonego lub żółtego przycisku w celu przejścia do poprzedniej lub następnej strony.
- Niesfinalizowane płyty formatu DVD-VR nie mogą być odtwarzanie na tym urządzeniu.
- Niektóre płyty DVD-VR zapisane są przy pomocy danych CPRM przy pomocy DVD RECORDER.

To urządzenie nie obsługuje takich typów płyt.

#### **Co to jest CPRM?**

CPRM to system ochrony przed kopiowaniem (z systemem szyfrowania), który umożliwia nagrywanie tylko programów 'copy once' (do jednokrotnego kopiowania).

# **Uwaga dotycząca wyświetlania napisów dla DivX**

Jeśli napisy dialogowe nie wyświetlają się prawidłowo, nacisnąć i przytrzymać przez 3 sekundy SUBTITLE w czasie odtwarzania. Pojawi się kod języka. Należy naciskać wielokrotnie SUBTITLE, aby wybrać inny kod języka, aż do momentu kiedy napisy są poprawnie wyświetlane, po czym nacisnąć ENTER.

### **Wymóg pliku z filmem (USB/PŁYTA)**

Kompatybilność pliku filmowego z odtwarzaczem jest ograniczona w następujący sposób:

**Dostępne rozdzielczości:** 1920 x 1080 (SZ x W) pikseli **Rozszerzenia plików:** ".avi", ".divx", ".mpg", ".mpeg", ".mp4", ".mkv"

**Odtwarzane napisy:** SubRip (.srt / .txt), SAMI (.smi), SubStation Alpha (.ssa/.txt), MicroDVD (.sub/.txt), VobSub (.sub) SubViewer 1.0 (.sub), SubViewer 2.0 (.sub/.txt), TMPlayer (.txt),

DVD Subtitle System (.txt)

**Odtwarzane formaty kodowania:** "DIVX3.xx", "DIVX4.xx", "DIVX5.xx", "XVID", "DIVX6.xx" (tylko standardowe odtwarzanie), H.264/MPEG-4 AVC, DIVX-HD, MPEG1 SS, MPEG2 PS, MPEG2 TS

**Odtwarzane formaty audio:** "Dolby Digital", "DTS", "MP3", "WMA", "AAC", "AC3"

**Częstotliwość próbkowania:** 32-48 kHz (WMA), 16-48 kHz (MP3) **Prędkość danych:** 20-320 kbps (WMA), 32-320 kbps (MP3)

**CD-R/RW, DVD–R/RW, BD-R/RE Format:**  ISO 9660+JOLIET, UDF i UDF Bridge

### **Maksymalna ilość plików / folderów:**

Mniej niż 2000 (całkowita ilość plików i katalogów)

- Nazwa pliku z filmem oraz nazwa napisów są ograniczone do 180 znaków.
- Nie wszystkie formaty WMA i AAC Audio są kompatybilne z niniejszym urządzeniem.
- Pliki z filmami HD zapisane na płycie CD lub w pamięci USB 1.0/1.1 mogą nie być odtwarzane prawidłowo. Do odtwarzania plików z filmami HD zalecane są nośniki: BD, DVD lub USB 2.0.
- Odtwarzacz obsługuje H.264/MPEG-4 AVC profil Główny, Wysoki na poziomie 4.1. Dla plików wyższego poziomu pojawi się komunikat ostrzegawczy na ekranie.
- Niniejsze urządzenie nie obsługuje plików nagrywanych z GMC\*1 lub Qpel<sup>\*2</sup>. Są to techniki kodujące wideo w standardzie MPEG4, jak DivX lub XVID.
- \*1 GMC Globalna kompensacja ruchu \*2 Qpel – Ruch qpel

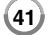

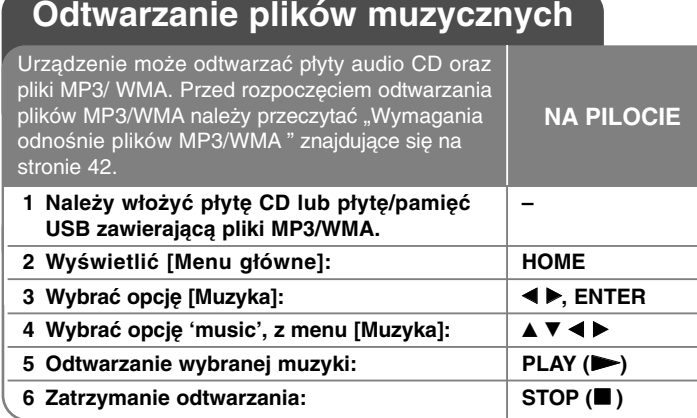

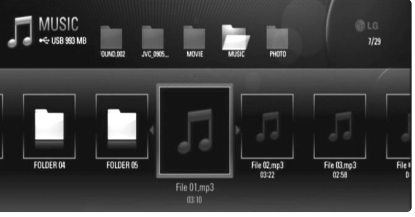

**Przykład) pliki MP3**

#### **Uwaga:**

- Po podłączeniu urządzenia USB i jednoczesnym włożeniu płyty, wyświetlane jest menu wyboru nośnika. Wybrać nośnik i nacisnąć ENTER.
- Można korzystać z różnych funkcji odtwarzania. Patrz strony 34-38.
- Nazwa pliku wyświetlona w menu [Moje Media] może różnić się od nazwy pliku na serwerze multimedialnym.
- Na jakość odtwarzania w menu [Moje Media] wpływ mają możliwości i stan serwera.

#### **Wskazówki**

- Aby przejść bezpośrednio do dowolnego utworu i odtworzyć go, należy wprowadzić numer utworu/pliku przy pomocy klawiszy numerycznych (0-9).
- Po włożeniu płyty Audio CD odtwarzanie może się rozpocząć automatycznie.
- Użyć  $\triangle$ / $\nabla$ / $\blacktriangleleft$ / $\blacktriangleright$  w celu wyboru folderu, a następnie wcisnąć ENTER, co umożliwi przeglądanie plików w folderze. Chcąc przejść do wyższego lub niższego katalogu, należy użyć ▲▼ w celu przesunięcia do pożądanego katalogu.
- W menu [Muzyka] użyć czerwonego lub niebieskiego przycisku w celu przejścia do pierwszego lub ostatniego pliku lub utworu, oraz zielonego lub żółtego przycisku w celu przejścia do poprzedniej lub następnej strony.
- Wskaźnik equalizera nie jest powiązany z odtwarzaną muzyką.
- Jeżeli nazwa pliku zawiera znak niemożliwy do wyświetlenia, może on zostać pokazany jako nieczytelny.

# **Wymagania dotyczące plików audio MP3/ WMA (USB/PŁYTA)**

**Rozszerzenia plików:** ".mp3", ".wma"

**Częstotliwość próbkowania:** 8-48 kHz (WMA), 11-48 kHz (MP3) **Prędkość danych:** 8-320 kbps (WMA, MP3) **CD-R/RW, DVD–R/RW, BD-R/RE Format:**  ISO 9660+JOLIET, UDF i UDF Bridge.

# **Maksymalna ilość plików / folderów:**

Mniej niż 2000 (całkowita ilość plików i katalogów).

#### **Uwagi o plikach MP3/WMA**

- W zależności od wielkości i ilości plików MP3/ WMA, może chwilę potrwać zanim urządzenie odczyta zawartość nośnika.
- To urządzenie nie obsługuje etykiet ID3 Tag, umieszczonych w pliku MP3.
- Podany na ekranie całkowity czas odtwarzania może nie być prawidłowy dla plików VBR.

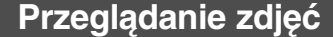

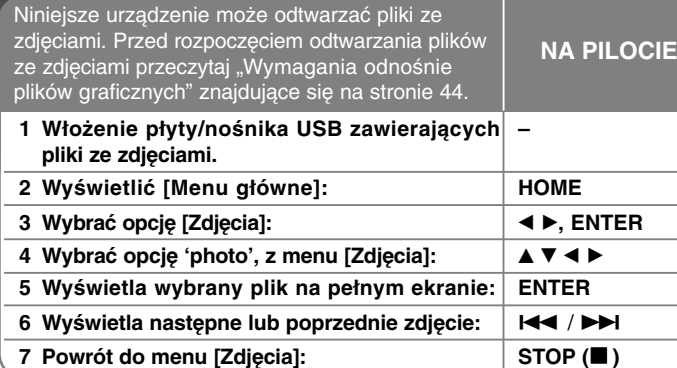

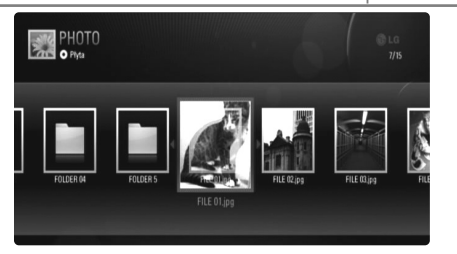

#### **Uwagi:**

- Po podłączeniu urządzenia USB i jednoczesnym włożeniu płyty, wyświetlane jest menu wyboru nośnika. Wybrać nośnik i nacisnąć ENTER.
- Można rozpocząć pokaz slajdów przez wciśnięcie PLAY (▶), gdy plik ze zdjęciem zostanie wybrany w menu [Zdjęcia] lub [Moje Media].
- W menu [Zdjęcia] użyć czerwonego lub niebieskiego przycisku w celu przejścia do pierwszego lub ostatniego pliku, oraz zielonego lub żółtego przycisku w celu przejścia do poprzedniej lub następnej strony.
- Można zmienić widok listy zawartości przez wielokrotne wciśnięcie DISPLAY.

# **Opcje dostępne podczas wyświetlania zdjęcia na pełnym ekranie**

W trakcie wyświetlania zdjęcia na pełnym ekranie, można korzystać z różnych opcji. Użyć przycisków  $\blacktriangle \blacktriangledown \blacktriangle \blacktriangleright$ , aby wybrać dana opcje i korzystać z nich w poniżej opisany sposób. Opcje dostępne między menu [Zdjęcia] a menu [Moje Media] są różne, jak pokazano niżej.

#### **Opcje menu [Zdjęcia]**

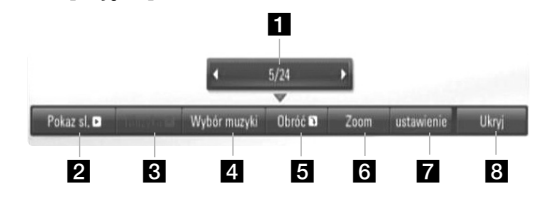

**Opcje menu [Moje Media]**

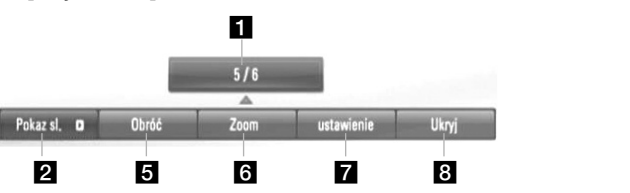

- Użyć  $\blacktriangleleft$   $\blacktriangleright$  w celu przejścia do poprzedniego lub kolejnego pliku.
- 2 Użyć przycisku ENTER w celu rozpoczęcia lub wstrzymania pokazu slajdów.
- c Użyć przycisku ENTER w celu odtwarzania lub zatrzymania odtwarzania muzyki w tle. Ta opcja jest dostępna po wybraniu muzyki w tle przy użyciu opcji [Wybór muzyki]. Ta opcja jest niedostępna w menu [Moje Media].
- 4. Wybiera muzykę w tle. Ta opcja jest niedostępna w menu [Moje Media].
	- 1) Nacisnąć ENTER i wyświetlone zostanie menu.
	- 2) Użyć przycisków  $\blacktriangle \blacktriangledown \blacktriangle \blacktriangleright$ , aby wybrać nośnik lub folder, w którym znajdują się pliki muzyczne.
	- 3) Nacisnąć ENTER, aby potwierdzić ustawienie.

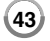

**E** Nacisnąć ENTER, aby obracać obraz zgodnie z ruchem wskazówek zegara.

Ta opcja nie jest dostępna podczas pokazu slajdów.

f Należy użyć zielonych lub żółtych przycisków w celu przybliżenia lub oddalenia zdjęcia. Można przesuwać przybliżone lub oddalone zdięcie przy użyciu przycisków  $\blacktriangle \blacktriangledown \blacktriangle \blacktriangleright$ . Wcisnąć RETURN w celu wyjścia z menu [Zoom] i powrotu do normalnej wielkości zdjęcia. • Funkcja zmiany wielkości zdjęcia może być obsługiwana przez przycisk ZOOM na pilocie.

 $\blacksquare$  Użyć ▲ ▼ w celu wyboru opcji [efekt] lub [opóź.]. Użyć < ► w celu dostosowania i wcisnąć ENTER w celu ustawienia zaznaczonej opcji.

[efekt] – Można zastosować różne efekty podczas pokazu slajdów ze zdieciami.

Wył.: Pokaz slajdów bez żadnego efektu. Losowe: Efekty pokazu slajdów są stosowane losowo. Slajd: Pokazuje zdjęcie z różnych kierunków. Drzwi: Zdjęcie będzie się pojawiać jak otwierane drzwi. Kratka: Zdjęcie będzie się pojawiać z kawałków kafli do osiągnięcia pełnego rozmiaru.

[opóź.] – Można ustawić czas opóźniania zdjęcia w trakcie pokazu slajdów.

**8** Nacisnąć ENTER, aby wyjść z menu opcji. Aby ponownie wyświetlić menu, Nacisnąć ENTER.

#### **Wskazówki**

**44**

- • Odnośnie plików znajdujących się na płycie lub nośniku USB, można wprowadzić numer pliku przy użyciu przycisków numerowanych (0-9) w celu przejścia do konkretnego pliku.
- Można przechodzić do poprzednich lub kolejnych plików przez naciśnięcie przycisku l◀◀ lub ▶▶I podczas przeglądania zdjęć w trybie pełnoekranowym.
- Można rozpocząć pokaz slajdów bez menu opcji przez wciśnięcie PLAY ( $\blacktriangleright$ ) w trakcie przeglądania pliku ze zdjęciem w trybie pełnoekranowym.
- Użyć  $\blacktriangle \blacktriangledown \blacktriangle \blacktriangledown$  w celu wyboru folderu, a następnie wcisnąć ENTER w celu przeglądania plików w folderze. Chcąc przejść do wyższego lub niższego katalogu, należy użyć ▲ ▼ w celu przesunięcia do pożądanego katalogu.
- • Jeżeli nazwa pliku zawiera znak niemożliwy do wyświetlenia, może on zostać pokazany jako nieczytelny.
- W zależności od serwera DLNA, nazwa pliku wyświetlana na ekranie może różnić się od oryginalnej nazwy pliku.

# **Słuchanie muzyki podczas pokazu slajdów w menu [Moje Media]**

Można przeglądać zdjęcia w formie pokazu slajdów podczas słuchania muzyki w menu [Moje Media].

- **1.** Wcisnąć HOME i wybrać [Moje Media] w [Menu główne].
- **2.** Wybrać serwer z listy i wcisnąć ENTER w celu wyświetlenia folderów udostępnionych na serwerze.
- ${\bf 3}.$  Wybrać plik z muzyką z menu i wcisnąć PLAY ( $\blacktriangleright$ ) w celu odtworzenia muzyki.
- 4. Użyć **A ▼ →** ► w celu wyboru pliku ze zdjęciem z menu oraz wcisnąć ENTER w celu wyświetlenia w trybie pełnoekranowym.
- **5.** Wybrać opcję [Pokaz sl.] i wcisnąć ENTER w celu rozpoczęcia pokazu slajdów.

# **Wymagania odnośnie plików graficznych (USB/PŁYTA)**

**Rozszerzenia plików:** ".jpg", ".jpeg", ".png"

#### **Zalecany rozmiar:**

Mniej niż 4,000 x 3,000 x 24 bit/piksel Mniej niż 3,000 x 3,000 x 32 bit/piksel

#### **CD-R/RW, DVD–R/RW, BD-R/RE Format:**  ISO 9660+JOLIET, UDF i UDF Bridge

**Maksymalna ilość plików / folderów:**

Mniej niż 2000 (całkowita ilość plików i katalogów).

#### **Uwagi dotyczące plików graficznych**

- Pliki ze zdjęciami progresywne oraz o bezstratnej kompresji nie są obsługiwane.
- W zależności od wielkości i ilości plików ze zdjęciami, może chwilę potrwać zanim urządzenie odczyta zawartość nośnika.

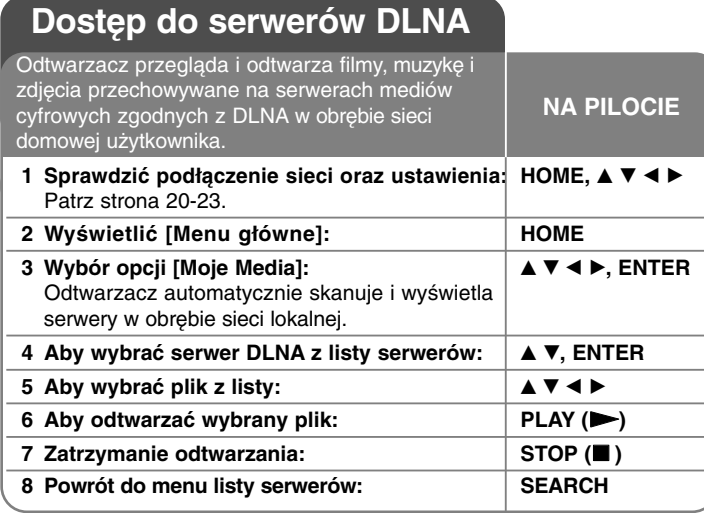

**Przed połączeniem się z serwerem DLNA:**

- Serwer DLNA i niniejszy odtwarzacz muszą zostać podłączone do tej samej sieci lokalnej.
- Serwery DLNA muszą być włączone.
- Aby odtwarzać pliki na komputerze, użytkownik musi współużytkować pliki w tym komputerze. Aby to zrobić, należy użyć programu Nero MediaHome 4 Essentials (strona 46).

#### **Uwaga:**

On the server list, a DLNA-compatiable digital media servers will be appeared with the DLNA indicator as shown below:

Nero MediaHome 4 (user) Wskaźnik DLNA

# **O DLNA**

Niniejszy odtwarzacz jest odtwarzaczem cyfrowym z certyfikacją DLNA. Może on odtwarzać muzykę i filmy oraz zdjęcia i muzykę z serwerów mediów cyfrowych zgodnych z DLNA (komputer i urządzenia elektryki użytkowej).

DLNA (Digital Living Network Alliance) jest organizacją międzybranżową zrzeszającą firmy z branży elektronicznej, komputerowej oraz branży urządzeń mobilnych. Digital Living umożliwia klientom łatwe dzielenie się multimediami dzięki sieci przewodowej lub bezprzewodowej w domu.

Logo certyfikacji DLNA sprawia, że można z łatwością znaleźć produkty zgodne z wytycznymi DLNA dotyczącymi współdziałania. Urządzenie jest zgodne z wytycznymi DLNA dotyczącymi współdziałania v1.5.

Gdy oprogramowanie serwera DLNA lub inne kompatybilne urządzenie DLNA na komputerze jest podłączone do tego urządzenia, może zajść potrzeba zmiany oprogramowania lub innych urządzeń. Prosimy o zapoznanie się z instrukcjami obsługi oprogramowania lub urządzenia celem uzyskania więcej informacji.

#### **Informacje o Nero MediaHome 4 Essentials**

Nero MediaHome 4 Essentials to oprogramowanie do współużytkowania plików filmowych, muzycznych i obrazów przechowywanych na komputerze z odtwarzaczem jako serwerem mediów cyfrowych zgodnych z DLNA

#### **Uwagi:**

- Dołączona płyta CD-ROM z programem Nero Media Home 4 Essentials jest dostosowaną wersją programu przeznaczoną jedynie do przenoszenia plików i folderów na niniejsze urządzenie.
- Dołączony program Nero Media Home 4 Essentials nie obsługuje następujących funkcji: Zmiana systemu wyświetlania filmu (ang. transcoding), obsługa zdalna (Remote UI), kontrola TV, usługi internetowe oraz Apple iTunes.
- Niniejsza instrukcja wyjaśnia obsługę na podstawie angielskiej wersji Nero Media Home 4 Essentials. Należy postępować zgodnie z wyjaśnieniem dotyczącym działania w odpowiedniej wersji językowej.

### **Instalacja Nero Media Home 4 Essentials**

Przed instalacją Nero Media Home 4 Essentials należy sprawdzić wymagania systemowe pokazane poniżej.

- Windows® XP (Service Pack 2 lub wyższy), Windows Vista® (Service Pack niewymagany), Windows® XP Media Centre Edition 2005 (Service Pack 2 lub wyższy), Windows Server® 2003
- Windows Vista® wersja 64-bitowa (aplikacja pracuje w trybie 32-bitowym)
- Miejsce na dysku twardym: 200 MB wolnego miejsca dla typowej niezależnej instalacji Nero Media Home
- Procesor 1.2 GHz Intel® Pentium® III lub AMD Sempron™ 2200+
- Pamięć: 256 MB RAM
- Karta graficzna z co najmniej 32 MB pamięci wideo, minimalną rozdzielczością 800 x 600, oraz 16-bitowym ustawieniem kolorów
- Windows® Internet Explorer® 6.0 lub wyższy
- DirectX® 9.0c wersja 30 (sierpień 2006) lub nowsza
- Otoczenie sieciowe: 100 Mb Ethernet, WLAN (IEEE 802.11b/g/n)

Uruchomić computer i włożyć płytę CD-ROM Nero Media Home 4Essentials do napędu komputera. Kreator instalacji pomoże w szybkiej i łatwej instalacji. W celu instalacji Nero Media Home 4 Essentials należy postępować w następujący sposób:

- **1.** Zamknąć wszystkie otwarte programy Microsoft Windows oraz programy antywirusowe.
- **2.** Włożyć płytę CD-ROM z programem Nero Media Home 4 Essentials do napędu komputera.
- **3.** Kliknąć [Nero Media Home 4 Essentials]. Instalacja jest gotowa i pojawi się kreator instalacji.
- **4.** Kliknąć przycisk [Next] w celu wyświetlenia ekranu podania numeru servinego.

Kliknąć [Next] w celu kontynuacji.

- **5.** Po zaakceptowaniu wszystkich warunków kliknąć okienko [I accept The License Conditions] oraz kliknąć [Next]. Instalacja nie jest możliwa bez tej akceptacji.
- **6.** Kliknąć [Typical], a następnie [Next]. Rozpocznie się proces instalacji.

**46**

- **7.** Chcąc wziąć udział w anonimowym zbieraniu danych, zaznaczyć okienko i kliknąć przycisk [Next].
- **8.** Kliknąć przycisk [Edit] w celu zakończenia instalacji.

### **Udostępnianie plików i folderów**

Na swoim komputerze należy udostepnić folder zawierający film, muzyke i/lub zdjęcie w celu ich odtworzenia przy użyciu funkcji [Moje Media]. Niniejsza część wyjaśnia procedurę wyboru udostępnionych folderów na swoim komputerze.

- **1.** Kliknać dwa razy ikone "Nero Media Home 4 Essentials" na pulpicie.
- **2.** Kliknąć ikonę [Network] po lewej stronie i zdefiniować nazwę swojej sieci w polu [Network name]. Wprowadzona nazwa sieci zostanie rozpoznana przez odtwarzacz.
- **3.** Kliknąć ikonę [Shares] po lewej stronie.
- **4.** Kliknąć zakładkę [Local Folders] na ekranie [Shares].
- **5.** Kliknąć ikonę [Add] w celu otwarcia okna [Browse Folder].
- **6.** Zaznaczyć folder zawierający pliki do udostępnienia. Wybrany folder zostanie dodany do listy udostępnionych plików.
- **7.** Kliknąć ikonę [Start Server] w celu włączenia serwera.

#### **Uwagi:**

- Jeśli udostępnione folder lub pliki nie zostaną wyświetlane na odtwarzaczu, należy kliknąć na zakładkę [Local Folders], a następnie kliknąć [Rescan Folder] przy przycisku [More].
- Odwiedź www.nero.com odnośnie więcej informacji i narzędzi.

# **Odtwarzanie plików współużytkowanych z serwera mediów DLNA**

Na tym odtwarzaczu można oglądać pliki filmowe, muzyczne i obrazy przechowywane na serwerach mediów cyfrowych zgodnych z DLNA.

- **1.** Włączyć serwer zgodny z DLNA, który jest podłączony do sieci lokalnej użytkownika.
- **2.** Wcisnąć HOME. Na ekranie pojawi się [Menu główne].
- **3.** Użyć  $\blacktriangle \blacktriangledown \blacktriangle \blacktriangleright$  do wyboru [Moje media] oraz wcisnąć ENTER. Na ekranie pojawi się lista serwerów.

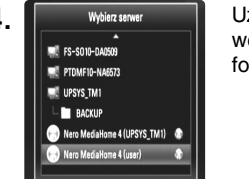

**4.** White server **1990 Uzyć A V** w celu wyboru serwera z listy i wcisnąć ENTER w celu wyświetlenia wcisnąć ENTER w celu wyświetlenia folderów udostępnionych na serwerze.

#### **Uwagi:**

- W zależności od serwera multimedialnego odtwarzacz może wymagać pozwolenia z serwera.
- Chcąc przeskanować dostępny serwer multimedialny, należy wcisnąć niebieski przycisk.

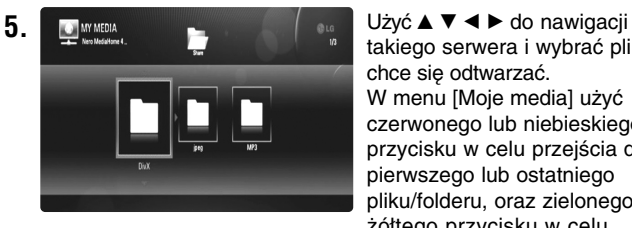

takiego serwera i wybrać plik, który chce się odtwarzać. W menu [Moje media] użyć czerwonego lub niebieskiego przycisku w celu przejścia do pierwszego lub ostatniego pliku/folderu, oraz zielonego lub żółtego przycisku w celu przejścia do poprzedniej lub następnej strony.

- **6.** Wcisnąć ENTER lub PLAY ( $\blacktriangleright$ ) w celu odtworzenia wybranej treści.
	- **Uwaga:** Można używać różnych funkcji odtwarzania. Patrz strony 41-44.
- **7.** Wcisnąć STOP (■) w celu zatrzymania odtwarzania i przejścia do menu listy zawartości.

# **Informacje o DLNA**

- Ponieważ kompatybilność i dostępne funkcje odtwarzania w menu [Moje Media] są testowane na wcześniej instalowanym otoczeniu sieciowym DLNA (Nero Media Home 4 Essentials), wymogi dotyczące plików oraz funkcje odtwarzania w menu [Moje Media] mogą różnić się w zależności od serwerów multimedialnych.
- Wymagania co do plików opisane na str. 48 nie są zawsze zgodne. Mogą istnieć pewne ograniczenia narzucone przez funkcje plików i możliwości serwera multimedialnego.
- W przypadku wciśnięcia TITLE/POP-UP podczas wyboru pliku z filmem, informacja o pliku zostanie wyświetlona na ekranie. Jednakże, informacje mogą być nieprawidłowe w zestawieniu z rzeczywistymi właściwościami pliku.
- Miniatury nieodtwarzanych plików mogą być wyświetlane w menu [Moje Media], jednak nie mogą one być obsługiwane przez ten odtwarzacz.
- Jeśli w menu [Moje Media] znajduje się nieodtwarzany plik, odtwarzacz pominie go i zacznie odtwarzać następny plik.
- Informacja o pliku widoczna na ekranie może nie być właściwa dla plików muzycznychbądź filmowych w menu [Moje Media].
- Odtwarzanie plików z napisami do filmów jest dostępne jedynie na serwerze mediów DLNA stworzonym przez oprogramowanie Nero MediaHome 4 Essentials dostarczanym w zestawie z odtwarzaczem.
- Nazwa pliku z napisami oraz nazwa pliku z filmem muszą być takie same i muszą znajdować się w tym samym folderze.
- Jeśli pliki z napisami zostały dodane już po zindeksowaniu katalogu, użytkownik musi usunąć i ponownie dodać folder do listy udostępnianych folderów.
- Na jakość odtwarzania i działania funkcji [Moje Media] może mieć wpływ stan sieci domowej.
- Pliki z nośników wymiennych, jak USB, DVD itd. na serwerze multimedialnym mogą nie być udostępniane w prawidłowy sposób.

### **Wymogi dotyczące plików**

### **Ogólne**

**Rozszerzenia plików:** ".jpg", ".jpeg", ".png", ".avi", ".divx", ".mpg", ...mpeg", ...mkv", ...mp4", ...mp3", ...wma", ...pcm" (LPCM)

- Dostępne rozszerzenia plików różnią się w zależności od serwerów DLNA.
- Pliki muzyczne w formacie LPCM są jedynie dostępne dla plików na serwerach DLNA.

**Maksymalna ilość plików / folderów:**

Mniej niż 2000 (całkowita ilość plików i katalogów).

#### **Pliki z muzyką**

**Częstotliwość próbkowania:** w przedziale 8 - 48 kHz (WMA), w przedziale 11 - 48 kHz (MP3), 44,1 oraz 48 kHz (LPCM) **Prędkość danych:** w przedziale 8 - 320 kbps (WMA, MP3), 768Kbps oraz 1,536Mbps (LPCM)

#### **Pliki ze zdjęciami**

**Zalecany rozmiar zdjęć:** Mniej niż 4,000 x 3,000 x 24 bit/piksel Mniej niż 3,000 x 3,000 x 32 bit/piksel

#### **Pliki z filmami**

**Dostępne rozdzielczości:** 1920 x1080 (SZ x W) pikseli **Odtwarzane napisy:** SubRip (.srt / .txt), SAMI (.smi), SubStation Alpha (.ssa/.txt), MicroDVD (.sub/.txt), SubViewer 1.0 (.sub), SubViewer 2.0 (.sub/.txt), TMPlayer (.txt), DVD Subtitle System (.txt)

- Pliki z napisami nie są wyświetlane w menu [Moje Media].
- Oglądanie napisów wewnętrznych nie jest dostępne dla plików mkv/mp4.
- Jeśli w folderze znajduje się więcej, niż 1 plik z napisami, priorytet wyświetlania jest następujący:

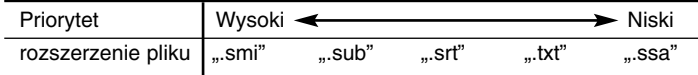

**Odtwarzane formaty kodowania: ..DIVX3.xx", ..DIVX4.xx", ..DIVX5.xx",** "XVID", "DIVX6.xx" (tylko standardowe odtwarzanie), DIVX-HD, MPEG1 SS, MPEG2 PS, MPEG2 TS

**Format audio:** "Dolby Digital", "DTS", "MP3", "WMA", "AAC", "AC3", **Częstotliwość próbkowania:** 32 - 48 kHz (WMA), 16 - 48 kHz (MP3) **Prędkość danych:** 20 - 320 kbps (WMA), 32 - 320 kbps (MP3)

- Nazwy plików z filmem oraz nazwy plików z napisami są ograniczone do 128 znaków.
- Nie wszystkie formaty WMA i AAC Audio są kompatybilne z tym urządzeniem.
- Odtwarzacz obsługuje H.264/MPEG-4 AVC profil Główny, Wysoki na poziomie 4.1. Dla plików wyższego poziomu pojawi się komunikat ostrzegawczy na ekranie.
- Odtwarzacz nie obsługuje plików nagrywanych z GMC<sup>+</sup>1 lub Qpel<sup>-2</sup>. Są to techniki kodujące wideo w standardzie MPEG4, jak DivX lub XVID.
- \*1 GMC Globalna kompensacja ruchu
- \*2 Qpel Ruch qpel

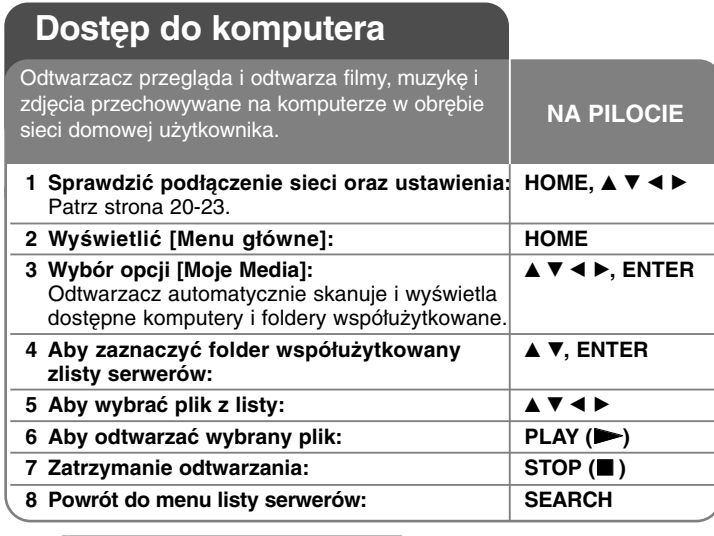

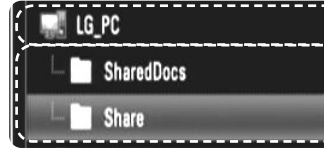

Komputery dostępne w Twojej sieci lokalnej

Foldery współużytkowane na komputerze

#### **Uwaga:**

Jeśli komputer jest chroniony hasłem, folderwspółużytkowany na tym komputerze może nie być wyświetlony na ekranie.

#### **Przed dostępem do komputera:**

- Komputer użytkownika i niniejszy odtwarzacz muszą zostać podłączone do tej samej sieci lokalnej.
- Proszę zanotować sobie ID użytkownika sieci i hasło dostępowe do komputera, jeśli jest to wymagane.
- Komputer użytkownika musi być włączony.
- Aby odtwarzać pliki na komputerze, użytkownik musi współużytkować foldery na tym komputerze.

# **Wprowadzanie ID użytkownika sieci i hasła**

W zależności od komputera użytkownik będzie musiał wprowadzić ID i hasło użytkownika sieci, aby mieć dostęp do folderu współużytkowanego. Jeśli ID użytkownika sieci i hasło są obowiązkowe, automatycznie wyświetli się menu klawiatury. Aby wybrać znak, należy użyć  $\blacktriangle \blacktriangledown \blacktriangle \blacktriangleright$ , a następnie nacisnąć klawisz ENTER, aby potwierdzić swój wybór w menu klawiatury.

Aby wprowadzić literę z akcentem, należy ją wybrać z rozszerzonego zestawu znaków.

Przykład: Należy wybrać "D", a następnie nacisnąć DISPLAY, aby wyświetlić rozszerzony zestaw znaków. Użyć przycisków <  $\blacktriangleright$ , aby wybrać "D" lub "Ď" i nacisnąć ENTER.

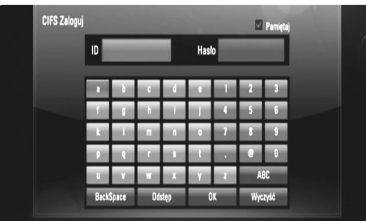

[OK]: Wyszukiwania nagrań video związanych z podaną frazą. [Wyczyś ć]: Anuluje wszystkie wprowadzone znaki [Odstęp]: Wprowadza spację w miejscu kursora. [BackSpace]: Usuwa poprzedni znak w pozycji kursora [ABC / abc / #+-=&]: Zmiana ustawień klawiatury na litery małe/duże lub symbole.

Po wprowadzeniu ID i hasła użytkownika sieci, wybrać [OK] i nacisnąć ENTER, aby wejść do folderu.

ID użytkownika i hasło zostaną zapamiętane po wejściu do folderu. Jeśli użytkownik nie chce, aby ID i hasło użytkownika sieci zostały zapamiętane, powinien nacisnąć czerwony przycisk i odznaczyć okienko wyboru [Pamiętaj] przed otworzeniem folderu.

# **Uwaga:**

Dostępne języki do wprowadzenia w menu klawiatury są następujące: angielski, hiszpański, włoski, francuski, niemiecki, holenderski, portugalski, szwedzki, polski i czeski.

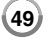

# **Odtwarzanie plików współużytkowanych z komputera**

Na tym odtwarzaczu można oglądać pliki filmowe, muzyczne i obrazy przechowywane na komputerze użytkownika.

- **1.** Włączyć komputer, który jest podłączony do sieci lokalnej.
- **2.** Na komputerze zaznaczyć, które foldery zawierające pliki filmowe, muzyczne i obrazy mają być współużytkowane, aby móc je odtwarzać z tego odtwarzacza.

#### **Uwaga:**

Metody współużytkowania plików mogą się różnić w zależności od komputera.

- **3.** Wcisnąć HOME. Na ekranie pojawi się [Menu główne].
- 4. Użyć **A ▼ →** b do wyboru [Moje media] oraz wcisnąć ENTER. Na ekranie pojawi się lista serwerów.

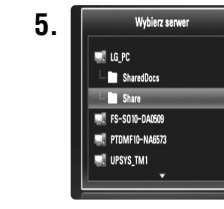

**5.** Wydierserwer **Aby wybrać folder współużytkowany z listy**, należy skorzystać z ▲ ▼ i nacisnać ENTER,aby wyświetlić foldery współużytkowane na serwerze.

#### **Uwagi:**

- Aby ponownie przeskanować komputer w poszukiwaniu folderów współużytkowanych, należy nacisnąć niebieski przycisk.
- W zależności od komputera użytkownik będzie musiał wprowadzić ID i hasło użytkownika sieci, aby mieć dostęp do folderu współużytkowanego (strona 49).

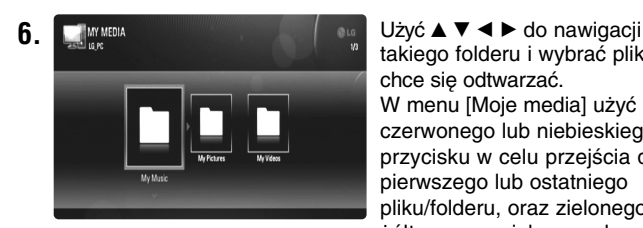

takiego folderu i wybrać plik, który chce się odtwarzać. W menu [Moje media] użyć czerwonego lub niebieskiego przycisku w celu przejścia do pierwszego lub ostatniego pliku/folderu, oraz zielonego lub żółtego przycisku w celu przejścia do poprzedniej lub następnej strony.

- **7.** Wcisnąć ENTER lub PLAY (►) w celu odtworzenia wybranej treści. **Uwaga:** 
	- Można używać różnych funkcji odtwarzania. Patrz strony 41-44.
	- Wymagania w stosunku do folderów współużytkowanych na komputerze użytkownika sąopisane na stronie 48.
- **8.** Nacisnąć przycisk STOP (■), aby zatrzymaćodtwarzanie i przejść do menu z listą plików.

# **Informacje o opcjach komputera**

- Miniatury nieodtwarzanych plików mogą być wyświetlane w menu [Moje Media], jednak nie mogą one być obsługiwane przez ten odtwarzacz.
- Jeśli w menu [Moje Media] znajduje się nieodtwarzany plik, odtwarzacz pominie go i zacznie odtwarzać następny plik.
- Nazwa pliku z napisami oraz nazwa pliku z filmem muszą być takie same i muszą znajdować się w tym samym folderze.
- Na jakość odtwarzania i działania funkcji [Moje Media] może mieć wpływ stan sieci domowej.
- Pliki na nośniku wymiennym, jak napęd USB, DVD itd., mogą nie być odpowiednio współużytkowane na komputerze użytkownika.
- W zależności od komputera użytkownik może mieć problemy z połączeniem.

# **Wymagania sprzętowe**

- Windows® XP (Service Pack 2 lub wyższy), Windows Vista® (Service Pack niewymagany), Windows® XP Media Centre Edition 2005 (Service Pack 2 lub wyższy)
- Procesor 1.2 GHz Intel® Pentium® III lub AMD Sempron™ 2200+
- Otoczenie sieciowe: 100 Mb Ethernet, WLAN (IEEE 802.11b/g/n)

#### **Uwaga:**

Jeśli użytkownik korzysta z systemu Windows® XP lub Windows Vista®, to więcej informacji na temat ustawień współużytkowaniaplików znajdzie, klikając na poniższy link.

Windows® XP: http:// support.microsoft.com/kb/304040 Windows Vista®: http:// support.microsoft.com/kb/961498

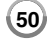

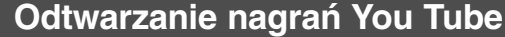

### **NA PILOCIE**

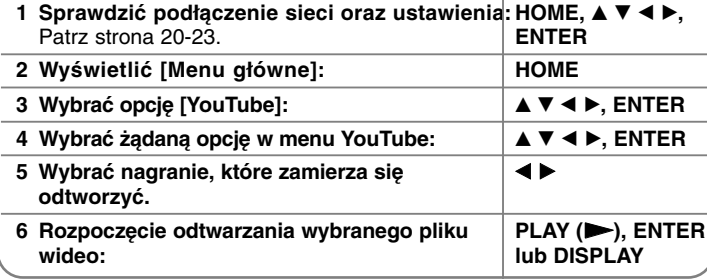

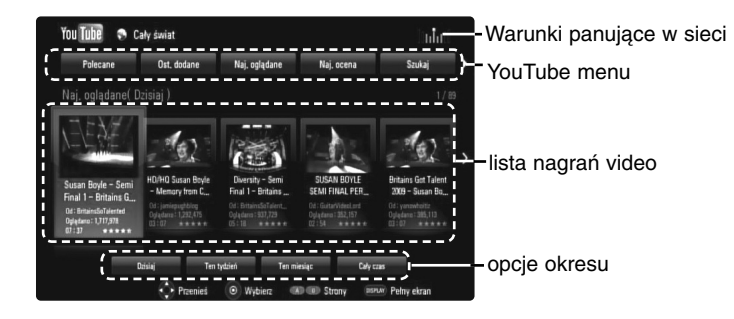

# **Informacje o menu YouTube**

W menu YouTube dostępne są różne opcje. Użyć przycisków ▲ ▼ ◀ ▶, aby wybrać opcję, a następnie nacisnąć ENTER, aby ją zatwierdzić.

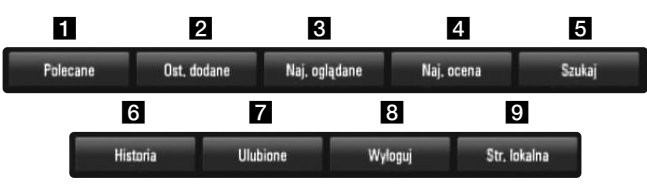

**1** Polecane – Zostanie wyświetlona lista nagrań video.

2 Ost. dodane – Zostanie wyświetlona lista ostatnio dodanych nagrań video.

- c Naj. oglądane Zostanie wyświetlona lista najczęściej oglądanych nagrań video. Opcja okresu pojawi się na dole ekranu.
- 4. Naj. ocena Zostanie wyświetlona lista najlepiej ocenianych nagrań video z serwera YouTube. Opcja okresu pojawi się na dole ekranu.
- 5 Szukaj Pojawi się menu klawiatury. Więcej szczegółów patrz "Wyszukiwanie nagrań" na stronie 53.
- $\blacksquare$  Historia Zostanie wyświetlona lista uprzednio odtwarzanych plików na tym urządzeniu. Można przechowywać maksymalnie 25 plików wideo.
- **z** Ulubione Opcja ta pojawi się tylko wówczas, gdy urządzenie będzie w statusie logowania. Wyświetla listę nagrań video, które są powiązane z twoim kontem na serwerze YouTube. Niektóre nagrania mogą nie pojawić się w liście ulubionych [Ulubione] nawet, jeżeli są on przypisane na serwerze.
- $\bullet$  Zaloguj (Wyloguj) Wyświetla menu klawiatury dla logowania/ wylogowania. Więcej szczegółów patrz "Logowanie się na swoje konto YouTube" na stronie 53.
- **9** Str. lokalna Należy wybrać, z którego kraju nagrania video chce się oglądać. Kraje wyświetlane w menu [Str. lokalna] mogą być inne od tych wyświetlanych na stronie YouTube.

#### **Uwagi:**

- W menu YouTube może być wyświetlanych 5 nagrań video. Należy nacisnąć przycisk czerwony lub niebieski, aby wyświetlić listę kolejnych/poprzednich 5 nagrań video.
- W przypadku wyboru [Naj. oglądane] lub [Naj. ocena] w menu YouTube, na dole ekranu pojawi się opcja okresu. Użyć przycisków
	- A  $\Psi$  <  $\blacktriangleright$ , aby wybrać okres i naciśnij ENTER, aby wyświetlone zostały nagrania video z wybranego okresu.
- • Lista nagrań wideo wyszukana z poziomu odtwarzacza może się różnić od listy wyszukanej z poziomu komputera.

### **Informacje o ekranie odtwarzania YouTube**

Jeżeli naciśnie się przycisk PLAY (>) lub ENTER na nagraniu video, które chce się oglądać, wówczas pojawia się ekran odtwarzania oraz odpowiednie szczegóły.

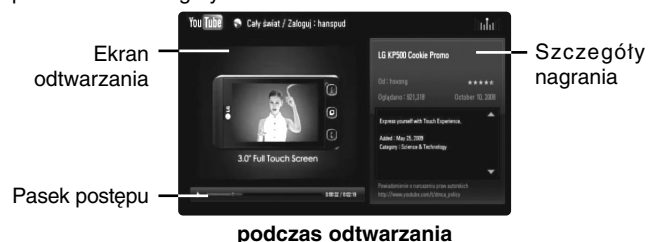

Gdy nagranie zakończy się lub zatrzyma, pojawia się ekran zatrzymania odtwarzania oraz lista nagrań powiązanych. Użyć przycisków  $\blacktriangle \blacktriangledown \blacktriangle \blacktriangleright$ , aby wybrać nagranie aktualne lub jedno z listy nagrań powiązanych, a następnie nacisnąć PLAY ( $\blacktriangleright$ ) lub ENTER, aby uruchomić jego odtwarzanie.

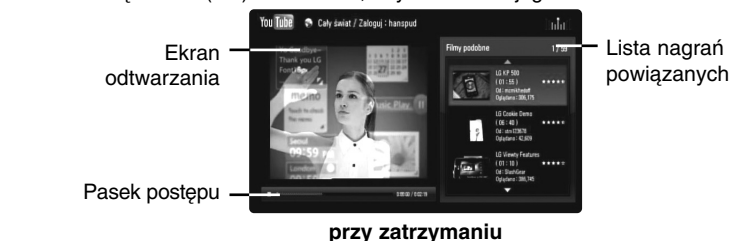

Po naciśnięciu na danym nagraniu DISPLAY, odtwarzanie rozpoczyna się na pełnym ekranie.

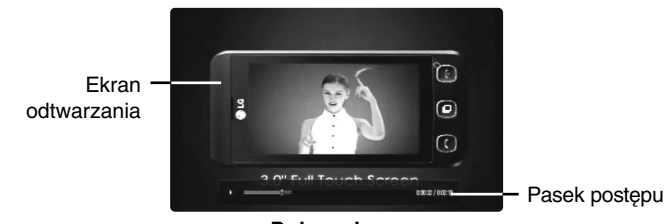

**52**

**Pełny ekran**

nacisnąć przycisk DISPLAY, aby przełączać tryb odtwarzania pomiędzy pełnym ekranem a odtwarzaniem w okienku ze szczegółami.

#### **Odtwarzanie nagrań video**

Podczas oglądania na odtwarzaczu nagrania video z YouTube, można nim sterować. Można używać przycisków pilota do chwilowego zatrzymywania pauza oraz wznawiania odtwarzania, tak samo jak w podczas oglądania DVD. Podczas oglądania filmu, przyciski pilota mają następujące funkcje:

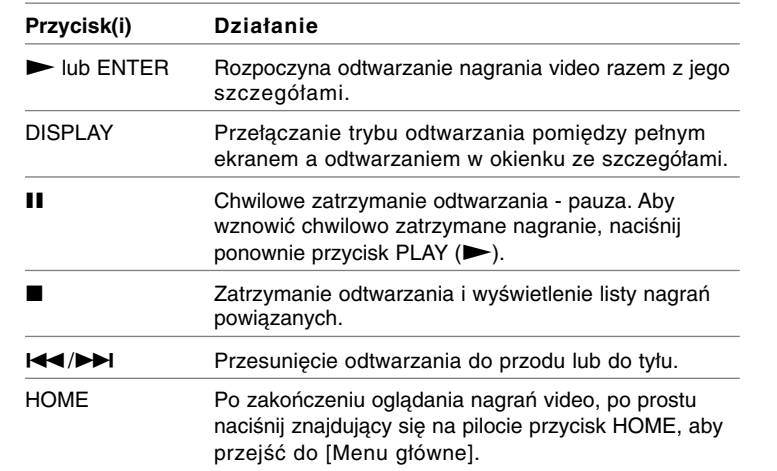

#### **Uwagi:**

- Ustawienia odtwarzacza nie mają wpływu na jakość odtwarzania filmów YouTube.
- • Odtwarzanie nagrań video, może zostać chwilowo zatrzymane, zatrzymane lub może często buforowane w zależności od szybkości połączenia z internetem. Zalecamy połączenie z minimalną prędkością 1,5 Mbps. Dla najlepszej jakości odtwarzania, konieczna jest prędkość 4.0 Mbps. Czasami prędkość połączenia może się różnić i zależy ona od warunków panujących w sieci twojego dostawcy internetu. Należy skontaktować się ze swoim dostawcą internetu, jeżeli są problemy z utrzymaniem szybkiego, wiarygodnego połączenia lub, aby zwiększyć jego szybkość. Większość dostawców oferuje różne opcje szybkości połączenia.

# **Wyszukiwanie nagrań**

Można wyszukiwać nagrania przez wprowadzanie odpowiednich słów o długości do 128 znaków. Przy pomocy przycisków < ► należy wybrać w menu opcję [Szukaj] i nacisnąć ENTER, aby wyświetlić menu klawiatury.

Użyć przycisków ▲ ▼ ◀ ▶, aby wybrać znak, a następnie nacisnąć ENTER w celu potwierdzenia wyboru w menu klawiatury.

Podczas wprowadzania znaku wyświetlonych zostanie maksymalnie 5 wyrazów sugestii.

Aby wprowadzić literę z akcentem, należy ją wybrać z rozszerzonego zestawu znaków.

Przykład: Należy wybrać "D", a następnie nacisnąć DISPLAY, aby

wyświetlić rozszerzony zestaw znaków. Użyć przycisków <  $\blacktriangleright$ , aby wybrać "D" lub "D" i nacisnąć ENTER.

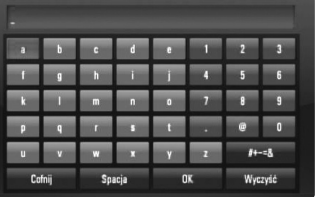

[OK]: Wyszukiwania nagrań video związanych z podaną frazą. [Usuń]: Anuluje wszystkie wprowadzone znaki [Spacja]: Wprowadza spację w miejscu kursora. [Cofnij]: Usuwa poprzedni znak w pozycji kursora [ABC / abc / #+-=&]: Zmiana ustawień klawiatury na litery małe/duże lub symbole.

Po zakończeniu wprowadzania frazy, wybrać opcję [OK] i nacisnąć ENTER, a pojawi się lista nagrań video.

#### **Uwaga:**

Dostępne języki do wprowadzenia w menu klawiatury są następujące: angielski, hiszpański, włoski, francuski, niemiecki, holenderski, portugalski, szwedzki, polski i czeski.

#### **Zaloguj się na swoje konto YouTube**

Aby oglądać nagrania znajdujące się w liście ulubionych [Ulubione] dla twojego konta na serwerze YouTube, musisz się wcześniej zalogować.

Przy pomocy przycisków < > wybrać w menu opcję [Zaloguj] i nacisnąć ENTER, aby wyświetlić menu klawiatury. Użyć przycisków  $\blacktriangle \blacktriangledown \blacktriangle \blacktriangleright$ , aby wybrać znak, a następnie nacisnąć ENTER w celu potwierdzenia wyboru w menu klawiatury.

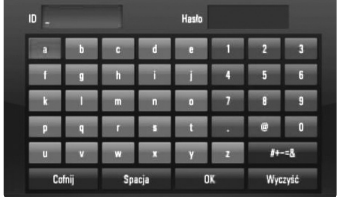

[OK]: Zakończenie wprowadzania nazwy użytkownika lub hasła.

[Usuń]: Anuluje wszystkie wprowadzone znaki.

[Spacja]: Wprowadza spację w miejscu kursora.

[Cofnij]: Usuwa poprzedni znak w pozycji kursora.

[ABC / abc / #+-=&]: Zmiana ustawień klawiatury na litery małe/duże lub symbole.

W celu wylogowania wybrać opcję [Wyloguj] z menu YouTube i nacisnąć ENTER.

Urządzenie może automatycznie zapamiętać do 5 poprzednio użytych nazw użytkownika. Lista nazw użytkownika pojawia się, po wybraniu opcjię [Zaloguj].

Wybrać z listy zapisaną nazwę użytkownika i nacisnąć ENTER, aby wyświetlić menu klawiatury. Należy wprowadzić tylko hasło.

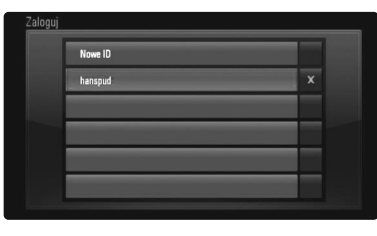

[Nowy ID]: Wyświetla menu klawiatury dla wprowadzania nowej nazwy użytkownika oraz hasła.

**53**

[X]: Usuwanie zapisanej nazwy użytkownika znajdującej się po lewej stronie od symbolu [X].

# **Referencje**

# **Sterowanie telewizorem przy pomocy dołączonego pilota**

Możesz sterować głośnością, źródłem wejściowym oraz zasilaniem swojego telewizora za pomocą dołączonego pilota zdalnego sterowania.

Można sterować telewizorem za pomocą poniższych przycisków.

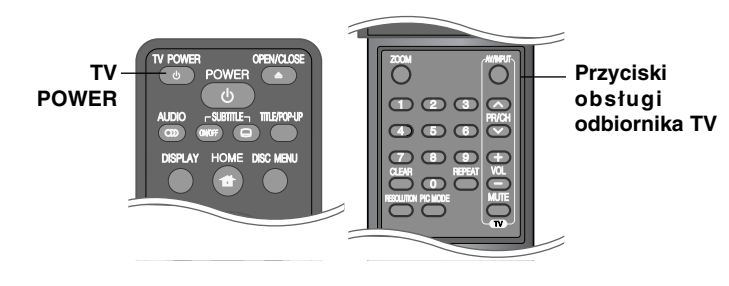

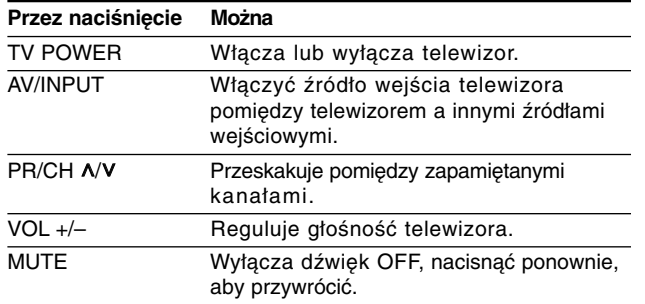

#### **Uwaga:**

W zależności od podłączonego urządzenia być może nie będzie można sterować telewizorem za pomocą niektórych przycisków.

# **Konfiguracja pilota zdalnego sterowania do Twojego telewizora.**

Można sterować telewizorem za pomocą dostarczonego pilota zdalnego sterowania.

Jeśli Twój telewizor znajduje się w poniższej tabeli, należy ustawić odpowiedni kod producenta.

Trzymając wciśnięty przycisk TV POWER, nacisnąć przyciski numeryczne, by wybrać kod dla twojego telewizora (zobacz tabelę poniżej). Zwolnić przycisk TV POWER, aby zakończyć ustawianie.

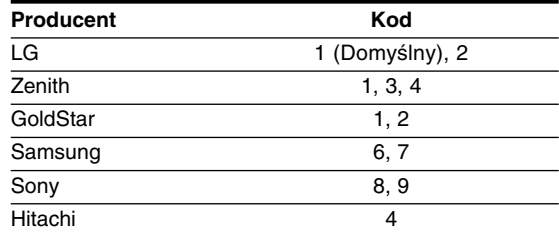

W zależności od typu telewizora niektóre lub wszystkie funkcje pilota zdalnego sterowania mogą nie działać nawet po wprowadzeniu właściwego kodu producenta. Po wymianie baterii pilota zdalnego sterowania numer kodu może zostać zmieniony na ustawienie domyślne. Wprowadzić ponownie właściwy numer kodu.

# **Resetowanie urządzenia**

#### **W razie wystąpienia poniższych objawów.**

- • Gdy odtwarzacz jest podłączony, ale zasilanie nie włącza się, ani nie wyłącza się.
- Nie działa wyświetlacz na przednim panelu.
- •Urządzenie nie działa normalnie.

#### **Można zresetować urządzenie w następujący sposób:**

- • Nacisnąć i przytrzymać przycisk POWER przynajmniej 5 sekund. Spowoduje to wyłączenie i włączenie zasilania urządzenia.
- • Odłączyć kabel zasilający, odczekać przynajmniej pięć sekund i podłączyć go ponownie.

# **Kody języków**

Użyć tej listy, by wprowadzić odpowiedni kod, dla następujących ustawień początkowych: [Audio płyty], [Napisy płyty], [Menu płyty].

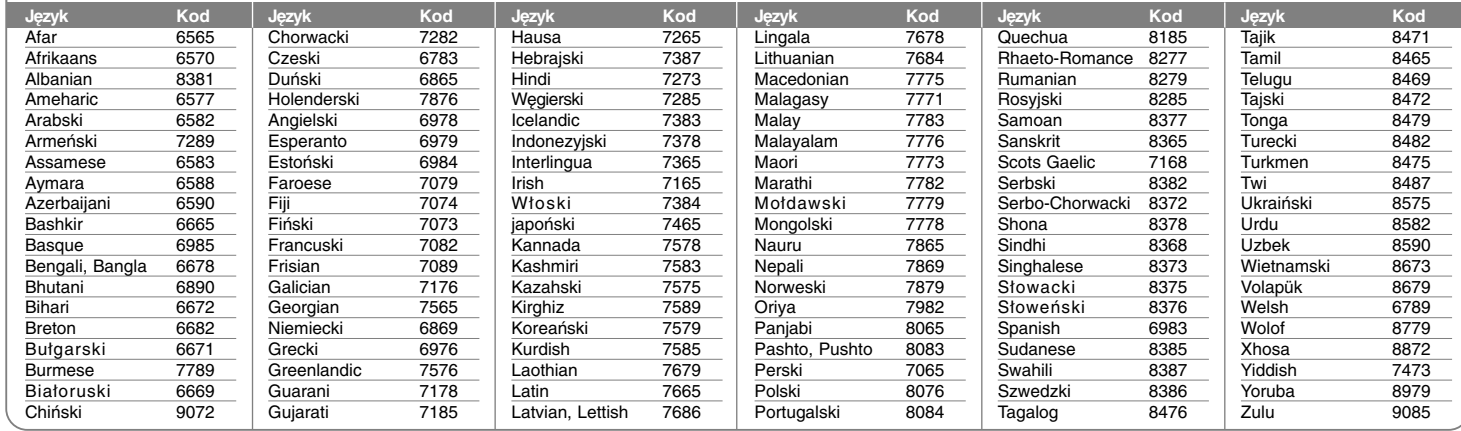

# **Szyfr Przestrzeni**

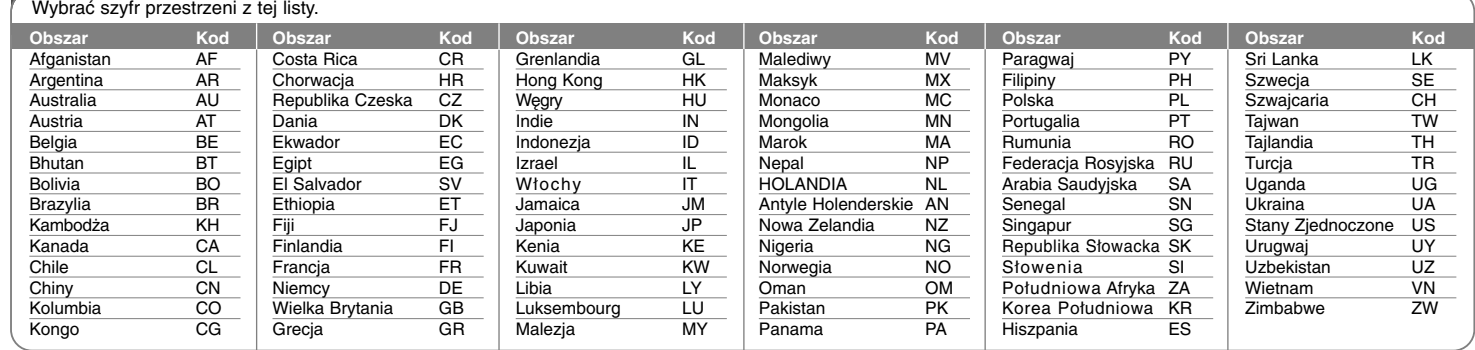

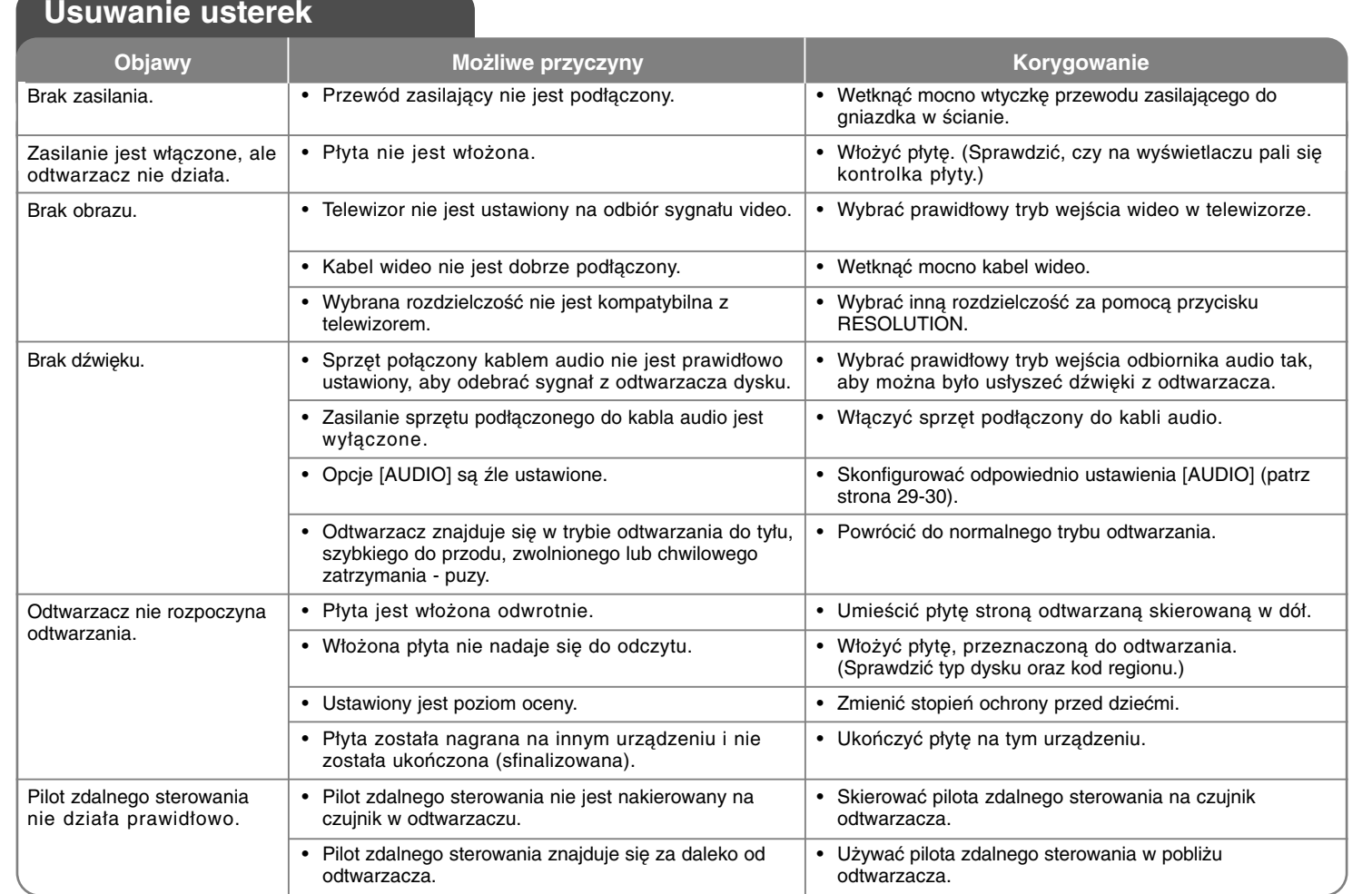

⊕

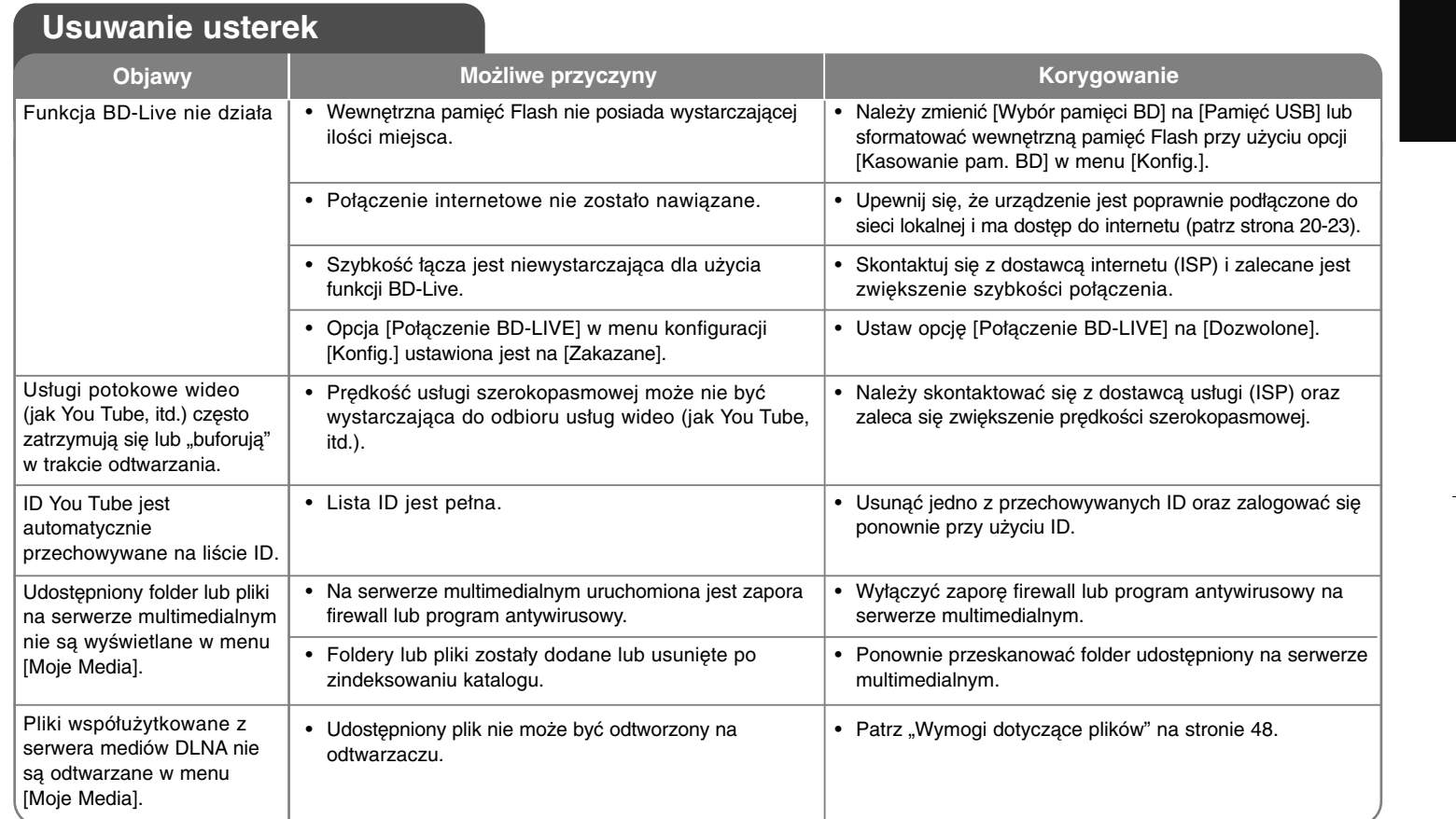

# **Dane techniczne**

#### **Informacje ogólne Wymagane zasilanie:** AC 200-240 V, 50/60 Hz **Pobór mocy:** 21W **Wymiary (S x W x G):** Około 430 x 58 x 277 mm bez podstawki **Masa netto (około):** 3 kg **Temperatura użytkowania:** 5 °C do 35 °C **Wilgotność użytkowania:** 5 % do 90 % **Wyjścia VIDEO OUT:** 1.0 V (p-p), 75 Ω, synchronizacja ujemna, gniazdo RCA x 1 **COMPONENT VIDEO OUT:** (Y) 1.0 V (p-p), 75 Ω, synchronizacja ujemna, gniazdo RCA x 1 (Pb)/(Pr) 0.7 V (p-p), 75 Ω, gniazdo RCA x 2 **HDMI OUT (video/audio):** 19 pin (standardowy HDMI, typ A) **ANALOG AUDIO OUT:** 2.0 Vrms (1 kHz, 0 dB), 600 Ω, gniazdo RCA (L, P) x 1 **MULTI CHANNEL OUT:** 2.0 Vrms (1 kHz, 0 dB), 600 Ω, gniazdko RCA x 8 **DIGITAL OUT (COAXIAL):** 0.5 V (p-p), 75 Ω, gniazdo RCA x 1 **System Laser:** Laser półprzewodnikowy, długość: 405nm / 650 nm System sygnał: Standardowy system kolorowy PAL/NTSC **Odpowiedź** 20 Hz do 20 kHz **częstotliwościowa:** (Próbkowanie 48 kHz, 96 kHz, 192 kHz) **Współczynnik sygnału** Powyżej 100 dB **do szum:** (Tylko połączenia ANALOG OUT) **Zniekształcenie harmoniczne:** Poniżej 0.008% **Zakres dynamiki:** Powyżej 95 dB **Port LAN:** Gniazdo Ethernet x 1. 10BASE-T/100BASE-TX **Bezprzewodowy LAN:** Zintegrowany dostęp sieciowy IEEE 802.11n **(antena wewnętrzna)** (Wersja 2.0), kompatybilny z sieciami Wi-Fi 802.11b/g. **Akcesoria**  Przewód wideo (1), przewód audio (1), pilot (1), bateria (1), płyta CD-ROM z programem Nero Media Home 4 Essentials (1).

**DIGITAL OUT (OPTICAL):** 3 V (p-p), gniazdo optyczne x 1

# **Wsparcie klienta**

Można aktualizować oprogramowanie odtwarzacza w celu polepszenia pracy urządzenia i/ lub dodania nowych funkcji. Aby pobrać najnowsze oprogramowanie dla tego odtwarzacza (jeżeli miały

miejsce uaktualnienia), prosimy odwiedzić stronę **http://lgservice.com** lub skontaktować się z Centrum Obsługi Klienta LG Electronics.

- Konstrukcja i dane techniczne mogą ulec zmianom bez uprzedzenia.

# **WAŻNA INFORMACJA DOTYCZĄCA USŁUG SIECIOWYCH**

PROSIMY DOKŁADNIE PRZECZYTAĆ. UŻYCIE USŁUG SIECIOWYCH ODBYWA SIĘ WEDŁUG NASTĘPUJĄCYCH POSTANOWIEŃ ORAZ WARUNKÓW.

Użycie usług sieciowych wymaga połączenia z internetem, które dostarczane jest osobno oraz za które odpowiedzialność ponosi wyłącznie użytkownik. Usługi sieciowe mogą zostać ograniczone lub zatrzymane w zależności od jakości, wydajności oraz ograniczeń technicznych usługi dostawy łącza internetowego.

Usługi sieciowe należą do stron trzecich i mogą być chronione przez prawa autorskie, patenty, znaki handlowe i/lub inne prawa własności intelektualnej. Usługi sieciowe dostarczane są wyłącznie Państwu i nie mogą być wykorzystywane do celów komercyjnych. Za wyjątkiem sytuacji wyraźnej autoryzacji przez odpowiedniego właściciela lub dostawcy usługi nie wolno modyfikować, kopiować, ponownie publikować, załadowywać, przesyłać, nadawać, tłumaczyć, sprzedawać, zmieniać, wykorzystywać lub dystrybuować w jakikolwiek sposób lub przy pomocy dowolnego nośnika żadnego elementu lub usługi dostępnej przez niniejszy produkt.

LG NIE ODPOWIADA ZA UŻYCIE PRZEZ PAŃSTWA USŁUG SIECIOWYCH. USŁUGI SIECIOWE DOSTARCZANE SĄ W TAKIEJ POSTACI "JAKIE SĄ". W PEŁNEJ ROZCIĄGŁOŚCI PRZEWIDYWANEJ PRZEZ PRAWO, FIRMA LG NIE PONOSI ŻADNEJ ODPOWIEDZIALNOŚCI LUB GWARANCJI ZA (i) DOKŁADNOŚĆ, WAŻNOŚĆ, AKTUALNOŚĆ, LEGALNOŚĆ LUB KOMPLETNOŚĆ DOWOLNEJ ZAWARTOŚCI LUB USŁUGI DOSTĘPNEJ PRZEZ NINIEJSZE URZĄDZENIE, A (ii) ZAWARTOŚĆ LUB USŁUGI DOSTĘPNE DZIĘKI NINIEJSZEMU URZĄDZENIU SĄ WOLNE OD WIRUSÓW LUB INNYCH ELEMENTÓW, KTÓRE MOGĄ PRZENOSIĆ WIRUSY, SZKODZIĆ LUB POWODOWAĆ USZKODZENIA NINIEJSZEGO URZĄDZENIA, KOMPUTERA, TELEWIZORA LUB INNYCH URZĄDZEŃ. FIRMA LG NINIEJSZYM ZRZEKA SIĘ WSZELKICH GWARANCJI DOMNIEMANYCH, W TYM TAKŻE DO GWARANCJI HANDLOWYCH LUB DOSTOSOWANYCH DO SZCZEGÓLNYCH ZASTOSOWAŃ.

W ŻADNYCH OKOLICZNOŚCIACH ORAZ NA PODSTAWIE DOWOLNEJ TEORII PRAWNEJ, WŁĄCZAJĄC W TO, ALE NIE OGRANICZAJĄC DO ZANIEDBANIA FIRMY LG LUB ZDARZEŃ ZWIĄZANYCH Z DOSTAWCAMI ZAWARTOŚCI DLA STRON TRZECICH, FIRMA LG NIE MOŻE BYĆ ODPOWIEDZIALNA ZA ŻADNE POŚREDNIE LUB BEZPOŚREDNIE, PRZYPADKOWE, SPECJALNE LUB POWSTAŁE W KONSEKWENCJI SZKODY, OPŁATY ADWOKACKIE, WYDATKI LUB WSZELKIE INNE SZKODY POWSTAŁE W WYNIKU LUB W POŁĄCZENIU Z DOWOLNĄ ZAWARTOŚCIĄ LUB USŁUGĄ DOSTĘPNĄ PRZEZ NINIEJSZE URZĄDZENIE DLA PAŃSTWA LUB DOWOLNEJ STRONY TRZECIEJ, NAWET JEŻELI SZKODY TE WYNIKŁY PO OSTRZEŻENIU O MOŻLIWOŚCI ICH POWSTANIA.

Usługi sieciowe mogą zostać ograniczone lub przerwane w dowolnym momencie, a firma LG nie ponosi żadnej odpowiedzialności ani nie daje żadnej gwarancji na to, że dowolna usługa sieciowa pozostanie dostępna w dowolnym okresie czasu. Korzystanie z usług sieciowych może odbywać się na podstawie oddzielnych postanowień oraz warunków ustanowionych przez ich dostawcę. Usługi sieciowe dostarczane przez strony trzecie są przesyłane przy pomocy sieci oraz urządzeń nadawczych, nad którymi firma LG nie ma kontroli. FIRMA LG NINIEJSZYM ZRZEKA SIĘ KAŻDEJ ODPOWIEDZIALNOŚCI ZA WSZELKIE OGRANICZENIE LUB PRZERWANIE DOWOLNYCH USŁUG SIECIOWYCH.

Firma LG nie może być odpowiedzialna za obsługę klienta związaną z usługami sieciowymi. Wszelkie pytania lub prośby powinny być kierowane bezpośrednio do odpowiednich dostawców usług sieciowych.

"Usługa sieciowa" oznacza usługi dostarczane przez strony trzecie, dostępne przez niniejsze urządzenie, włączając w to, ale nie ograniczając do danych, oprogramowania, odnośników, wiadomości, zawartości video oraz innej oraz innej zawartości używanej oraz znajdowanej przy okazji korzystania z usługi.

"LG" oznacza firmę LG Electronics, Inc. główną firmę oraz wszystkie przedsiębiorstwa kontrolowane, filie oraz firmy powiązane na całym świecie.

# **Informacja o otwartym oprogramowaniu**

Poniższe pliki wykonywalne GPL oraz biblioteki LGPL użyte w niniejszym produkcie podlegają umowom licencyjnym GPL2.0/LGPL2.1:

**PLIKI WYKONYWALNE GPL:** Linux kernel 2.6, bash, busy box, dhcpcd, mtd-utils, net-tools, procps, sysutils, tinylogin, Samba-3.0.25b

**BIBLIOTEKI LGPL:** uClibc, DirectFB, iconv, cairo, gnutls, libcrypt, libgpgerr, libusb

#### **BIBLIOTEKA gSOAP Licencja publiczna 1.3:** gsoap

LG Electronics oferuje kod źródłowy na płycie CD-ROM w celu zmiany obejmujące koszt dystrybucji, jak koszt nośnika, wysyłka i obsługa po otrzymaniu prośby w drodze wiadomości e-mail wysłanej do LG Electronics na adres: opensource@lge.com

Niniejsza oferta jest ważna przez okres trzech (3) lat od daty dystrybucji niniejszego produktu przez LG Electronics.

Kopię licencji GPL, LGPL można uzyskać pod adresem **http://www.gnu.org/licenses/old-licenses/gpl-2.0.html oraz http://www.gnu.org/licenses/old-licenses/lgpl-2.1.html.** Można również uzyskać kopię publicznej licencji gSOAP pod adresem **http://www.cs.fsu.edu/~engelen/license.html.** 

Niniejszy program jest oparty częściowo na pracy niezależnej grupy JPEG (Independent JPEG Group) prawa autorskie © 1991 - 1998, Thomas G. Lane.

Niniejszy produkt obejmuje

- Darmową bibliotekę: prawa autorskie © 2003 The Free Type Project (www.freetype.org).
- bibliotekę libpng: prawa autorskie © 2004 Glenn Randers-Pehrson
- Bibliotekę kompresji zlib: Prawa autorskie © 1995-2002 Jean-loup Gaily oraz Mark Adler.
- Bibilotekę expat: prawa autorskie © 2006 expat maintainers.
- Bibliotekę OpenSSL:

**60**

- Oprogramowanie kryptograficzne napisane przez Eric'a Young'a (eay@cryptsoft.com).
- Program napisany przez Tim'a Hudson'a (tjh@cryptsoft.com).
- Program rozwinięty przez Projekt OpenSSL do użytku w zestawie narzędzi OpenSSL. (http://www.openssl.org)
- Bibliotekę libcurl: Prawa autorskie © 1996 2008, Daniel Stenberg, daniel@haxx.se
- Bibliotekę boost C++: © Prawa autorskie Beman Dawes 1999-2003
- UPnP SDK: Prawa autorskie © 2000-2003 Intel Corporation
- Libnet: © 1998 2004 Mike D. Schiffman mike@infonexus.com
- Libpcap

Niniejszy produkt obejmuje inne otwarte oprogramowanie.

- Prawa autorskie © David L. Mills 1992-2006
- Prawa autorskie © 1998-2003 Daniel Veillard.
- Prawa autorskie © 1998, 1999 Thai Open Source Software Centre Ltd.
- Prawa autorskie © 1990 The Regents of the University of California.
- Prawa autorskie © 1998-2005 The OpenSSL Project.
- Prawa autorskie © 1991, 1992 Paul Kranenburg <pk@cs.few.eur.nl>
- Prawa autorskie © 1993 Branko Lankester <branko@hacktic.nl>
- Prawa autorskie © 1993 Ulrich Pegelow <pegelow@moorea.uni-muenster.de>
- Prawa autorskie © 1995, 1996 Michael Elizabeth Chastain <mec@duracef.shout.net>
- Prawa autorskie © 1993, 1994, 1995, 1996 Rick Sladkey <jrs@world.std.com>
- Prawa autorskie © 1999,2000 Wichert Akkerman <wakkerma@debian.org

Wszelkie prawa zastrzeżone.

Udziela się pozwolenia, bez opłat, na udostępnienie tego oprogramowania oraz dołączonej dokumentacji ("Oprogramowanie") każdej osobie, która może korzystać z Oprogramowania bez ograniczeń, łącznie z prawem do użytkowania, kopiowania, modyfikowania, scalania, publikowania, rozpowszechniania, udzielania licencji i/ lub sprzedawania kopii Oprogramowania oraz zezwalania osobom, które wyposażane są w Oprogramowanie do korzystania z niego w tym samym zakresie, zgodnie z poniższymi warunkami:

OPROGRAMOWANIE JEST DOSTARCZANE "JAK JEST", BEZ JAKIEJKOLWIEK GWARANCJI, WYRAŹNEJ ANI DOROZUMIANEJ, WŁĄCZAJĄC W TO BEZ OGRANICZEŃ DOROZUMIANE GWARANCJE PRZYDATNOŚCI HANDLOWEJ LUB PRZYDATNOŚCI DO JAKIEGOKOLWIEK INNEGO CELU. W ŻADNYM WYPADKU AUTORZY LUB WŁAŚCICIELE PRAW AUTORSKICH NIE PONOSZĄ ODPOWIEDZIALNOŚCI ZA JAKIEKOLWIEK ROSZCZENIA, USZKODZENIA LUB INNE ZOBOWIĄZANIA WYNIKAJĄCE Z UMOWY LUB INNYCH, MAJĄCE ZWIĄZEK Z OPROGRAMOWANIEM LUB JEGO UŻYTKOWANIEM LUB INNYMI SPRAWAMI ZWIĄZANYMI Z OPROGRAMOWANIEM.